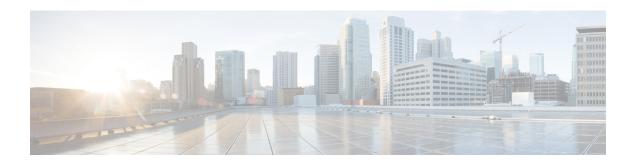

## **Configuration Commands: a to f**

- aaa accounting identity, on page 7
- aaa accounting update periodic interval-in-minutes, on page 9
- aaa authentication dot1x, on page 10
- aaa authentication login, on page 11
- aaa authorization, on page 12
- aaa authorization credential download default, on page 16
- aaa group server ldap, on page 17
- aaa group server radius, on page 18
- aaa local authentication default authorization, on page 19
- aaa new-model, on page 20
- aaa server radius dynamic-author, on page 22
- aaa session-id, on page 24
- aaa-override, on page 26
- aaa-policy, on page 27
- aaa-realm enable, on page 28
- absolute-timer, on page 29
- access-list, on page 30
- access-list acl-ace-limit, on page 32
- accounting-list, on page 33
- acl-policy, on page 34
- active-query timer, on page 35
- address, on page 36
- address prefix, on page 38
- allow at-least min-number at-most max-number, on page 39
- ap, on page 40
- ap auth-list, on page 41
- ap auth-list ap-cert-policy allow-mic-ap, on page 42
- ap auth-list ap-cert-policy allow-mic-ap trustpoint, on page 43
- ap auth-list ap-cert-policy mac-address MAC-address | serial-number AP-serial-number policy-type mic, on page 44
- ap auth-list ap-policy, on page 45
- ap capwap retransmit, on page 46
- ap capwap timers, on page 47

- ap country, on page 49
- ap dot11, on page 50
- ap dot11 24ghz | 5ghz rrm ndp-mode, on page 51
- ap dot11 24ghz cleanair, on page 52
- ap dot11 24ghz dot11g, on page 53
- ap dot11 24ghz rate, on page 54
- ap dot11 rrm channel cleanair-event, on page 56
- default ap dot11 24ghz cleanair device, on page 57
- ap dot11 24ghz rrm channel cleanair-event, on page 59
- ap dot11 24ghz rrm channel device, on page 60
- ap dot11 24ghz rrm optimized-roam, on page 61
- ap dot11 24ghz rx-sop threshold, on page 62
- ap dot11 24ghz shutdown, on page 63
- ap dot11 5ghz channelswitch quiet, on page 64
- ap dot11 5ghz cleanair, on page 65
- default ap dot11 5ghz cleanair device, on page 66
- ap dot11 5ghz power-constraint, on page 67
- ap dot11 5ghz rate, on page 68
- ap dot11 5ghz rrm channel cleanair-event, on page 69
- ap dot11 5ghz rrm channel device, on page 70
- ap dot11 5ghz rx-sop threshold, on page 71
- ap dot11 5ghz shutdown, on page 72
- ap dot11 5ghz smart-dfs, on page 73
- ap dot11 beaconperiod, on page 74
- ap dot11 cac media-stream, on page 75
- ap dot11 cac multimedia, on page 78
- ap dot11 cac voice, on page 79
- ap dot11 cleanair, on page 82
- ap dot11 cleanair device, on page 83
- ap dot11 dot11n, on page 84
- ap dot11 dtpc, on page 87
- ap dot11 edca-parameters, on page 89
- ap dot11 load-balancing denial, on page 91
- ap dot11 load-balancing window, on page 92
- ap dot11 rf-profile, on page 93
- ap dot11 rrm, on page 94
- ap dot11 rrm channel, on page 97
- ap dot11 rrm channel dca, on page 98
- ap dot11 rrm coverage, on page 100
- ap dot11 rrm group-member, on page 102
- ap dot11 rrm group-mode, on page 103
- ap dot11 rrm logging, on page 104
- ap dot11 rrm monitor, on page 106
- ap dot11 rrm ndp-type, on page 107
- ap dot11 24ghz rrm tpc, on page 108
- ap dot11 rrm txpower, on page 109

- ap dot11 rrm txpower, on page 110
- ap filter, on page 111
- ap fra, on page 112
- ap image predownload, on page 113
- ap name antenna band mode, on page 114
- ap name ble, on page 115
- ap name clear-personal-ssid, on page 116
- ap name controller, on page 117
- ap name country, on page 118
- ap name crash-file, on page 119
- ap name dot11 24ghz slot 0 SI, on page 120
- ap name dot11 24ghz slot antenna, on page 121
- ap name dot11 24ghz slot beamforming, on page 122
- ap name dot11 24ghz slot channel, on page 123
- ap name dot11 24ghz slot cleanair, on page 124
- ap name dot11 24ghz slot dot11n antenna, on page 125
- ap name dot11 24ghz slot dot11ax bss-color, on page 126
- ap name dot11 24ghz slot shutdown, on page 127
- ap name dot11 dual-band cleanair, on page 128
- ap name dot11 dual-band shutdown, on page 129
- ap name dot11 rrm profile, on page 130
- ap name image, on page 132
- ap name indoor, on page 133
- ap name ipsla, on page 134
- ap name keepalive, on page 135
- ap name lan, on page 136
- ap name led, on page 137
- ap name led-brightness-level, on page 138
- ap name location, on page 139
- ap name mesh backhaul rate dotllabg, on page 140
- ap name mdsn-ap, on page 141
- ap name mesh backhaul rate dot11ac, on page 142
- ap name name mesh backhaul rate dot11ax, on page 143
- ap name name new-ap-name, on page 144
- ap name no, on page 145
- ap name mesh backhaul rate, on page 146
- ap name mesh backhaul rate dot11n, on page 147
- ap name mesh block-child, on page 148
- ap name mesh daisy-chaining, on page 149
- ap name mesh ethernet mode access, on page 150
- ap name mesh ethernet mode trunk, on page 151
- ap name mesh linktest, on page 152
- ap name mesh parent preferred, on page 153
- ap name mesh security psk provisioning delete, on page 154
- ap name mesh vlan-trunking native, on page 155
- ap name monitor-mode dot11b, on page 156

- ap name name, on page 157
- ap name network-diagnostics, on page 158
- ap name priority, on page 159
- ap name reset, on page 160
- ap name reset-button, on page 161
- ap name role, on page 162
- ap name slot, on page 163
- ap name static-ip, on page 165
- ap name static-ip, on page 166
- ap name shutdown, on page 167
- ap name usb-module, on page 168
- ap name usb-module override, on page 169
- ap name vlan-tag, on page 170
- ap name write tag-config, on page 171
- ap name-regex, on page 172
- ap profile, on page 173
- ap remote-lan profile-name, on page 174
- ap remote-lan shutdown, on page 175
- ap remote-lan-policy policy-name, on page 176
- ap tag persistency enable, on page 177
- ap tag-source-priority, on page 178
- ap tag-sources revalidate, on page 179
- ap vlan-tag, on page 180
- assisted-roaming, on page 181
- avg-packet-size packetsize, on page 182
- band-select client, on page 183
- band-select cycle, on page 184
- band-select expire, on page 185
- band-select probe-response, on page 186
- bss-transition, on page 187
- call-snoop, on page 188
- captive-bypass-portal, on page 189
- capwap-discovery, on page 190
- capwap backup, on page 191
- cco-password (image-download-mode cco), on page 192
- cco-username (image-download-mode cco), on page 193
- cco-version (image-download-mode cco), on page 194
- cco-auto-check (image-download-mode cco), on page 195
- ccx aironet-iesupport, on page 196
- cdp, on page 197
- central association, on page 198
- central authentication, on page 199
- central dhcp, on page 200
- central-webauth, on page 201
- chassis redundancy keep-alive, on page 202
- chassis renumber, on page 203

- chassis transport, on page 204
- class, on page 205
- classify, on page 207
- class-map, on page 208
- clear chassis redundancy, on page 210
- clear mdns-sd cache, on page 211
- clear mdns-sd statistics, on page 212
- clear platform condition all, on page 213
- clear wireless wps rogue ap, on page 214
- clear wireless wps rogue client, on page 215
- clear wireless wps rogue stats, on page 216
- client association limit, on page 217
- channel foreign, on page 219
- client-l2-vnid, on page 220
- convergence, on page 221
- coverage, on page 222
- crypto key generate rsa, on page 223
- crypto pki trustpoint, on page 229
- crypto pki trust pool import terminal, on page 230
- crypto pki trustpool clean, on page 231
- cts inline-tagging, on page 232
- cts role-based enforcement, on page 233
- cts sgt, on page 234
- custom-page login device, on page 235
- default, on page 236
- description, on page 239
- destination, on page 240
- destination stealthwatch-cloud, on page 241
- device-tracking binding vlan, on page 242
- dhcp-tlv-caching, on page 243
- dnscrypt, on page 244
- domain-name (DHCP), on page 245
- dot11ax twt-broadcast-support, on page 246
- dot11 5ghz reporting-interval, on page 247
- dot11 reporting-interval, on page 248
- dot1x system-auth-control, on page 249
- eap profile, on page 251
- exclusionlist, on page 252
- exporter default-flow-exporter, on page 253
- fallback-radio-shut, on page 254
- flex, on page 255
- flow exporter, on page 256
- flow monitor, on page 257
- flow record, on page 258
- ftp-path, on page 259
- ftp-password, on page 260

- ftp-server, on page 261
- ftp-username, on page 262

## aaa accounting identity

To enable authentication, authorization, and accounting (AAA) for IEEE 802.1x, MAC authentication bypass (MAB), and web authentication sessions, use the aaa accounting identity command in global configuration mode. To disable IEEE 802.1x accounting, use the **no** form of this command.

```
aaa accounting identity {name | default } start-stop {broadcast group {name | radius | tacacs+}
[group {name | radius | tacacs+} ... ] | group {name | radius | tacacs+} [group
{ name | radius | tacacs+} . . . ] }
no aaa accounting identity { name | default }
```

#### **Syntax Description**

name Name of a server group. This is optional when you enter it after the **broadcast group** and **group** keywords.

default Uses the accounting methods that follow as the default list for accounting services.

## start-stop

Sends a start accounting notice at the beginning of a process and a stop accounting notice at the end of a process. The start accounting record is sent in the background. The requested-user process begins regardless of whether or not the start accounting notice was received by the accounting server.

broadcast Enables accounting records to be sent to multiple AAA servers and send accounting records to the first server in each group. If the first server is unavailable, the uses the list of backup servers to identify the first server.

#### group

Specifies the server group to be used for accounting services. These are valid server group

- *name* Name of a server group.
- radius Lists of all RADIUS hosts.
- tacacs+ Lists of all TACACS+ hosts.

The **group** keyword is optional when you enter it after the **broadcast group** and **group** keywords. You can enter more than optional group keyword.

| radius  | (Optional) Enables RADIUS authorization. |
|---------|------------------------------------------|
| tacacs+ | (Optional) Enables TACACS+ accounting.   |

#### **Command Default**

AAA accounting is disabled.

#### **Command Modes**

Global configuration

### **Command History**

| Release                        | Modification                 |
|--------------------------------|------------------------------|
| Cisco IOS XE Gibraltar 16.12.1 | This command was introduced. |

## **Usage Guidelines**

To enable AAA accounting identity, you need to enable policy mode. To enable policy mode, enter the authentication display new-style command in privileged EXEC mode.

This example shows how to configure IEEE 802.1x accounting identity:

#### Device# authentication display new-style

Please note that while you can revert to legacy style configuration at any time unless you have explicitly entered new-style configuration, the following caveats should be carefully read and understood.

- (1) If you save the config in this mode, it will be written to NVRAM in NEW-style config, and if you subsequently reload the router without reverting to legacy config and saving that, you will no longer be able to revert.
- (2) In this and legacy mode, Webauth is not IPv6-capable. It will only become IPv6-capable once you have entered newstyle config manually, or have reloaded with config saved in 'authentication display new' mode.

Device# configure terminal
Device(config)# aaa accounting identity default start-stop group radius

## aaa accounting update periodic interval-in-minutes

To configure accounting update records intervals, use the aaa accounting update periodic command.

aaa accounting update periodic interval-in-minutes [jitter maximum jitter-max-value]

## **Syntax Description**

| periodic    | Send accounting update records at regular intervals.                            |
|-------------|---------------------------------------------------------------------------------|
| <1-71582>   | Periodic intervals to send accounting update records(in minutes)                |
| jitter      | Set jitter parameters for periodic interval                                     |
| maximum     | Set maximum jitter value for periodic interval (in seconds)                     |
| <0-2147483> | Maximum jitter value for periodic interval(in seconds). Default is 300 seconds. |

#### **Command Default**

None

## **Command Modes**

Global configuration (config)

## **Command History**

| Release                 | Modification                 |
|-------------------------|------------------------------|
| Cisco IOS XE<br>16.12.1 | This command was introduced. |

## **Examples**

The following example shows how to configure the interval to five minutes at which the accounting records are updated:

```
Device# configure terminal
```

Enter configuration commands, one per line. End with  ${\tt CNTL/Z}$ . Device(config)# aaa accounting update periodic 5

## aaa authentication dot1x

To specify the authentication, authorization, and accounting (AAA) method to use on ports complying with the IEEE 802.1x authentication, use the **aaa authentication dot1x** command in global configuration mode . To disable authentication, use the **no** form of this command.

aaa authentication dot $1x \{ default \}$  method1 no aaa authentication dot $1x \{ default \}$  method1

### **Syntax Description**

**default** The default method when a user logs in. Use the listed authentication method that follows this argument.

method1

Specifies the server authentication. Enter the **group radius** keywords to use the list of all RADIUS servers for authentication.

Note

Though other keywords are visible in the command-line help strings, only the **default** and **group radius** keywords are supported.

#### **Command Default**

No authentication is performed.

#### **Command Modes**

Global configuration

## **Command History**

| Release                        | Modification                 |
|--------------------------------|------------------------------|
| Cisco IOS XE Gibraltar 16.12.1 | This command was introduced. |

## **Usage Guidelines**

The **method** argument identifies the method that the authentication algorithm tries in the specified sequence to validate the password provided by the client. The only method that is IEEE 802.1x-compliant is the **group radius** method, in which the client data is validated against a RADIUS authentication server.

If you specify **group radius**, you must configure the RADIUS server by entering the **radius-server host** global configuration command.

Use the **show running-config** privileged EXEC command to display the configured lists of authentication methods.

This example shows how to enable AAA and how to create an IEEE 802.1x-compliant authentication list. This authentication first tries to contact a RADIUS server. If this action returns an error, the user is not allowed access to the network.

```
Device(config)# aaa new-model
Device(config)# aaa authentication dot1x default group radius
```

## aaa authentication login

To set authentication, authorization, and accounting (AAA) at login, use the **aaa authentication login** command in global configuration mode.

**aaa authentication login** authentication-list-name { **group** } group-name

## **Syntax Description**

| authentication-list-name | Character string used to name the list of authentication methods activated when a user logs in.       |
|--------------------------|----------------------------------------------------------------------------------------------------|
| group                    | Uses a subset of RADIUS servers for authentication as defined by the server group <b>group-name</b> . |
| group-name               | Server group name.                                                                                    |

## **Command Default**

None

#### **Command Modes**

Global Configuration

## **Command History**

| Release                                                        | Modification                 |
|----------------------------------------------------------------|------------------------------|
| Cisco IOS XE Gibraltar 16.12.2s Cisco IOS XE Gibraltar 16.12.1 | This command was introduced. |

## **Usage Guidelines**

None

The following example shows how to set an authentication method list named **local\_webauth** to the group type named **local** in local web authentication:

Device(config) # aaa authentication login local webauth local

The following example shows how to set an authentication method to RADIUS server group in local web authentication:

 ${\tt Device}\,({\tt config})\,\#\,\,\textbf{aaa}\,\,\textbf{authentication}\,\,\textbf{login}\,\,\textbf{webauth\_radius}\,\,\textbf{group}\,\,\textbf{ISE\_group}$ 

## aaa authorization

To set the parameters that restrict user access to a network, use the **aaa authorization** command in global configuration mode. To remove the parameters, use the **no** form of this command.

## **Syntax Description**

| auth-proxy          | Runs authorization for authentication proxy services.                                                                                                    |
|---------------------|----------------------------------------------------------------------------------------------------|
| cache               | Configures the authentication, authorization, and accounting (AAA) server.                                                                                                    |
| commands            | Runs authorization for all commands at the specified privilege level.                                                                                                    |
| level               | Specific command level that should be authorized. Valid entries are 0 through 15.                                                                                                    |
| config-commands     | Runs authorization to determine whether commands entered in configuration mode are authorized.                                                                                            |
| configuration       | Downloads the configuration from the AAA server.                                                                                                    |
| console             | Enables the console authorization for the AAA server.                                                                                                    |
| credential-download | Downloads EAP credential from Local/RADIUS/LDAP.                                                                                                    |
| exec                | Enables the console authorization for the AAA server.                                                                                                    |
| multicast           | Downloads the multicast configuration from the AAA server.                                                                                                    |
| network             | Runs authorization for all network-related service requests, including Serial Line Internet Protocol (SLIP), PPP, PPP Network Control Programs (NCPs), and AppleTalk Remote Access (ARA). |
| onep                | Runs authorization for the ONEP service.                                                                                                    |
| reverse-access      | Runs authorization for reverse access connections, such as reverse Telnet.                                                                                                    |
| template            | Enables template authorization for the AAA server.                                                                                                    |
| default             | Uses the listed authorization methods that follow this keyword as the default list of methods for authorization.                                                                          |
| list_name           | Character string used to name the list of authorization methods.                                                                                                    |
| method1 [method2]   | (Optional) An authorization method or multiple authorization methods to be used for authorization. A method may be any one of the keywords listed in the table below.                     |

**Command Default** 

Authorization is disabled for all actions (equivalent to the method keyword **none**).

#### **Command Modes**

Global configuration

#### **Command History**

| Release                        | Modification                 |
|--------------------------------|------------------------------|
| Cisco IOS XE Gibraltar 16.12.1 | This command was introduced. |

## **Usage Guidelines**

Use the **aaa authorization** command to enable authorization and to create named methods lists, which define authorization methods that can be used when a user accesses the specified function. Method lists for authorization define the ways in which authorization will be performed and the sequence in which these methods will be performed. A method list is a named list that describes the authorization methods (such as RADIUS or TACACS+) that must be used in sequence. Method lists enable you to designate one or more security protocols to be used for authorization, which ensures a backup system in case the initial method fails. Cisco IOS software uses the first method listed to authorize users for specific network services; if that method fails to respond, the Cisco IOS software selects the next method listed in the method list. This process continues until there is successful communication with a listed authorization method, or until all the defined methods are exhausted.

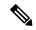

Note

The Cisco IOS software attempts authorization with the next listed method only when there is no response from the previous method. If authorization fails at any point in this cycle--meaning that the security server or the local username database responds by denying the user services--the authorization process stops and no other authorization methods are attempted.

If the **aaa authorization** command for a particular authorization type is issued without a specified named method list, the default method list is automatically applied to all interfaces or lines (where this authorization type applies) except those that have a named method list explicitly defined. (A defined method list overrides the default method list.) If no default method list is defined, then no authorization takes place. The default authorization method list must be used to perform outbound authorization, such as authorizing the download of IP pools from the RADIUS server.

Use the **aaa authorization** command to create a list by entering the values for the *list-name* and the *method* arguments, where *list-name* is any character string used to name this list (excluding all method names) and *method* identifies the list of authorization methods tried in the given sequence.

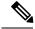

Note

In the table that follows, the **group** group-name, **group ldap**, **group radius**, and **group tacacs**+ methods refer to a set of previously defined RADIUS or TACACS+ servers. Use the **radius server** and **tacacs server** commands to configure the host servers. Use the **aaa group server radius**, **aaa group server ldap**, and **aaa group server tacacs**+ commands to create a named group of servers.

This table describes the method keywords.

#### Table 1: aaa authorization Methods

| Keyword          | Description                                  |
|------------------|----------------------------------------------|
| cache group-name | Uses a cache server group for authorization. |

| Keyword          | Description                                                                                                    |  |
|------------------|----------------------------------------------------------------------------------------------------|--|
| group group-name | Uses a subset of RADIUS or TACACS+ servers for accounting as defined by the <b>server group</b> group-name command.                                    |  |
| group ldap       | Uses the list of all Lightweight Directory Access Protocol (LDAP) servers for authentication.                                                          |  |
| group radius     | Uses the list of all RADIUS servers for authentication as defined by the <b>aaa group server radius</b> command.                                       |  |
| grouptacacs+     | Uses the list of all TACACS+ servers for authentication as defined by the <b>aaa group server tacacs</b> + command.                                    |  |
| if-authenticated | Allows the user to access the requested function if the user is authenticated.                                                                         |  |
|                  | Note The if-authenticated method is a terminating method. Therefore, if it is listed as a method, any methods listed after it will never be evaluated. |  |
| local            | Uses the local database for authorization.                                                                                                    |  |
| none             | Indicates that no authorization is performed.                                                                                                    |  |

Cisco IOS software supports the following methods for authorization:

- Cache Server Groups—The router consults its cache server groups to authorize specific rights for users.
- If-Authenticated—The user is allowed to access the requested function provided the user has been authenticated successfully.
- Local—The router or access server consults its local database, as defined by the **username** command, to authorize specific rights for users. Only a limited set of functions can be controlled through the local database.
- None—The network access server does not request authorization information; authorization is not performed over this line or interface.
- RADIUS—The network access server requests authorization information from the RADIUS security server group. RADIUS authorization defines specific rights for users by associating attributes, which are stored in a database on the RADIUS server, with the appropriate user.
- TACACS+—The network access server exchanges authorization information with the TACACS+ security daemon. TACACS+ authorization defines specific rights for users by associating attribute-value (AV) pairs, which are stored in a database on the TACACS+ security server, with the appropriate user.

Method lists are specific to the type of authorization being requested. AAA supports five different types of authorization:

- Commands—Applies to the EXEC mode commands a user issues. Command authorization attempts
  authorization for all EXEC mode commands, including global configuration commands, associated with
  a specific privilege level.
- EXEC—Applies to the attributes associated with a user EXEC terminal session.
- Network—Applies to network connections. The network connections can include a PPP, SLIP, or ARA connection.

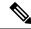

Note

You must configure the **aaa authorization config-commands** command to authorize global configuration commands, including EXEC commands prepended by the **do** command.

- Reverse Access—Applies to reverse Telnet sessions.
- Configuration—Applies to the configuration downloaded from the AAA server.

When you create a named method list, you are defining a particular list of authorization methods for the indicated authorization type.

Once defined, the method lists must be applied to specific lines or interfaces before any of the defined methods are performed.

The authorization command causes a request packet containing a series of AV pairs to be sent to the RADIUS or TACACS daemon as part of the authorization process. The daemon can do one of the following:

- Accept the request as is.
- Make changes to the request.
- Refuse the request and authorization.

For a list of supported RADIUS attributes, see the module RADIUS Attributes. For a list of supported TACACS+ AV pairs, see the module TACACS+ Attribute-Value Pairs.

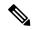

Note

Five commands are associated with privilege level 0: **disable**, **enable**, **exit**, **help**, and **logout**. If you configure AAA authorization for a privilege level greater than 0, these five commands will not be included in the privilege level command set.

The following example shows how to define the network authorization method list named mygroup, which specifies that RADIUS authorization will be used on serial lines using PPP. If the RADIUS server fails to respond, local network authorization will be performed.

Device(config)# aaa authorization network mygroup group radius local

## aaa authorization credential download default

To set an authorization method list to use local credentials, use the **aaa authorization credential download default** command in global configuration mode.

aaa authorization credential download default group-name

**Syntax Description** 

group-name Server group name.

**Command Default** 

None

**Command Modes** 

Global Configuration

**Command History** 

| Release              | Modification                 |
|----------------------|------------------------------|
| Cisco IOS XE 16.12.1 | This command was introduced. |

The following example shows how to set an authorization method list to use local credentials:

Device(config) # aaa authorization credential-download default local

# aaa group server ldap

To configure a AAA server group, use the **aaa group server ldap** command.

aaa group server ldap group-name

#### **Command Default**

None

## **Command Modes**

Global configuration (config)

## **Command History**

| Release                        | Modification                 |
|--------------------------------|------------------------------|
| Cisco IOS XE Gibraltar 16.12.1 | This command was introduced. |

This example shows how to configure a AAA server group:

```
Device# configure terminal
Enter configuration commands, one per line. End with CNTL/Z.
Device(config)# aaa new-model
Device(config)# aaa group server ldap name1
Device(config-ldap-sg)# server server1
Device(config-ldap-sg)# exit
```

## aaa group server radius

To group different RADIUS server hosts into distinct lists and distinct methods, use the **aaa group server radius** command in global configuration mode.

aaa group server radius group-name

## **Syntax Description**

group-name Character string used to name the group of servers.

### **Command Default**

None

#### **Command Modes**

Global configuration

## **Command History**

| Release              | Modification                 |
|----------------------|------------------------------|
| Cisco IOS XE 16.12.1 | This command was introduced. |

## **Usage Guidelines**

The authentication, authorization, and accounting (AAA) server-group feature introduces a way to group existing server hosts. The feature enables you to select a subset of the configured server hosts and use them for a particular service.

A group server is a list of server hosts of a particular type. Currently supported server host types are RADIUS server hosts. A group server is used in conjunction with a global server host list. The group server lists the IP addresses of the selected server hosts.

The following example shows how to configure an AAA group server named **ISE\_Group** that comprises three member servers:

Device(config) # aaa group server radius ISE\_Group

## aaa local authentication default authorization

To configure local authentication method list, use the **aaa local authentication default authorization** command.

aaa local authentication default authorization [method-list-name | default]

**Syntax Description** 

*method-list-name* Name of the method list.

**Command Default** 

None

**Command Modes** 

Global configuration (config)

**Command History** 

| Release                        | Modification                                                       |
|--------------------------------|--------------------------------------------------------------------|
| Cisco IOS XE Gibraltar 16.10.1 | This command was introduced in a release earlier than Cisco IOS XE |
|                                | Gibraltar 16.10.1.                                                 |

## **Examples**

The following example shows how to configure local authentication method list to the default list:

Device# configure terminal

Enter configuration commands, one per line. End with  ${\tt CNTL/Z}$ . Device (config) # aaa local authentication default authorization default

## aaa new-model

To enable the authentication, authorization, and accounting (AAA) access control model, issue the **aaa new-model** command in global configuration mode. To disable the AAA access control model, use the **no** form of this command.

aaa new-model no aaa new-model

### **Syntax Description**

This command has no arguments or keywords.

#### **Command Default**

AAA is not enabled.

#### **Command Modes**

Global configuration (config)

## **Command History**

| Release              | Modification                 |
|----------------------|------------------------------|
| Cisco IOS XE 16.12.1 | This command was introduced. |

#### **Usage Guidelines**

This command enables the AAA access control system.

If the **login local** command is configured for a virtual terminal line (VTY), and the **aaa new-model** command is removed, you must reload the to get the default configuration or the **login** command. If the is not reloaded, the defaults to the **login local** command under the VTY.

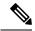

#### Note

We do not recommend removing the aaa new-model command.

The following example shows this restriction:

```
Device(config) # aaa new-model
Device(config) # line vty 0 15
Device(config-line) # login local
Device(config-line) # exit
Device(config) # no aaa new-model
Device(config) # exit
Device # show running-config | b line vty

line vty 0 4
login local !<=== Login local instead of "login"
line vty 5 15
login local
```

#### **Examples**

The following example initializes AAA:

```
Device(config) # aaa new-model
Device(config) #
```

## **Related Commands**

| Command                           | Description                                                                                |
|-----------------------------------|--------------------------------------------------------------------------------------------|
| aaa accounting                    | Enables AAA accounting of requested services for billing or security purposes.             |
| aaa authentication arap           | Enables an AAA authentication method for ARAP using TACACS+.                               |
| aaa authentication enable default | Enables AAA authentication to determine if a user can access the privileged command level. |
| aaa authentication login          | Sets AAA authentication at login.                                                          |
| aaa authentication ppp            | Specifies one or more AAA authentication method for use on serial interfaces running PPP.  |
| aaa authorization                 | Sets parameters that restrict user access to a network.                                    |

## aaa server radius dynamic-author

To configure a device as an authentication, authorization, and accounting (AAA) server to facilitate interaction with an external policy server, use the **aaa server radius dynamic-author**command in global configuration mode. To remove this configuration, use the **no** form of this command.

aaa server radius dynamic-author no aaa server radius dynamic-author

#### **Syntax Description**

This command has no arguments or keywords.

#### **Command Default**

The device will not function as a server when interacting with external policy servers.

#### **Command Modes**

Global configuration

#### **Command History**

| Release                  | Modification                                                   |
|--------------------------|----------------------------------------------------------------|
| 12.2(28)SB               | This command was introduced.                                   |
| 12.4                     | This command was integrated into Cisco IOS Release 12.4.       |
| Cisco IOS XE Release 2.6 | This command was integrated into Cisco IOS XE Release 2.6.     |
| 12.2(5)SXI               | This command was integrated into Cisco IOS Release 12.2(5)SXI. |
| 15.2(2)T                 | This command was integrated into Cisco IOS Release 15.2(2)T.   |
| Cisco IOS XE 16.12.1     | This command was introduced.                                   |

## **Usage Guidelines**

Dynamic authorization allows an external policy server to dynamically send updates to a device. Once the **aaa server radius dynamic-author** command is configured, dynamic authorization local server configuration mode is entered. Once in this mode, the RADIUS application commands can be configured.

#### Dynamic Authorization for the Intelligent Services Gateway (ISG)

ISG works with external devices, referred to as policy servers, that store per-subscriber and per-service information. ISG supports two models of interaction between the ISG device and external policy servers: initial authorization and dynamic authorization.

The dynamic authorization model allows an external policy server to dynamically send policies to the ISG. These operations can be initiated in-band by subscribers (through service selection) or through the actions of an administrator, or applications can change policies on the basis of an algorithm (for example, change session quality of service (QoS) at a certain time of day). This model is facilitated by the Change of Authorization (CoA) RADIUS extension. CoA introduced peer-to-peer capability to RADIUS, enabling ISG and the external policy server each to act as a RADIUS client and server.

### **Examples**

The following example configures the ISG to act as a AAA server when interacting with the client at IP address 10.12.12.12:

aaa server radius dynamic-author

client 10.12.12.12 key cisco
message-authenticator ignore

## **Related Commands**

| Command         | Description                                                                            |
|-----------------|----------------------------------------------------------------------------------------|
| auth-type (ISG) | Specifies the server authorization type.                                               |
| client          | Specifies a RADIUS client from which a device will accept CoA and disconnect requests. |
| default         | Sets a RADIUS application command to its default.                                      |
| domain          | Specifies username domain options.                                                     |
| ignore          | Overrides a behavior to ignore certain paremeters.                                     |
| port            | Specifies a port on which local RADIUS server listens.                                 |
| server-key      | Specifies the encryption key shared with RADIUS clients.                               |

## aaa session-id

To specify whether the same session ID will be used for each authentication, authorization, and accounting (AAA) accounting service type within a call or whether a different session ID will be assigned to each accounting service type, use the **aaa session-id** command in global configuration mode. To restore the default behavior after the **unique** keyword is enabled, use the **no** form of this command.

aaa session-id [{common | unique}]
no aaa session-id [unique]

### **Syntax Description**

| common | (Optional) Ensures that all session identification (ID) information that is sent out for a given call will be made identical. The default behavior is <b>common</b> .                                    |
|--------|----------------------------------------------------------------------------------------------------|
| unique | (Optional) Ensures that only the corresponding service access-requests and accounting-requests will maintain a common session ID. Accounting-requests for each service will have a different session ID. |

### **Command Default**

The **common**keyword is enabled.

#### **Command Modes**

Global configuration

## **Command History**

| Release                 | Modification                                                                                                    |
|-------------------------|----------------------------------------------------------------------------------------------------|
| 12.2(4)B                | This command was introduced.                                                                                                    |
| 12.2(8)T                | This command was integrated into Cisco IOS Release 12.2(8)T.                                                                                                    |
| 12.2(33)SRA             | This command was integrated into Cisco IOS Release 12.2(33)SRA                                                                                                    |
| 12.2SX                  | This command is supported in the Cisco IOS Release 12.2SX train. Support in a specific 12.2SX release of this train depends on your feature set, platform, and platform hardware. |
| Cisco IOS XE<br>16.12.1 | This command was integrated in Cisco IOS XE 16.12.1.                                                                                                    |

## **Usage Guidelines**

The **common**keywordbehaviorallows the first session ID request of the call to be stored in a common database; all proceeding session ID requests will retrieve the value of the first session ID. Because a common session ID is the default behavior, this functionality is written to the system configuration after the **aaa new-model**command is configured.

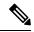

Note

The router configuration will always have either the **aaa session-id common** or the **aaa session-id unique** command enabled; it is not possible to have neither of the two enabled. Thus, the **no aaa session-id unique** command will revert to the default functionality, but the **no aaa session-id common** command will not have any effect because it is the default functionality.

The **unique** keyword behavior assigns a different session ID for each accounting type (Auth-Proxy, Exec, Network, Command, System, Connection, and Resource) during a call. To specify this behavior, the unique keyword must be specified. The session ID may be included in RADIUS access requests by configuring the **radius-server attribute 44 include-in-access-req**command. The session ID in the access-request will be the same as the session ID in the accounting request for the same service; all other services will provide unique session IDs for the same call.

### **Examples**

The following example shows how to configure unique session IDs:

```
aaa new-model
aaa authentication ppp default group radius
radius-server host 10.100.1.34
radius-server attribute 44 include-in-access-req
aaa session-id unique
```

#### **Related Commands**

| Command                                             | Description                                                                                                    |
|-----------------------------------------------------|----------------------------------------------------------------------------------------------------|
| aaa new model                                       | Enables AAA.                                                                                                    |
| radius-server attribute 44<br>include-in-access-req | Sends RADIUS attribute 44 (Accounting Session ID) in access request packets before user authentication (including requests for preauthentication). |

## aaa-override

To enable AAA override on the WLAN, use the **aaa-override** command. To disable AAA override, use the **no** form of this command.

## aaa-override no aaa-override

## **Syntax Description**

This command has no keywords or arguments.

#### **Command Default**

AAA is disabled by default.

#### **Command Modes**

WLAN configuration

## **Command History**

| Release              | Modification                 |
|----------------------|------------------------------|
| Cisco IOS XE 16.12.1 | This command was introduced. |

## **Usage Guidelines**

You must disable the WLAN before using this command. See Related Commands section for more information on how to disable a WLAN.

This example shows how to enable AAA on a WLAN:

```
Device# configure terminal
Enter configuration commands, one per line. End with CNTL/Z.
Device(config)# wlan wlan1
Device(config-wlan)# shutdown
Device(config-wlan)# aaa-override
Device(config-wlan)# no shutdown
Device(config-wlan)# end
```

This example shows how to disable AAA on a WLAN:

```
Device# configure terminal
Enter configuration commands, one per line. End with CNTL/Z.
Device(config)# wlan wlan1
Device(config-wlan)# shutdown
Device(config-wlan)# no aaa-override
Device(config-wlan)# no shutdown
Device(config-wlan)# end
```

## aaa-policy

To map a AAA policy in a WLAN policy profile, use the **aaa-policy** command.

aaa-policy aaa-policy-name

**Syntax Description** 

*aaa-policy-name* Name of the AAA policy.

**Command Default** 

None

**Command Modes** 

config-wireless-policy

**Command History** 

| Release                        | Modification                                                                          |
|--------------------------------|---------------------------------------------------------------------------------------|
| Cisco IOS XE Gibraltar 16.10.1 | This command was introduced in a release earlier than Cisco IOS XE Gibraltar 16.10.1. |

## **Examples**

The following example shows how to map a AAA policy in a WLAN policy profile:

Device# configure terminal

Enter configuration commands, one per line. End with CNTL/Z. Device(config)# wireless profile policy policy-name Device(config-wireless-policy)# aaa-policy aaa-policy-name

## aaa-realm enable

To enable AAA RADUIS selection by realm, use the aaa-realm enable command.

#### aaa-realm enable

#### **Command Default**

None

#### **Command Modes**

config-aaa-policy

## **Command History**

| Release                        | Modification                                                                          |  |
|--------------------------------|---------------------------------------------------------------------------------------|--|
| Cisco IOS XE Gibraltar 16.10.1 | This command was introduced in a release earlier than Cisco IOS XE Gibraltar 16.10.1. |  |

## **Examples**

The following example shows how to enable AAA RADIUS section by realm:

Device# configure terminal Enter configuration commands, one per line. End with  ${\tt CNTL/Z}.$ 

Device (config-aaa-policy)# aaa-realm enable

Device(config) # wireless aaa policy aaa-profile-name

## absolute-timer

To enable an absolute timeout for subscriber sessions, use the **absolute-timer** command in service template configuration mode. To disable the timer, use the **no** form of this command.

absolute-timer minutes no absolute-timer

## **Syntax Description**

minutes Maximum session duration, in minutes. Range: 1 to 65535. Default: 0, which disables the timer.

## **Command Default**

Disabled (the absolute timeout is 0).

#### **Command Modes**

Service template configuration (config-service-template)

## **Command History**

| Release                    | Modification                 |
|----------------------------|------------------------------|
| Cisco IOS XE Release 3.2SE | This command was introduced. |

## **Usage Guidelines**

Use the **absolute-timer** command to limit the number of minutes that a subscriber session can remain active. After this timer expires, a session must repeat the process of establishing its connection as if it were a new request.

## **Examples**

The following example shows how to set the absolute timeout to 15 minutes in the service template named SVC\_3:

service-template SVC\_3 description sample access-group ACL\_2 vlan 113 inactivity-timer 15 absolute-timer 15

## **Related Commands**

| Command                | Description                                                                                  |
|------------------------|----------------------------------------------------------------------------------------------|
| event absolute-timeout | Specifies the type of event that triggers actions in a control policy if conditions are met. |
| inactivity-timer       | Enables an inactivity timeout for subscriber sessions.                                       |
| show service-template  | Displays configuration information for service templates.                                    |

## access-list

To add an access list entry, use the access-list command.

## **Syntax Description**

| Configures IP standard access list.                               |  |
|-------------------------------------------------------------------|--|
| Configures IP extended access list.                               |  |
| Configures IP standard access list (expanded range).              |  |
| Configures IP extended access list (expanded range).              |  |
| Sequence number of the ACL entry. Valid range is 1 to 2147483647. |  |
| Configures packets to be rejected.                                |  |
| Configures packets to be forwarded.                               |  |
| Hostname or the IP address to match.                              |  |
| Wildcard bits to match the IP address.                            |  |
| Configures log matches against this entry.                        |  |
| Any source host.                                                  |  |
| A single host address.                                            |  |
| Configures ACL entry comment.                                     |  |
| The ACL entry comment.                                            |  |
|                                                                   |  |

## **Command Default**

None

### **Command Modes**

Global Config

## **Command History**

| Release                        | Modification                                                                          |  |
|--------------------------------|---------------------------------------------------------------------------------------|--|
| Cisco IOS XE Gibraltar 16.10.1 | This command was introduced in a release earlier than Cisco IOS XE Gibraltar 16.10.1. |  |

## **Examples**

The following example shows how to add an access list entry:

Device# configure terminal Enter configuration commands, one per line. End with CNTL/Z. Device(config)# access-list 1 permit any

## access-list acl-ace-limit

To set the maximum configurable ace limit for all ACLs, use the access-list acl-ace-limit command.

access-list acl-ace-limit max-ace-limit

**Syntax Description** 

max-ace-limit Maximum number of ace limit for all ACLs. Valid range is 1 to 4294967295.

**Command Default** 

None

**Command Modes** 

Global configuration (config)

#### **Command History**

| Release                        | Modification                                                                          |
|--------------------------------|---------------------------------------------------------------------------------------|
| Cisco IOS XE Gibraltar 16.10.1 | This command was introduced in a release earlier than Cisco IOS XE Gibraltar 16.10.1. |

## **Examples**

The following example shows how to set the maximum configurable ace limit for all ACLs to 100:

Device# configure terminal

Enter configuration commands, one per line. End with CNTL/Z. Device (config) # access-list acl-ace-limit 100

## accounting-list

To configure RADIUS accounting servers on , use the **accounting-list** command. To disable RADIUS server accounting, use the **no** form of this command.

accounting-list radius-server-acct no accounting-list

## **Syntax Description**

radius-server-acct Accounting RADIUS server name.

## **Command Default**

RADIUS server accounting is disabled by default.

#### **Command Modes**

## **Command History**

| Release              | Modification                 |
|----------------------|------------------------------|
| Cisco IOS XE 16.12.1 | This command was introduced. |

## **Usage Guidelines**

You must disable the WLAN before using this command. See Related Commands section for more information on how to disable a WLAN.

This example shows how to configure RADIUS server accounting on :

Device# configure terminal

Enter configuration commands, one per line. End with  ${\tt CNTL/Z}$ . Device(config)#

Deviceaccounting-list test

Device

This example shows how to disable RADIUS server accounting on:

Device# configure terminal

Enter configuration commands, one per line. End with  ${\tt CNTL/Z}.$  Device(config)#

Deviceno accounting-list test

Device

## acl-policy

To configure an access control list (ACL) policy, use the **acl-policy** command.

**acl-policy** *acl-policy-name* 

**Syntax Description** 

acl-policy-name Name of the ACL policy.

**Command Default** 

None

**Command Modes** 

config-wireless-flex-profile

**Command History** 

| Kelease                        | Modification                                                                          |
|--------------------------------|---------------------------------------------------------------------------------------|
| Cisco IOS XE Gibraltar 16.10.1 | This command was introduced in a release earlier than Cisco IOS XE Gibraltar 16.10.1. |

## **Examples**

The following example shows how to configure an ACL policy name:

Device# configure terminal

Enter configuration commands, one per line. End with CNTL/Z. Device(config)# wireless profile flex default-flex-profile Device(config-wireless-flex-profile)# acl-policy my-acl-policy

## active-query timer

To configure mDNS global active query, use the **active-query timer** command. To disable the command use the **no** form of this command.

active-query timer 15 - 120

no active-query timer 15 - 120

| Syntax Description | active-query timer | Configures the mDNS global active query timer.                                |
|--------------------|--------------------|-------------------------------------------------------------------------------|
|                    | 15 - 120           | Specifies the active query periodicity in minutes. The default is 30 minutes. |

## **Command Default**

None

## **Command Modes**

Global configuration

## **Command History**

| Release                       | Modification                 |
|-------------------------------|------------------------------|
| Cisco IOS XE Amsterdam 17.3.1 | This command was introduced. |

## **Usage Guidelines**

None

## **Example**

The following example shows how to configure mDNS global active query:

Device(config-mdns-sd) # active-query timer 60

## address

To specify the IP address of the Rivest, Shamir, and Adelman (RSA) public key of the remote peer that you will manually configure in the keyring, use the **address** command inrsa-pubkey configuration mode. To remove the IP address, use the **no** form of this command.

address ip-address no address ip-address

#### **Syntax Description**

| ip-address | IP address of the remote peer. |
|------------|--------------------------------|
|            |                                |

#### **Command Default**

No default behavior or values

#### **Command Modes**

Rsa-pubkey configuration

### **Command History**

| Release                  | Modification                                                                                                    |
|--------------------------|----------------------------------------------------------------------------------------------------|
| 11.3 T                   | This command was introduced.                                                                                                    |
| 12.2(33)SRA              | This command was integrated into Cisco IOS Release 12.2(33)SRA.                                                                                                    |
| 12.2SX                   | This command is supported in the Cisco IOS Release 12.2SX train. Support in a specific 12.2SX release of this train depends on your feature set, platform, and platform hardware. |
| Cisco IOS XE Release 2.6 | This command was integrated into Cisco IOS XE Release 2.6.                                                                                                    |
| Cisco IOS XE 16.12.1     | This command was integrated into Cisco ISO XE 16.12.1                                                                                                    |

#### **Usage Guidelines**

Before you can use this command, you must enter the **rsa-pubkey** command in the crypto keyring mode.

#### **Examples**

The following example specifies the RSA public key of an IP Security (IPSec) peer:

```
Router(config)# crypto keyring vpnkeyring
Router(conf-keyring)# rsa-pubkey name host.vpn.com
Router(config-pubkey-key)# address 10.5.5.1
Router(config-pubkey)# key-string
Router(config-pubkey)# 00302017 4A7D385B 1234EF29 335FC973
Router(config-pubkey)# 2DD50A37 C4F4B0FD 9DADE748 429618D5
Router(config-pubkey)# 18242BA3 2EDFBDD3 4296142A DDF7D3D8
Router(config-pubkey)# 08407685 2F2190A0 0B43F1BD 9A8A26DB
Router(config-pubkey)# 07953829 791FCDE9 A98420F0 6A82045B
Router(config-pubkey)# 90288A26 DBC64468 7789F76E EE21
Router(config-pubkey)# quit
Router(config-pubkey-key)# exit
Router(conf-keyring)# exit
```

# **Related Commands**

| Command        | Description                                                                                   |
|----------------|-----------------------------------------------------------------------------------------------|
| crypto keyring | Defines a crypto keyring to be used during IKE authentication.                                |
| key-string     | Specifies the RSA public key of a remote peer.                                                |
| rsa-pubkey     | Defines the RSA manual key to be used for encryption or signatures during IKE authentication. |

# address prefix

To specify an address prefix for address assignment, use the **address prefix** command in interface configuration mode. To remove the address prefix, use the **no** form of this command.

address prefix ipv6-prefix [lifetime  $\{valid\text{-lifetime preferred-lifetime} \mid infinite\}]$  no address prefix

# **Syntax Description**

| ipv6-prefix                                              | IPv6 address prefix.                                                                                                    |
|----------------------------------------------------------|----------------------------------------------------------------------------------------------------|
| lifetime {valid-lifetime preferred-lifetime   infinite}] | (Optional) Specifies a time interval (in seconds) that an IPv6 address prefix remains in the valid state. If the <b>infinite</b> keyword is specified, the time interval does not expire. |

#### **Command Default**

No IPv6 address prefix is assigned.

#### **Command Modes**

DHCP pool configuration (config-dhcpv6)

# **Command History**

| Release   | Modification                 |
|-----------|------------------------------|
| 12.4(24)T | This command was introduced. |

### **Usage Guidelines**

You can use the **address prefix** command to configure one or several address prefixes in an IPv6 DHCP pool configuration. Each time the IPv6 DHCP address pool is used, an address will be allocated from each of the address prefixes associated with the IPv6 DHCP pool.

#### **Examples**

The following example shows how to configure a pool called engineering with an IPv6 address prefix:

Router(config) # ipv6 dhcp pool engineering
Router(config-dhcpv6) # address prefix 2001:1000::0/64 lifetime infinite

#### **Related Commands**

| Command        | Description                                                                                          |
|----------------|----------------------------------------------------------------------------------------------------|
| ipv6 dhcp pool | Configures a DHCPv6 server configuration information pool and enters DHCPv6 pool configuration mode. |

# allow at-least min-number at-most max-number

To limit the number of multicast RAs per device per throttle period in an RA throttler policy, use the **allow at-least** *min-number* **at-most** *max-number* command.

**allow at-least** *min-number* **at-most** {*max-number* | **no-limit**}

# **Syntax Description**

| at-least min-number   | Enter the minimum guaranteed number of multicast RAs per router before throttling can be enforced. Valid range is 0 to 32. |
|-----------------------|----------------------------------------------------------------------------------------------------|
| at-most<br>max-number | Enter the maximum number of multicast RAs from router by which throttling is enforced. Valid range is 0 to 256.            |
| at-most no-limit      | No upper bound at the router level.                                                                                        |

# **Command Default**

None

#### **Command Modes**

config-nd-ra-throttle

# **Command History**

| Release                        | Modification                                                                          |
|--------------------------------|---------------------------------------------------------------------------------------|
| Cisco IOS XE Gibraltar 16.10.1 | This command was introduced in a release earlier than Cisco IOS XE Gibraltar 16.10.1. |

# **Examples**

The following example shows how to limit the number of multicast RAs per device per throttle period in an RA throttler policy:

Device# configure terminal

Enter configuration commands, one per line. End with CNTL/Z. Device(config)# ipv6 nd ra-throttler policy ra-throttler-policy-name Device(config-nd-ra-throttle)# allow at-least 5 at-most 10

# ap

To configure cisco APs, use the ap command.

ap mac-address

**Syntax Description** 

mac-address Ethernet MAC address of the AP.

**Command Default** 

None

**Command Modes** 

config

**Command History** 

| Release                     | Modification                 |
|-----------------------------|------------------------------|
| Cisco IOS XE Everest 16.6.1 | This command was introduced. |

# **Usage Guidelines**

none.

# **Example**

The following example shows how to configure a Cisco AP:

Device(config) # ap F866.F267.7DFB

# ap auth-list

To configure the AP authorization list, use the **ap auth-list** command in the global configuration mode. To disable the AP authorization list, use the **no** form of this command.

 $ap\ auth-list\ \ \{authorize-mac\ \mid\ authorize-serial Num\ \mid\ method\text{-}list\ \textit{method-list-name}\ \}$ 

 $\textbf{no ap auth-list} \quad \{ \textbf{authorize-mac} \quad | \quad \textbf{authorize-serialNum} \mid \quad \textbf{method-list} \ \textit{method-list-name} \}$ 

# **Syntax Description**

| authorize-mac      | Configures the AP authorization policy with MAC.               |
|--------------------|----------------------------------------------------------------|
| auhorize-serialNum | Configures the AP authorization policy with the serial number. |
| method-list        | Configures the AP authorization method list.                   |
| method-list-name   | Indicates the method list name.                                |

# **Command Default**

None

# **Command Modes**

Global configuration (config)

# **Command History**

| Release                        | Modification                 |
|--------------------------------|------------------------------|
| Cisco IOS XE Gibraltar 16.11.1 | This command was introduced. |

### Example

The following example shows how to configure the AP authorization policy with serial number:

Device(config) #ap auth-list authorize-serialNum

# ap auth-list ap-cert-policy allow-mic-ap

To enable the AP certificate policy during CAPWAP-DTLS handshake, use the **ap auth-list ap-cert-policy allow-mic-ap** command, in the global configuration mode. To disable the AP certificate policy during CAPWAP-DTLS handshake, use the **no** form of this command.

ap auth-list ap-cert-policy allow-mic-ap

no ap auth-list ap-cert-policy allow-mic-ap

**Syntax Description** 

This command has no arguments or keywords.

**Command Modes** 

Global configuration (config)

#### **Command History**

| Release                       | Modification                 |
|-------------------------------|------------------------------|
| Cisco IOS XE Bengaluru 17.5.1 | This command was introduced. |

### **Example**

The following example shows how to configure AP certificate policy during CAPWAP-DTLS handshake:

```
Device# configure terminal
Device(config)# ap auth-list ap-cert-policy
Device(config)# ap auth-list ap-cert-policy allow-mic-ap
```

# ap auth-list ap-cert-policy allow-mic-ap trustpoint

To configure the trustpoint name for the controller certificate chain, use the **ap auth-list ap-cert-policy allow-mic-ap trustpoint** command, in the global configuration mode. To disable the feature, use the **no** form of the command.

ap auth-list ap-cert-policy allow-mic-ap trustpoint

no ap auth-list ap-cert-policy allow-mic-ap trustpoint

| •  |        | -    | -       |      |
|----|--------|------|---------|------|
| 61 | /ntax  | Hace | `rın    | tion |
| υı | /IILAA | DESU | , I I N | uvii |

trustpoint-name Specifies the trustpoint name for the wireless controller certificate chain.

#### **Command Default**

None

#### **Command Modes**

Global configuration (config)

# **Command History**

| Release                       | Modification                 |
|-------------------------------|------------------------------|
| Cisco IOS XE Bengaluru 17.5.1 | This command was introduced. |

#### **Example**

The following example shows how to the trustpoint name for the controller certificate chain:

```
Device# configure terminal
Device(config)# ap auth-list ap-cert-policy
Device(config)# ap auth-list ap-cert-policy allow-mic-ap trustpoint trustpoint-name
```

# ap auth-list ap-cert-policy mac-address MAC-address | serial-number AP-serial-number policy-type mic

To configure the AP certificate policy based on the Ethernet MAC address or based on the assembly serial number of the AP, use the **ap auth-list ap-cert-policy** {**mac-address** H.H.H | **serial-number** AP-serial-number} **policy-type mic** command. Use the **no** form of this command to disable the feature.

ap auth-list ap-cert-policy  $\{$  mac-address H.H.H | serial-number AP-serial-number  $\}$  policy-type mic

no ap auth-list ap-cert-policy  $\{$  mac-address H.H.H | serial-number AP-serial-number  $\}$  policy-type mic

# **Syntax Description**

| ap auth-list                   | Configure the authorization list of the Access Point.   |
|--------------------------------|---------------------------------------------------------|
| ap-cert-policy                 | Specifies the AP Certificate Policy during CAPWAP DTLS. |
| mac-address MAC-address        | Configures AP cert policy based on Ethernet MAC.        |
| serial-number AP-serial-number | Configure AP cert policy based on Serial Number.        |
| policy-type                    | Configures AP certificate policy type.                  |
| mic                            | Selects MIC AP policy.                                  |

### **Command Modes**

Global configuration (config)

# **Command History**

| Release                       | Modification                 |
|-------------------------------|------------------------------|
| Cisco IOS XE Bengaluru 17.5.1 | This command was introduced. |

### **Example**

The following example shows how to configure the AP certificate policy based on the Ethernet MAC address or based on the assembly serial number of the AP:

```
Device# configure terminal
Device(config)# ap auth-list ap-cert-policy mac-address 10.1.1 policy-type mic

Device(config)# ap auth-list ap-cert-policy serial-number ap-serial-number policy-type mic
```

# ap auth-list ap-policy

To configure authorization policy for all Cisco lightweight access points joined to the device, use the **ap auth-list ap-policy** command. To disable authorization policy for all Cisco lightweight access points joined to the device, use the **no** form of this command.

ap auth-list ap-policy {authorize-ap  $| lsc | mic | ssc }$ no ap auth-list ap-policy {authorize-ap  $| lsc | mic | ssc }$ 

# **Syntax Description**

| authorize-ap | Enables the authorization policy.                                         |  |
|--------------|---------------------------------------------------------------------------|--|
| lsc          | Enables access points with locally significant certificates to connect.   |  |
| mic          | Enables access points with manufacture-installed certificates to connect. |  |
| ssc          | Enables access points with self signed certificates to connect.           |  |

#### **Command Default**

None

#### **Command Modes**

Global configuration

# **Command History**

| Release              | Modification                 |
|----------------------|------------------------------|
| Cisco IOS XE 16.12.1 | This command was introduced. |

This example shows how to enable the access point authorization policy:

Device(config) # ap auth-list ap-policy authorize-ap

This example shows how to enable access points with locally significant certificates to connect:

Device(config) # ap auth-list ap-policy lsc

This example shows how to enable access points with manufacture-installed certificates to connect:

Device(config)# ap auth-list ap-policy mic

This example shows how to enable access points with self-signed certificates to connect:

Device(config) # ap auth-list ap-policy ssc

# ap capwap retransmit

To configure Control and Provisioning of Wireless Access Points (CAPWAP) control packet retransmit count and control packet retransmit interval under the AP profile, use the **ap capwap retransmit** command.

# ap profile default-ap-profile

ap capwap retransmit {count retransmit-count | interval retransmit-interval}

#### **Syntax Description**

| count retransmit-count       | Specifies the access point CAPWAP control packet retransmit count.    |                                      |  |
|------------------------------|-----------------------------------------------------------------------|--------------------------------------|--|
|                              | Note                                                                  | The count is from 3 to 8 seconds.    |  |
| interval retransmit-interval | Specifies the access point CAPWAP control packet retransmit interval. |                                      |  |
|                              | Note                                                                  | The interval is from 2 to 5 seconds. |  |

# **Command Default**

None

#### **Command Modes**

AP profile configuration (config-ap-profile)

#### **Command History**

| Release                        | Modification                 |
|--------------------------------|------------------------------|
| Cisco IOS XE Gibraltar 16.12.1 | This command was introduced. |

This example shows how to configure the CAPWAP control packet retransmit count for an access point:

Device(config)# ap profile default-ap-profile

This example shows how to configure the CAPWAP control packet retransmit interval for an access point:

Device(config-ap-profile)# capwap retransmit count 3

# ap capwap timers

To configure advanced timer settings under the AP profile mode, use the ap capwap timers command.

### ap profile default-ap-profile

ap capwap timers {discovery-timeout  $seconds \mid$ fast-heartbeat-timeout  $local seconds \mid$ heartbeat-timeout  $seconds \mid$ primary-discovery-timeout  $seconds \mid$ primed-join-timeout  $seconds \mid$ 

| Syntax Description | discovery-timeout            | Specifi                                                                                                    | es the Cisco lightweight access point discovery timeout.                                                                                                    |
|--------------------|------------------------------|----------------------------------------------------------------------------------------------------|----------------------------------------------------------------------------------------------------|
|                    |                              | Note                                                                                                    | The Cisco lightweight access point discovery timeout is how long a Cisco device waits for an unresponsive access point to answer before considering that the access point failed to respond. |
|                    | seconds                      | Cisco lightweight access point discovery timeout from 1 to 10 s                                                                    |                                                                                                    |
|                    |                              | Note                                                                                                    | The default is 10 seconds.                                                                                                    |
|                    | fast-heartbeat-timeout local | Enables the fast heartbeat timer that reduces the amount of time it takes to dete a device failure for local or all access points. |                                                                                                    |
|                    | seconds                      | Small heartbeat interval (from 1 to 10 seconds) that reduces the amount of it takes to detect a device failure.                    |                                                                                                    |
|                    |                              | Note                                                                                                    | The fast heartbeat time-out interval is disabled by default.                                                                                                    |
|                    | heartbeat-timeout            | Specifi                                                                                                    | es the Cisco lightweight access point heartbeat timeout.                                                                                                    |
|                    |                              | Note                                                                                                    | The Cisco lightweight access point heartbeat timeout controls how often the Cisco lightweight access point sends a heartbeat keep-alive signal to the Cisco device.                          |
|                    |                              |                                                                                                    | This value should be at least three times larger than the fast heartbeat timer.                                                                                                    |
|                    | seconds                      | Cisco lightweight access point heartbeat timeout value from 1 to 3                                                                 |                                                                                                    |
|                    |                              | Note                                                                                                    | The default is 30 seconds.                                                                                                    |
|                    | primary-discovery-timeout    | the amo                                                                                                    | es the access point primary discovery request timer. The timer determines ount of time taken by an access point to discovery the configured primary, ary, or tertiary device.                |
|                    | seconds                      | Access point primary discovery request timer from 30 to 3600 second                                                                |                                                                                                    |
|                    |                              | Note                                                                                                    | The default is 120 seconds.                                                                                                    |

| primed-join-timeout | Specifies the authentication timeout. Determines the time taken by an access point to determine that the primary device has become unresponsive. The access point makes no further attempts to join the device until the connection to the device is restored. |  |
|---------------------|----------------------------------------------------------------------------------------------------|--|
| seconds             | Authentication response timeout from 120 to 43200 seconds.                                                                                                    |  |
|                     | <b>Note</b> The default is 120 seconds.                                                                                                    |  |

# **Command Default**

None

# **Command Modes**

AP profile mode (config-ap-profile)

#### **Command History**

| Release                        | Modification                 |
|--------------------------------|------------------------------|
| Cisco IOS XE Gibraltar 16.12.1 | This command was introduced. |

This example shows how to configure an access point discovery timeout with the timeout value of 7:

Device(config)# ap profile default-ap-profile

Device(config-ap-profile) # ap capwap timers discovery-timeout 7

This example shows how to enable the fast heartbeat interval for all access points:

Device(config) # ap profile default-ap-profile

Device(config-ap-profile)# ap capwap timers fast-heartbeat-timeout 6

This example shows how to configure an access point heartbeat timeout to 20:

Device(config)# ap profile default-ap-profile

Device (config-ap-profile) # ap capwap timers heartbeat-timeout 20

This example shows how to configure the access point primary discovery request timer to 1200 seconds:

Device(config) # ap profile default-ap-profile

Device(config-ap-profile) # ap capwap timers primary-discovery-timeout 1200

This example shows how to configure the authentication timeout to 360 seconds:

Device(config) # ap profile default-ap-profile

Device(config-ap-profile) # ap capwap timers primed-join-timeout 360

# ap country

To configure one or more country codes for a device, use the **ap country** command.

ap country country-code

# **Syntax Description**

country-code Two-letter or three-letter country code or several country codes separated by a comma.

#### **Command Default**

US (country code of the United States of America).

# **Command Modes**

Global configuration

#### **Command History**

| Release                       | Modifi                       | cation                                                                                                    |  |
|-------------------------------|------------------------------|----------------------------------------------------------------------------------------------------|--|
| Cisco IOS XE 16.12.1          | This command was introduced. |                                                                                                    |  |
| Cisco IOS XE Amsterdam 17.3.1 |                              | This command has been deprecated.                                                                                                    |  |
|                               | Note                         | From Cisco IOS XE Amsterdam 17.3.1 onwards, the command ap country is deprecated and renamed as wireless country <1 country code>, where you can enter country codes for more than 20 countries. Although the existing command ap country is still functional, it is recommended that you use the wireless country <1 country |  |

# **Usage Guidelines**

The Cisco device must be installed by a network administrator or qualified IT professional and the installer must select the proper country code. Following installation, access to the unit should be password protected by the installer to maintain compliance with regulatory requirements and to ensure proper unit functionality. See the related product guide for the most recent country codes and regulatory domains.

This example shows how to configure country codes on the device to IN (India) and FR (France):

Device(config) # ap country IN,FR

code> command.

# ap dot11

To configure Spectrum Intelligence (SI) on Qualcomm based 2.4 GHz or 5 GHz radios, use the **ap dot11 SI** command.

ap dot $11 \{24ghz \mid 5ghz\}$  SI

# **Syntax Description**

| 24ghz | 2.4 GHz radio                                                        |
|-------|----------------------------------------------------------------------|
| 5ghz  | 5 GHz radio                                                          |
| SI    | Enable Spectrum Intelligence (SI). [no] in the command disasbles SI. |

# **Command Default**

None

#### **Command Modes**

Global configuration (config)

# **Command History**

| Release                        | Modification                                                                          |  |
|--------------------------------|---------------------------------------------------------------------------------------|--|
| Cisco IOS XE Gibraltar 16.10.1 | This command was introduced in a release earlier than Cisco IOS XE Gibraltar 16.10.1. |  |

# **Examples**

The following example shows how to enable SI on 5GHz radio:

```
Device# configure terminal Enter configuration commands, one per line. End with CNTL/Z. Device(config)# ap dot11 5ghz SI
```

# ap dot11 24ghz | 5ghz rrm ndp-mode

To configure the operating mode for 802.11a neighbor discovery, use the **ap dot11** { **24ghz** | **5ghz**} **rrm ndp-mode** command.

| on dot11 | 24abz   | 5 5 ch z 1 | rrm ndp-mode | Courto | f off channel |
|----------|---------|------------|--------------|--------|---------------|
| ab dotii | + 24gnz | ⊥ Sgnz ⊦   | rrm nap-moae | - auto | off-channel   |

| •          |         | _     | • |     |     |
|------------|---------|-------|---|-----|-----|
| <b>~</b> 1 | /ntav   | Descr | П | ntı | nn  |
| u          | HILLIAN | DUSUI | ш | μu  | vII |

| auto        | Enables the auto mode.                |
|-------------|---------------------------------------|
| off-channel | Enables NDP packets on RF ASIC radio. |

#### **Command Modes**

Global configuration (config)

# **Command History**

| Release                       | Modification                 |
|-------------------------------|------------------------------|
| Cisco IOS XE Bengaluru 17.5.1 | This command was introduced. |

# **Example**

The following example shows how to configure the operating mode for 802.11a neighbor discovery:

Device# configure terminal Device(config)# ap dot11 24ghz or 5ghz rrm ndp-mode auto

# ap dot11 24ghz cleanair

To enable CleanAir for detecting 2.4-GHz devices, use the **ap dot11 24ghz cleanair** command in global configuration mode. To disable CleanAir for detecting 2.4-GHz devices, use the **no** form of this command.

# ap dot11 24ghz cleanair

# **Syntax Description**

This command has no arguments or keywords.

**Command Default** 

Disabled.

**Command Modes** 

Global configuration (config).

# **Command History**

| Release                        | Modification                 |
|--------------------------------|------------------------------|
| Cisco IOS XE Gibraltar 16.12.1 | This command was introduced. |

# **Usage Guidelines**

You must enable this CleanAir command before you configure other CleanAir commands.

This example shows how to enable CleanAir for 2.4-GHz devices:

Device (config) # ap dot11 24ghz cleanair

# ap dot11 24ghz dot11g

To enable the Cisco wireless LAN solution 802.11g network, use the **ap dot11 24ghz dot11g** command. To disable the Cisco wireless LAN solution 802.11g network, use the **no** form of this command.

ap dot11 24ghz dot11g no ap dot11 24ghz dot11g

**Syntax Description** 

This command has no keywords and arguments.

**Command Default** 

Enabled

**Command Modes** 

Global configuration

**Command History** 

| Release              | Modification                 |
|----------------------|------------------------------|
| Cisco IOS XE 16.12.1 | This command was introduced. |

# **Usage Guidelines**

Before you enter the **ap dot11 24ghz dot11g** command, disable the 802.11 Cisco radio with the **ap dot11 24ghz shutdown** command.

After you configure the support for the 802.11g network, use the **no ap dot11 24ghz shutdown** command to enable the 802.11 2.4 Ghz radio.

This example shows how to enable the 802.11g network:

Device(config)# ap dot11 24ghz dot11g

# ap dot11 24ghz rate

To configure 802.11b operational rates, use the **ap dot11 24ghz rate** command.

ap dot11 24ghz rate {RATE\_11M | RATE\_12M | RATE\_18M | RATE\_1M | RATE\_24M | RATE\_2M | RATE\_36M | RATE\_48M | RATE\_54M | RATE\_55M | RATE\_6M | RATE\_9M} {disable | mandatory | supported}

# **Syntax Description**

| RATE_11M  | Configures the data to be transmitted at the rate of 11 Mbps                                                                                                    |
|-----------|----------------------------------------------------------------------------------------------------|
| RATE_12M  | Configures the data to be transmitted at the rate of 12 Mbps                                                                                                    |
| RATE_18M  | Configures the data to be transmitted at the rate of 18 Mbps                                                                                                    |
| RATE_1M   | Configures the data to be transmitted at the rate of 1 Mbps                                                                                                    |
| RATE_24M  | Configures the data to be transmitted at the rate of 24 Mbps                                                                                                    |
| RATE_2M   | Configures the data to be transmitted at the rate of 2 Mbps                                                                                                    |
| RATE_36M  | Configures the data to be transmitted at the rate of 36 Mbps                                                                                                    |
| RATE_48M  | Configures the data to be transmitted at the rate of 48 Mbps                                                                                                    |
| RATE_54M  | Configures the data to be transmitted at the rate of 54 Mbps                                                                                                    |
| RATE_5_5M | Configures the data to be transmitted at the rate of 5.5 Mbps                                                                                                    |
| RATE_6M   | Configures the data to be transmitted at the rate of 6 Mbps                                                                                                    |
| RATE_9M   | Configures the data to be transmitted at the rate of 9 Mbps                                                                                                    |
| disable   | Disables the data rate that you specify. Also defines that the clients specify the data rates used for communication.                                                       |
| mandatory | Defines that the clients support this data rate in order to associate with an AP.                                                                                           |
| supported | Any associated clients support this data rate can communicate with the AP using this rate. However, the clients are not required to use this rate to associate with the AP. |

### **Command Default**

None

# **Command Modes**

Global configuration (config)

# **Command History**

| Release                        | Modification                                                                          |
|--------------------------------|---------------------------------------------------------------------------------------|
| Cisco IOS XE Gibraltar 16.10.1 | This command was introduced in a release earlier than Cisco IOS XE Gibraltar 16.10.1. |

# **Examples**

The following example shows how to configure 802.11b operational rate to 9 Mbps and make it mandatory:

Device# configure terminal
Enter configuration commands, one per line. End with CNTL/Z.
Device(config)# ap dot11 24ghz rate RATE\_9M mandatory

# ap dot11 rrm channel cleanair-event

To configure CleanAir event-driven Radio Resource Management (RRM) parameters for all 802.11 Cisco lightweight access points, use the **ap dot11 rrm channel cleanair-event** command. When this parameter is configured, CleanAir access points can change their channel when a source of interference degrades the operations, even if the RRM interval has not expired yet.

ap dot11 {24ghz | 5ghz} rrm channel {cleanair-event sensitivity value}

### **Syntax Description**

| 24ghz       | Specifies the 2.4 GHz band.                                                                    |
|-------------|------------------------------------------------------------------------------------------------|
| 5ghz        | Specifies the 5 GHz band.                                                                      |
| sensitivity | Sets the sensitivity for CleanAir event-driven RRM.                                            |
| value       | Sensitivity value. You can specify any one of the following three optional sensitivity values: |
|             | • low—Specifies low sensitivity.                                                               |
|             | • medium—Specifies medium sensitivity.                                                         |
|             | • high—Specifies high sensitivity.                                                             |
|             |                                                                                                |

#### **Command Default**

None

#### **Command Modes**

Global configuration

#### **Command History**

| Release              | Modification                 |
|----------------------|------------------------------|
| Cisco IOS XE 16.12.1 | This command was introduced. |

This example shows how to set the high sensitivity for CleanAir event-driven RRM:

Device(config)# ap dot11 24ghz rrm channel cleanair-event sensitivity high

# default ap dot11 24ghz cleanair device

To configure the default state of report generation for 2.4-GHz interference devices, use the **default ap dot11 24ghz cleanair device** command in global configuration mode.

# **Syntax Description**

| canopy       | Configures the alarm for canopy interference devices.                                |
|--------------|--------------------------------------------------------------------------------------|
| cont-tx      | Configures the alarm for continuous transmitters.                                    |
| dect-like    | Configures the alarm for Digital Enhanced Cordless Communication (DECT)-like phones. |
| inv          | Configures the alarm for devices using spectrally inverted Wi-Fi signals.            |
| jammer       | Configures the alarm for jammer interference devices.                                |
| nonstd       | Configures the alarm for devices using nonstandard Wi-Fi channels.                   |
| superag      | Configures the alarm for 802.11 SuperAG interference devices.                        |
| tdd-tx       | Configures the alarm for Time Division Duplex (TDD) transmitters.                    |
| video        | Configures the alarm for video cameras.                                              |
| wimax-fixed  | Configures the alarm for WiMax fixed interference devices.                           |
| wimax-mobile | Configures the alarm for WiMax mobile interference devices.                          |
| report       | Displays the device alarm report.                                                    |
| si_fhss      | Specifies the QCA SI FHSS.                                                           |

# **Command Default**

The alarm for Wi-Fi inverted devices is enabled. The alarm for all other devices is disabled.

# **Command Modes**

Global configuration (config).

| Command History  | Release                                                                                                    | Modification                 |  |
|------------------|----------------------------------------------------------------------------------------------------|------------------------------|--|
|                  | Cisco IOS XE Gibraltar 16.12.1                                                                               | This command was introduced. |  |
| Usage Guidelines | You must enable CleanAir using the <b>ap dot11 24ghz cleanair</b> command before you configure this command. |                              |  |
|                  | This example shows how to enable CleanAir to report when                                                     | n a video camera interferes: |  |
|                  | Device(config)# default ap dot11 24ghz cleanair de                                                           | evice video                  |  |

# ap dot11 24ghz rrm channel cleanair-event

To enable Event-Driven RRM (EDRRM) and the sensitivity for 2.4-GHz devices, use the **ap dot11 24ghz rrm channel cleanair-event** command in global configuration mode. To disable EDRRM, use the **no** form of this command.

ap dot11 24ghz rrm channel cleanair-event sensitivity {high | low | medium} no ap dot11 24ghz rrm channel cleanair-event [sensitivity{high | low | medium}]

# **Syntax Description**

| sensitivity | (Optional) Configures the EDRRM sensitivity of the CleanAir event.                                                 |
|-------------|----------------------------------------------------------------------------------------------------|
| high        | (Optional) Specifies the highest sensitivity to non-Wi–Fi interference as indicated by the air quality (AQ) value. |
| low         | (Optional) Specifies the least sensitivity to non-Wi–Fi interference as indicated by the AQ value.                 |
| medium      | (Optional) Specifies medium sensitivity to non-Wi-Fi interference as indicated by the AQ value.                    |

#### **Command Default**

EDRRM is disabled and the sensitivity is low.

#### **Command Modes**

Global configuration (config).

#### **Command History**

| Release              | Modification                 |
|----------------------|------------------------------|
| Cisco IOS XE 16.12.1 | This command was introduced. |

#### **Usage Guidelines**

You must enable EDRRM using the **ap dot11 24ghz rrm channel cleanair-event** command before you configure the sensitivity.

This example shows how to enable EDRRM and set the EDRRM sensitivity to low:

Device(config)# ap dot11 24ghz rrm channel cleanair-event
Device(config)# ap dot11 24ghz rrm channel cleanair-event sensitivity low

# ap dot11 24ghz rrm channel device

To configure persistent non-Wi-Fi device avoidance in the 802.11b channel, use the **ap dot11 24ghz rrm channel device** command in global configuration mode. To disable persistent device avoidance, use the **no** form of this command.

ap dot11 24ghz rrm channel device no ap dot11 24ghz rrm channel device

**Syntax Description** 

This command has no arguments or keywords.

**Command Default** 

Persistent device avoidance is disabled.

**Command Modes** 

Global configuration (config).

#### **Command History**

| Release              | Modification                 |
|----------------------|------------------------------|
| Cisco IOS XE 16.12.1 | This command was introduced. |

#### **Usage Guidelines**

CleanAir-capable monitor mode access points collect information about persistent devices on all configured channels and stores the information in the device. Local and bridge mode access points detect interference devices on the serving channels only.

This example shows how to enable persistent device avoidance:

Device(config)# ap dot11 24ghz rrm channel device

# ap dot11 24ghz rrm optimized-roam

To configure optimized roaming for 802.11b network, use the ap dot11 24ghz rrm optimized-roam command.

ap dot11 24ghz rrm optimized-roam [data-rate-threshold  $\{11M \mid 12M \mid 18M \mid 1M \mid 24M \mid 2M \mid 36M \mid 48M \mid 54M \mid 5_5M \mid 6M \mid 9M \mid disable\}$ ]

# **Syntax Description**

| data-rate-threshold | Configures the data rate threshold for 802.11b optimized roaming.         |
|---------------------|---------------------------------------------------------------------------|
| 11M                 | Sets the data rate threshold for 802.11b optimized roaming to 11 Mbps     |
| 12M                 | Sets the data rate threshold for 802.11b optimized roaming to of 12 Mbps  |
| 18M                 | Sets the data rate threshold for 802.11b optimized roaming to of 18 Mbps  |
| 1M                  | Sets the data rate threshold for 802.11b optimized roaming to of 1 Mbps   |
| 24M                 | Sets the data rate threshold for 802.11b optimized roaming to of 24 Mbps  |
| 2M                  | Sets the data rate threshold for 802.11b optimized roaming to of 2 Mbps   |
| 36M                 | Sets the data rate threshold for 802.11b optimized roaming to of 36 Mbps  |
| 48M                 | Sets the data rate threshold for 802.11b optimized roaming to of 48 Mbps  |
| 54M                 | Sets the data rate threshold for 802.11b optimized roaming to of 54 Mbps  |
| 5_5M                | Sets the data rate threshold for 802.11b optimized roaming to of 5.5 Mbps |
| 6M                  | Sets the data rate threshold for 802.11b optimized roaming to of 6 Mbps   |
| 9M                  | Sets the data rate threshold for 802.11b optimized roaming to of 9 Mbps   |
| disable             | Disables the data rate threshold.                                         |

# **Command Default**

None

# **Command Modes**

Global configuration (config)

# **Command History**

| Release                        | Modification                                                                          |
|--------------------------------|---------------------------------------------------------------------------------------|
| Cisco IOS XE Gibraltar 16.10.1 | This command was introduced in a release earlier than Cisco IOS XE Gibraltar 16.10.1. |

#### **Examples**

The following example shows how to configure optimized roaming for 802.11b network:

```
Device# configure terminal
Enter configuration commands, one per line. End with CNTL/Z.
Device(config)# ap dot11 24ghz rrm optimized-roam
```

# ap dot11 24ghz rx-sop threshold

To configure 802.11b radio receiver start-of-packet (RxSOP), use the **ap dot11 24ghz rx-sop threshold** command.

ap dot11 24ghz rx-sop threshold {auto | high | low | medium | custom rxsop-value}

# **Syntax Description**

| auto                  | Reverts RxSOP value to the default value.                     |
|-----------------------|---------------------------------------------------------------|
| high                  | Sets the RxSOP value to high threshold (-79 dBm).             |
| medium                | Sets the RxSOP value to medium threshold (-82 dBm).           |
| low                   | Sets the RxSOP value to low threshold (-85 dBm).              |
| custom<br>rxsop-value | Sets the RxSOP value to custom threshold (–85 dBm to –60 dBm) |

#### **Command Default**

None

# **Command Modes**

Global configuration (config)

#### **Command History**

| Release                        | Modification                                                                          |
|--------------------------------|---------------------------------------------------------------------------------------|
| Cisco IOS XE Gibraltar 16.10.1 | This command was introduced in a release earlier than Cisco IOS XE Gibraltar 16.10.1. |

# **Usage Guidelines**

RxSOP determines the Wi-Fi signal level in dBm at which an access point's radio demodulates and decodes a packet. Higher the level, less sensitive the radio is and smaller the receiver cell size. The table below shows the RxSOP threshold values for high, medium, low, and custom levels for 2.4-GHz band.

Table 2: RxSOP Thresholds for 2.4-GHz Band

| High      | Medium    | Low       | Custom Threshold      |
|-----------|-----------|-----------|-----------------------|
| Threshold | Threshold | Threshold |                       |
| -79 dBm   | -82 dBm   | -85 dBm   | -85 dBm to -60<br>dBm |

### **Examples**

The following example shows how to configure 802.11b radio receiver start-of-packet (RxSOP) value to auto:

```
Device# configure terminal
```

Enter configuration commands, one per line. End with  ${\tt CNTL/Z}$ . Device(config)# ap dot11 24ghz rx-sop threshold auto

# ap dot11 24ghz shutdown

To disable 802.11a network, use the ap dot11 24ghz shutdown command.

ap dot11 24ghz shutdown

#### **Command Default**

None

# **Command Modes**

Global configuration (config)

# **Command History**

| Release                        | Modification                                                                          |
|--------------------------------|---------------------------------------------------------------------------------------|
| Cisco IOS XE Gibraltar 16.10.1 | This command was introduced in a release earlier than Cisco IOS XE Gibraltar 16.10.1. |

# **Examples**

The following example shows how to disable the 802.11a network:

Device# configure terminal
Enter configuration commands, one per line. End with CNTL/Z.
Device(config)# ap dot11 24ghz shutdown

# ap dot11 5ghz channelswitch quiet

To configure the 802.11h channel switch quiet mode, use the ap dot11 5ghz channelswitch quiet command.

ap dot11 5ghz channelswitch quiet

#### **Command Default**

None

# **Command Modes**

Global configuration (config)

# **Command History**

| Release                        | Modification                                                                          |
|--------------------------------|---------------------------------------------------------------------------------------|
| Cisco IOS XE Gibraltar 16.10.1 | This command was introduced in a release earlier than Cisco IOS XE Gibraltar 16.10.1. |

# **Examples**

The following example shows how to configure the 802.11h channel switch quiet mode:

Device# configure terminal

Enter configuration commands, one per line. End with  ${\tt CNTL/Z.}$ 

Device(config) # ap dot11 5ghz channelswitch quiet

# ap dot11 5ghz cleanair

To enable CleanAir for detecting 5-GHz devices, use the **ap dot11 5ghz cleanair** command in global configuration mode.

# ap dot11 5ghz cleanair

| r.   | m  | ma | n | 1 D | efa |   |   |
|------|----|----|---|-----|-----|---|---|
| 1 -1 | nm | me | m | 1 1 | рта | Ш | Г |

Disabled.

# **Command Modes**

Global configuration.

# **Command History**

| Release                        | Modification                 |
|--------------------------------|------------------------------|
| Cisco IOS XE Gibraltar 16.12.1 | This command was introduced. |

# **Usage Guidelines**

You must enable this CleanAir command before you configure other CleanAir commands.

This example shows how to enable CleanAir for 5-GHz devices:

Device(config) # ap dot11 5ghz cleanair

# default ap dot11 5ghz cleanair device

To configure the default state of the alarm for 5-GHz interference devices, use the **default ap dot11 5ghz cleanair device** command in global configuration mode.

default ap dot11 5ghz cleanair device {canopy | cont-tx | dect-like | inv | jammer | nonstd | radar | report | superag | tdd-tx | video | wimax-fixed | wimax-mobile}

# **Syntax Description**

| canopy       | Configures the alarm for canopy interference devices.                                |
|--------------|--------------------------------------------------------------------------------------|
| cont-tx      | Configures the alarm for continuous transmitters.                                    |
| dect-like    | Configures the alarm for Digital Enhanced Cordless Communication (DECT)-like phones. |
| inv          | Configures the alarm for devices using spectrally inverted Wi-Fi signals.            |
| jammer       | Configures the alarm for jammer interference devices.                                |
| nonstd       | Configures the alarm for devices using nonstandard Wi-Fi channels.                   |
| radar        | Configures the alarm for radars.                                                     |
| report       | Enables interference device reports.                                                 |
| superag      | Configures the alarm for 802.11 SuperAG interference devices.                        |
| tdd-tx       | Configures the alarm for Time Division Duplex (TDD) transmitters.                    |
| video        | Configures the alarm for video cameras.                                              |
| wimax-fixed  | Configures the alarm for WiMax fixed interference devices.                           |
| wimax-mobile | Configures the alarm for WiMax mobile interference devices.                          |

# **Command Default**

The alarm for Wi-Fi inverted devices is enabled. The alarm for all other interference devices is disabled.

#### **Command Modes**

Global configuration (config).

### **Command History**

| Release                        | Modification                 |
|--------------------------------|------------------------------|
| Cisco IOS XE Gibraltar 16.12.1 | This command was introduced. |

#### **Usage Guidelines**

You must enable CleanAir using the ap dot11 5ghz cleanair command before you configure this command.

This example shows how to enable CleanAir to report when a video camera interferes:

Device (config) # default ap dot11 5ghz cleanair device video

# ap dot11 5ghz power-constraint

To configure the 802.11h power constraint value, use the **ap dot11 5ghz power-constraint** command. To remove the 802.11h power constraint value, use the **no** form of this command.

ap dot11 5ghz power-constraint value no ap dot11 5ghz power-constraint

**Syntax Description** 

value 802.11h power constraint value.

Note The range is from 0

to 30 dBm.

**Command Default** 

None

**Command Modes** 

Global configuration

# **Command History**

| Release                        | Modification                 |
|--------------------------------|------------------------------|
| Cisco IOS XE Gibraltar 16.12.1 | This command was introduced. |

This example shows how to configure the 802.11h power constraint to 5 dBm:

Device(config) # ap dot11 5ghz power-constraint 5

# ap dot11 5ghz rate

To configure 802.11a operational rates, use the ap dot11 5ghz rate command.

ap dot11 5ghz rate {RATE\_12M | RATE\_18M | RATE\_24M | RATE\_36M | RATE\_48M | RATE\_54M | RATE\_6M | RATE\_9M} {disable | mandatory | supported}

# **Syntax Description**

| RATE_12M  | Configures the data to be transmitted at the rate of 12 Mbps                                                                                                    |
|-----------|----------------------------------------------------------------------------------------------------|
| RATE_18M  | Configures the data to be transmitted at the rate of 18 Mbps                                                                                                    |
| RATE_24M  | Configures the data to be transmitted at the rate of 24 Mbps                                                                                                    |
| RATE_36M  | Configures the data to be transmitted at the rate of 36 Mbps                                                                                                    |
| RATE_48M  | Configures the data to be transmitted at the rate of 48 Mbps                                                                                                    |
| RATE_54M  | Configures the data to be transmitted at the rate of 54 Mbps                                                                                                    |
| RATE_6M   | Configures the data to be transmitted at the rate of 6 Mbps                                                                                                    |
| RATE_9M   | Configures the data to be transmitted at the rate of 9 Mbps                                                                                                    |
| disable   | Disables the data rate that you specify. Also defines that the clients specify the data rates used for communication.                                                       |
| mandatory | Defines that the clients support this data rate in order to associate with an AP.                                                                                           |
| supported | Any associated clients support this data rate can communicate with the AP using this rate. However, the clients are not required to use this rate to associate with the AP. |

### **Command Default**

None

# **Command Modes**

Global configuration (config)

# **Command History**

| Release                 | Modification                 |
|-------------------------|------------------------------|
| Cisco IOS XE<br>16.12.1 | This command was introduced. |

# **Examples**

The following example shows how to configure 802.11a operational rate to 24 Mbps and make it supported:

Device# configure terminal

Enter configuration commands, one per line. End with  ${\tt CNTL/Z.}$ 

Device(config)# ap dot11 5ghz rate RATE\_24M supported

# ap dot11 5ghz rrm channel cleanair-event

To enable Event-Driven RRM (EDRRM) and configure the sensitivity for 5-GHz devices, use the **ap dot11 5ghz rrm channel cleanair-event** command in global configuration mode. To disable EDRRM, use the **no** form of the command.

ap dot11 5ghz rrm channel cleanair-event [sensitivity {high | low | medium}] no ap dot11 5ghz rrm channel cleanair-event [sensitivity {high | low | medium}]

#### **Syntax Description**

| sensitivity | (Optional) Configures the EDRRM sensitivity of the CleanAir event.                                                 |
|-------------|----------------------------------------------------------------------------------------------------|
| high        | (Optional) Specifies the highest sensitivity to non-Wi–Fi interference as indicated by the air quality (AQ) value. |
| low         | (Optional) Specifies the least sensitivity to non-Wi-Fi interference as indicated by the AQ value.                 |
| medium      | (Optional) Specifies medium sensitivity to non-Wi–Fi interference as indicated by the AQ value.                    |

#### **Command Default**

EDRRM is disabled and the EDRRM sensitivity is low.

#### **Command Modes**

Global configuration (config).

#### **Command History**

| Release              | Modification                 |
|----------------------|------------------------------|
| Cisco IOS XE 16.12.1 | This command was introduced. |

#### **Usage Guidelines**

You must enable EDRRM using the **ap dot11 5ghz rrm channel cleanair-event** command before you configure the sensitivity.

This example shows how to enable EDRRM and set the EDRRM sensitivity to high:

Device(config)# ap dot11 5ghz rrm channel cleanair-event
Device(config)# ap dot11 5ghz rrm channel cleanair-event sensitivity high

# ap dot11 5ghz rrm channel device

To configure persistent non-Wi-Fi device avoidance in the 802.11a channel, use the **ap dot11 5ghz rrm channel device** command in global configuration mode. To disable persistent device avoidance, use the **no** form of this command.

ap dot11 5ghz rrm channel device no ap dot11 5ghz rrm channel device

**Syntax Description** 

This command has no arguments or keywords.

**Command Default** 

The CleanAir persistent device state is disabled.

**Command Modes** 

Global configuration (config)

**Command History** 

| Release              | Modification                 |
|----------------------|------------------------------|
| Cisco IOS XE 16.12.1 | This command was introduced. |

#### **Usage Guidelines**

CleanAir-capable monitor mode access points collect information about persistent devices on all configured channels and stores the information in the device. Local and bridge mode access points detect interference devices on the serving channels only.

This example shows how to enable persistent device avoidance on 802.11a devices:

Device(config) # ap dot11 5ghz rrm channel device

# ap dot11 5ghz rx-sop threshold

To configure 802.11a radio receiver start-of-packet (RxSOP), use the **ap dot11 5ghz rx-sop threshold** command.

ap dot11 5ghz rx-sop threshold {auto | high | low | medium | custom rxsop-value}

# **Syntax Description**

| auto                  | Reverts RxSOP value to the default value.                     |
|-----------------------|---------------------------------------------------------------|
| high                  | Sets the RxSOP value to high threshold (-76 dBm).             |
| medium                | Sets the RxSOP value to medium threshold (–78 dBm).           |
| low                   | Sets the RxSOP value to low threshold (-80 dBm).              |
| custom<br>rxsop-value | Sets the RxSOP value to custom threshold (-85 dBm to -60 dBm) |

#### **Command Default**

None

# **Command Modes**

config

#### **Command History**

| Release                 | Modification                 |
|-------------------------|------------------------------|
| Cisco IOS XE<br>16.12.1 | This command was introduced. |

# **Usage Guidelines**

RxSOP determines the Wi-Fi signal level in dBm at which an access point's radio demodulates and decodes a packet. Higher the level, less sensitive the radio is and smaller the receiver cell size. The table below shows the RxSOP threshold values for high, medium, low, and custom levels for 5-GHz band.

Table 3: RxSOP Thresholds for 5-GHz Band

| High      | Medium    | Low       | Custom Threshold      |
|-----------|-----------|-----------|-----------------------|
| Threshold | Threshold | Threshold |                       |
| -76 dBm   | -78 dBm   | -80 dBm   | -85 dBm to -60<br>dBm |

### **Examples**

The following example shows how to configure 802.11b radio receiver start-of-packet (RxSOP) value to a custom value of -70 dBm:

```
Device# configure terminal
```

Enter configuration commands, one per line. End with  ${\tt CNTL/Z}$ . Device(config)# ap dot11 24ghz rx-sop threshold custom -70

# ap dot11 5ghz shutdown

To disable 802.11a network, use the ap dot11 5ghz shutdown command.

ap dot11 5ghz shutdown

# **Command Default**

None

# **Command Modes**

Global configuration (config)

# **Command History**

| Release                        | Modification                                                                          |
|--------------------------------|---------------------------------------------------------------------------------------|
| Cisco IOS XE Gibraltar 16.10.1 | This command was introduced in a release earlier than Cisco IOS XE Gibraltar 16.10.1. |

# **Examples**

The following example shows how to disable the 802.11a network:

Device# configure terminal
Enter configuration commands, one per line. End with CNTL/Z.
Device(config)# ap dot11 5ghz shutdown

# ap dot11 5ghz smart-dfs

To configure to use nonoccupancy time for radar interference channel, use the **ap dot11 5ghz smart-dfs** command.

## ap dot11 5ghz smart-dfs

#### **Command Default**

None

## **Command Modes**

config

#### **Command History**

| Release                 | Modification                 |
|-------------------------|------------------------------|
| Cisco IOS XE<br>16.12.1 | This command was introduced. |

#### **Examples**

The following example shows how to configure to use nonoccupancy time for radar interference channel:

```
Device# configure terminal
```

Enter configuration commands, one per line. End with CNTL/Z. Device(config)# ap dot11 5ghz smart-dfs

## ap dot11 beaconperiod

To change the beacon period globally for 2.4 GHz or 5 GHz bands, use the ap dot11 beaconperiod command.

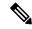

Note

Disable the 802.11 network before using this command. See the "Usage Guidelines" section.

ap dot11 {24ghz | 5ghz} beaconperiod time

#### **Syntax Description**

| 24ghz        | Specifies the settings for 2.4 GHz band.                                                       |
|--------------|------------------------------------------------------------------------------------------------|
| 5ghz         | Specifies the settings for 5 GHz band.                                                         |
| beaconperiod | Specifies the beacon for a network globally.                                                   |
| time         | Beacon interval in time units (TU). One TU is 1024 microseconds. The range is from 20 to 1000. |

#### **Command Default**

None

#### **Command Modes**

Global configuration

#### **Command History**

| Release              | Modification                 |
|----------------------|------------------------------|
| Cisco IOS XE 16.12.1 | This command was introduced. |

## **Usage Guidelines**

In Cisco wireless LAN 802.11 networks, all Cisco lightweight access point wireless LANs broadcast a beacon at regular intervals. This beacon notifies clients that the wireless service is available and allows the clients to synchronize with the lightweight access point.

Before you change the beacon period, make sure that you have disabled the 802.11 network by using the **ap dot11** {24ghz | 5ghz} shutdown command. After changing the beacon period, enable the 802.11 network by using the **no ap dot11** {24ghz | 5ghz} shutdown command.

This example shows how to configure the 5 GHZ band for a beacon period of 120 time units:

Device(config)# ap dot11 5ghz beaconperiod 120

## ap dot11 cac media-stream

To configure media stream Call Admission Control (CAC) voice and video quality parameters for 2.4 GHz and 5 GHz bands, use the **ap dot11 cac media-stream** command.

 $ap\ dot 11\ \{24ghz\ |\ 5ghz\}\ cac\ media-stream\ multicast-direct\ \{max-retry-percent\ |\ retryPercent\ |\ min-client-rate\{eighteen\ |\ eleven\ |\ fiftyFour\ |\ fivePointFive\ |\ fortyEight\ |\ nine\ |\ oneFifty\ |\ oneFortyFourPointFour\ |\ oneThirtyFive\ |\ seventyTwoPointTwo\ |\ six\ |\ sixtyFive\ |\ thirtySix\ |\ threeHundred\ |\ twelve\ |\ twentyFour\ |\ two\ |\ twoSeventy\}\}$ 

#### **Syntax Description**

| 24ghz             | Specifies the 2.4 GHz band.                                                                                                    |  |
|-------------------|----------------------------------------------------------------------------------------------------|--|
| 5ghz              | Specifies the 5 GHz band.                                                                                                    |  |
| multicast-direct  | Specifies CAC parameters for multicast-direct media streams.                                                                                                    |  |
| max-retry-percent | Specifies the percentage of maximum retries that are allowed for multicast-direct media streams.                                                                                                    |  |
| retryPercent      | Percentage of maximum retries that are allowed for multicast-direct media streams.                                                                                                    |  |
|                   | Note The range is from 0 to 100.                                                                                                    |  |
| min-client-rate   | Specifies the minimum transmission data rate to the client for multicast-direct media streams (rate at which the client must transmit in order to receive multicast-direct unicast streams).                  |  |
|                   | If the transmission rate is below this rate, either the video will not start or the client may be classified as a bad client. The bad client video can be demoted for better effort QoS or subject to denial. |  |

min-client-rate

You can choose the following rates:

- eighteen
- eleven
- fiftyFour
- fivePointFive
- fortyEight
- nine
- one
- oneFifty
- oneFortyFourPointFour
- oneThirty
- oneThirtyFive
- seventyTwoPointTwo
- six
- sixtyFive
- thirtySix
- threeHundred
- twelve
- twentyFour
- two
- twoSeventy

#### **Command Default**

The default value for the maximum retry percent is 80. If it exceeds 80, either the video will not start or the client might be classified as a bad client. The bad client video will be demoted for better effort QoS or is subject to denial.

#### **Command Modes**

Global configuration

## **Command History**

| Release              | Modification                 |
|----------------------|------------------------------|
| Cisco IOS XE 16.12.1 | This command was introduced. |

#### **Usage Guidelines**

CAC commands require that the WLAN you are planning to modify is configured for the Wi-Fi Multimedia (WMM) protocol.

Before you can configure CAC parameters on a network, you must complete the following prerequisites:

• Disable all WLANs with WMM enabled by entering the wlan wlan\_name shutdown command.

- Disable the radio network you want to configure by entering the ap dot11 {24ghz | 5ghz} shutdown command.
- Save the new configuration.
- Enable voice or video CAC for the network you want to configure by entering the ap dot11 {24ghz | 5ghz} cac voice acm or ap dot11 {24ghz | 5ghz} cac video acm commands.

This example shows how to configure the maximum retry percent for multicast-direct media streams as 90 on a 802.11a network:

Device(config)# ap dot11 5ghz cac media-stream multicast max-retry-percent 90

## ap dot11 cac multimedia

To configure multimedia Call Admission Control (CAC) voice and video quality parameters for 2.4 GHz and 5 GHz bands, use the **ap dot11 cac multimedia** command.

ap dot11 {24ghz | 5ghz} cac multimedia max-bandwidth bandwidth

#### **Syntax Description**

| 24ghz         | Specifies the 2.4 GHz band.                                                                                                    |
|---------------|----------------------------------------------------------------------------------------------------|
| 5ghz          | Specifies the 5 GHz band.                                                                                                    |
| max-bandwidth | Specifies the percentage of maximum bandwidth allocated to Wi-Fi Multimedia (WMM) clients for voice and video applications on the 2.4 GHz or 5 GHz band.                                                                                                    |
| bandwidth     | Percentage of the maximum bandwidth allocated to WMM clients for voice and video applications on the 802.11a or 802.11b/g network. Once the client reaches the specified value, the access point rejects new multimedia flows this radio band. The range is from 5 to 85%. |

#### **Command Default**

The default value is 75%.

#### **Command Modes**

Global configuration

#### **Command History**

| Release              | Modification                 |
|----------------------|------------------------------|
| Cisco IOS XE 16.12.1 | This command was introduced. |

#### **Usage Guidelines**

CAC commands require that the WLAN you are planning to modify is configured for the Wi-Fi Multimedia (WMM) protocol.

Before you can configure CAC parameters on a network, you must complete the following prerequisites:

- Disable all WLANs with WMM enabled by entering the wlan wlan\_name shutdown command.
- Disable the radio network you want to configure by entering the **ap dot11** {24ghz | 5ghz} shutdown command.
- Save the new configuration.
- Enable voice or video CAC for the network you want to configure by entering the ap dot11 {24ghz | 5ghz} cac voice acm or ap dot11 {24ghz | 5ghz} cac video acm commands.

This example shows how to configure the percentage of the maximum bandwidth allocated to WMM clients for voice and video applications on the 5 GHz band:

Device(config) # ap dot11 5ghz cac multimedia max-bandwidth 5

# ap dot11 cac voice

To configure Call Admission Control (CAC) parameters for the voice category, use the **ap dot11 cac voice** command.

ap dot11  $\{24ghz \mid 5ghz\}$  cac voice $\{acm \mid load-based \mid max-bandwidth \ value \mid roam-bandwidth \ value \mid sip \ [bandwidth \ bw] sample-interval \ value \mid stream-size \ x \ max-streams \ y \mid tspec-inactivity-timeout\{enable \mid ignore\}\}$ 

#### **Syntax Description**

| 24ghz          | Specifies the 2.4 GHz band.                                                                                                    |  |
|----------------|----------------------------------------------------------------------------------------------------|--|
| 5ghz           | Specifies the 5 GHz band.                                                                                                    |  |
| acm            | Enables bandwidth-based voice CAC for the 2.4 or 5 GHz band.                                                                                            |  |
|                | Note To disable bandwidth-based voice CAC for the 2.4 GHz or 5 GHz band, use the no ap dot11 {24ghz   5ghz} cac voice acm command.                      |  |
| load-based     | Enable load-based CAC on voice access category.                                                                                                    |  |
|                | Note To disable load-based CAC on voice access category for the 2.4 GHz or 5 GHz band, use the no ap dot11 {24ghz   5ghz} cac voice load-based command. |  |
| max-bandwidth  | Sets the percentage of the maximum bandwidth allocated to clients for voice applications on the 2.4 GHz or 5 GHz band.                                  |  |
| value          | Bandwidth percentage value from 5 to 85%.                                                                                                    |  |
| roam-bandwidth | Sets the percentage of the CAC maximum allocated bandwidth reserved for roaming voice clients on the 2.4 GHz or 5 GHz band.                             |  |
| value          | Bandwidth percentage value from 0 to 85%.                                                                                                    |  |
| sip            | Specifies the CAC codec name and sample interval as parameters and calculates the required bandwidth per call for the 802.11 networks.                  |  |

| bw                       | Bandwidth in kbps. The following bandwidth values specify parameters for the SIP codecs:                                                                                                    |  |
|--------------------------|----------------------------------------------------------------------------------------------------|--|
|                          | • 64kbps—Specifies CAC parameters for the SIP G711 codec.                                                                                                    |  |
|                          | • 8kbps—Specifies CAC parameters for the SIP G729 codec.                                                                                                    |  |
|                          | <b>Note</b> The default value is 64 Kbps.                                                                                                    |  |
| sample-interval          | Specifies the packetization interval for SIP codec.                                                                                                    |  |
| value                    | Packetization interval in msecs. The sample interval for SIP codec value is 20 seconds.                                                                                                    |  |
| stream-size              | Specifies the number of aggregated voice Wi-Fi Multimedia (WMM) traffic specification (TSPEC) streams at a specified data rate for the 2.4 GHz or 5 GHz band.                                                                                        |  |
| x                        | Stream size. The range of the stream size is from 84000 to 92100.                                                                                                    |  |
| max-streams              | Specifies the maximum number of streams per TSPEC                                                                                                    |  |
| у                        | Number (1 to 5) of voice streams.                                                                                                    |  |
|                          | Note The default number of streams is 2 and the mean data rate of a stream is 84 kbps.                                                                                                    |  |
| tspec-inactivity-timeout | Specifies TSPEC inactivity timeout processing mode.                                                                                                    |  |
|                          | Wi-Fi Multimedia (WMM) traffic specifications (TSPEC) inactivity timeout received from an access point. When the inactivity timeout is ignored, a client TSPEC is not deleted even if the access point report an inactivity timeout for that client. |  |
| enable                   | Processes the TSPEC inactivity timeout messages.                                                                                                    |  |
| ignore                   | Ignores the TSPEC inactivity timeout messages.                                                                                                    |  |
|                          | <b>Note</b> The default is <b>ignore</b> (disabled).                                                                                                    |  |

**Command Default** 

None

**Command Modes** 

Global configuration

#### **Command History**

| Release              | Modification                 |
|----------------------|------------------------------|
| Cisco IOS XE 16.12.1 | This command was introduced. |

#### **Usage Guidelines**

CAC commands require that the WLAN you are planning to modify is configured for the Wi-Fi Multimedia (WMM) protocol and the quality of service (QoS) level be set to Platinum.

Before you can configure CAC parameters on a network, you must complete the following prerequisites:

- Disable all WLANs with WMM enabled by entering the wlan wlan\_name shutdown command.
- Disable the radio network you want to configure by entering the ap dot11 {24ghz | 5ghz} shutdown command.
- Save the new configuration.
- Enable voice or video CAC for the network you want to configure by entering the ap dot11 {24ghz | 5ghz} cac voice acm or ap dot11 {24ghz | 5ghz} cac video acm commands.

This example shows how to enable the bandwidth-based CAC:

```
Device (config) # ap dot11 24ghz cac voice acm
```

This example shows how to enable the load-based CAC on the voice access category:

```
Device (config) # ap dot11 24ghz cac voice load-based
```

This example shows how to specify the percentage of the maximum allocated bandwidth for voice applications on the selected radio band:

```
Device(config)# ap dot11 24ghz cac voice max-bandwidth 50
```

This example shows how to configure the percentage of the maximum allocated bandwidth reserved for roaming voice clients on the selected radio band:

```
Device(config) # ap dot11 24ghz cac voice roam-bandwidth 10
```

This example shows how to configure the bandwidth and voice packetization interval for the G729 SIP codec on a 2.4 GHz band:

```
Device(config)# ap dot11 24ghz cac voice sip bandwidth 8 sample-interval 40
```

This example shows how to configure the number of aggregated voice traffic specifications stream with a stream size of 85000 and with a maximum of 5 streams:

```
Device(config) # ap dot11 24ghz cac voice stream-size 85000 max-streams 5
```

This example shows how to enable the voice TSPEC inactivity timeout messages received from an access point:

Device (config) # ap dot11 24ghz cac voice tspec-inactivity-timeout enable

# ap dot11 cleanair

To configure CleanAir on 802.11 networks, use the **ap dot11 cleanair** command. To disable CleanAir on 802.11 networks, use the **no** form of this command.

ap dot11  $\{24ghz \mid 5ghz\}$  cleanair no ap dot11  $\{24ghz \mid 5ghz\}$  cleanair

## **Syntax Description**

| 24ghz    | Specifies the 2.4 GHz band.                      |
|----------|--------------------------------------------------|
| 5ghz     | Specifies the 5 GHz band.                        |
| cleanair | Specifies CleanAir on the 2.4 GHz or 5 GHz band. |

#### **Command Default**

Disabled

#### **Command Modes**

Global configuration

## **Command History**

| Release              | Modification                 |
|----------------------|------------------------------|
| Cisco IOS XE 16.12.1 | This command was introduced. |

This example shows how to enable the CleanAir settings on the 2.4 GHz band:

Device(config)# ap dot11 24ghz cleanair

# ap dot11 cleanair device

To configure CleanAir interference device types, use the ap dot11 cleanair device command.

ap dot11 24ghz cleanair device  $[\{canopy \mid cont-tx \mid dect-like \mid inv \mid jammer \mid nonstd \mid report \mid si\_fhss \mid superag \mid tdd-tx \mid video \mid wimax-fixed \mid wimax-mobile\}]$ 

## **Syntax Description**

| canopy       | Specifies the Canopy devices.                                          |
|--------------|------------------------------------------------------------------------|
| cont-tx      | Specifies the continuous transmitter.                                  |
| dect-like    | Specifies a Digital Enhanced Cordless Communication (DECT)-like phone. |
| inv          | Specifies the devices using spectrally inverted Wi-Fi signals.         |
| jammer       | Specifies the jammer.                                                  |
| nonstd       | Specifies the devices using nonstandard Wi-Fi channels.                |
| superag      | Specifies 802.11 SuperAG devices.                                      |
| tdd-tx       | Specifies the TDD transmitter.                                         |
| video        | Specifies video cameras.                                               |
| wimax-fixed  | Specifies a WiMax fixed device.                                        |
| wimax-mobile | Specifies a WiMax mobile device.                                       |
| report       | Displays the device alarm report.                                      |
| si_fhss      | Specifies the QCA SI FHSS.                                             |

## **Command Default**

None

#### **Command Modes**

Global configuration

## **Command History**

| Release                        | Modification                 |
|--------------------------------|------------------------------|
| Cisco IOS XE Gibraltar 16.12.1 | This command was introduced. |

This example shows how to configure the device to monitor ZigBee interferences:

Device(config) # ap dot11 24ghz cleanair device report

# ap dot11 dot11n

To configure settings for an 802.11n network, use the ap dot11 dot11n command.

## **Syntax Description**

| 24ghz              | Specifies the 2.4-GHz band.                                                                                                    |  |
|--------------------|----------------------------------------------------------------------------------------------------|--|
| 5ghz               | Specifies the 5-GHz band.                                                                                                    |  |
| dot11n             | Enables 802.11n support.                                                                                                    |  |
| a-mpdu tx priority | Specifies the traffic that is associated with the priority level that uses Aggregated MAC Protocol Data Unit (A-MPDU) transmission. |  |
| priority_value     | Aggregated MAC protocol data unit priority level from 0 to 7.                                                                       |  |
| all                | Specifies all of the priority levels at once.                                                                                       |  |
| a-msdu tx priority | Specifies the traffic that is associated with the priority level that uses Aggregated MAC Service Data Unit (A-MSDU) transmission.  |  |
| priority_value     | Aggregated MAC protocol data unit priority level from 0 to 7.                                                                       |  |
| all                | Specifies all of the priority levels at once.                                                                                       |  |
| scheduler_value    | The 802.11n A-MPDU transmit aggregation scheduler timeout value from 1 to 10000 milliseconds.                                       |  |
| guard-interval     | Specifies the guard interval.                                                                                                    |  |
| any                | Enables either a short or a long guard interval.                                                                                    |  |
| long               | Enables only a long guard interval.                                                                                                 |  |
| mcs tx rate        | Specifies the modulation and coding scheme (MCS) rates at which data can be transmitted between the access point and the client.    |  |
| rate               | Specifies the modulation and coding scheme data rates.                                                                              |  |
|                    | <b>Note</b> The range is from 0 to 23.                                                                                              |  |
| rifs rx            | Specifies the Reduced Interframe Space (RIFS) between data frames.                                                                  |  |
|                    |                                                                                                    |  |

#### **Command Default**

By default, priority 0 is enabled.

#### **Command Modes**

Global configuration

#### **Command History**

| Release              | Modification                 |
|----------------------|------------------------------|
| Cisco IOS XE 16.12.1 | This command was introduced. |

#### **Usage Guidelines**

Aggregation is the process of grouping packet data frames together rather than transmitting them separately. The two aggregation methods available are:

- A-MPDU—This aggregation is performed in the software.
- A-MSDU—This aggregation is performed in the hardware

Aggregated MAC Protocol Data Unit priority levels assigned per traffic type are as follows:

- 0—Best effort
- 1—Background
- 2—Spare
- 3—Excellent effort
- 4—Controlled load
- 5—Video, less than 100-ms latency and jitter
- 6—Voice, less than 10-ms latency and jitter
- 7—Network control
- all—Configure all of the priority levels at once.

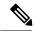

Note

Configure the priority levels to match the aggregation method used by the clients.

This example shows how to enable 802.11n support on a 2.4-GHz band:

Device(config) # ap dot11 24ghz dot11n

This example shows how to configure all the priority levels at once so that the traffic that is associated with the priority level uses A-MSDU transmission:

Device(config) # ap dot11 24ghz dot11n a-msdu tx priority all

This example shows how to enable only long guard intervals:

Device(config) # ap dot11 24ghz dot11n guard-interval long

This example shows how to specify MCS rates:

Device(config)# ap dot11 24ghz dot11n mcs tx 5

This example shows how to enable RIFS:

Device(config)# ap dot11 24ghz dot11n rifs rx

## ap dot11 dtpc

To configure Dynamic Transmit Power Control (DTPC) settings, Cisco Client eXtension (CCX) version 5 expedited bandwidth request feature, and the fragmentation threshold on an 802.11 network, use the **ap dot11 dtpc** command.

ap dot11 {24ghz | 5ghz} {dtpc | exp-bwreq | fragmentation threshold}

## **Syntax Description**

| 24ghz                   | Specifies the 2.4 GHz band.                                |                                                                                                    |
|-------------------------|------------------------------------------------------------|----------------------------------------------------------------------------------------------------|
| 5ghz                    | Specifies the 5 GHz band.                                  |                                                                                                    |
| dtpc                    | Specifies Dynamic Transport Power Control (DTPC) settings. |                                                                                                    |
|                         | Note                                                       | This option is enabled by default.                                                                                      |
| exp-bwreq               | Specifies feature.                                         | Cisco Client eXtension (CCX) version 5 expedited bandwidth request                                                      |
|                         | Note                                                       | The expedited bandwidth request feature is disabled by default.                                                         |
| fragmentation threshold | Specifies the fragmentation threshold.                     |                                                                                                    |
|                         | Note                                                       | This option can only used be when the network is disabled using the $ap\ dot11\ \{24ghz\  \ 5ghz\}\ shutdown\ command.$ |
| threshold               | Threshol                                                   | d. The range is from 256 to 2346 bytes (inclusive).                                                                     |

#### **Command Default**

None

#### **Command Modes**

Global configuration

## **Command History**

| Release              | Modification                 |
|----------------------|------------------------------|
| Cisco IOS XE 16.12.1 | This command was introduced. |

## **Usage Guidelines**

When the CCX version 5 expedited bandwidth request feature is enabled, the device configures all joining access points for this feature.

This example shows how to enable DTPC for the 5 GHz band:

Device(config) # ap dot11 5ghz dtpc

This example shows how to enable the CCX expedited bandwidth settings:

Device(config)# ap dot11 5ghz exp-bwrep

This example shows how to configure the fragmentation threshold on the 5 GHz band with the threshold number of 1500 bytes:

ap dot11 dtpc

Device(config)# ap dot11 5ghz fragmentation 1500

## ap dot11 edca-parameters

To enable a specific enhanced distributed channel access (EDCA) profile on the 2.4 GHz or 5 GHz bands, use the **ap dot11 edca-parameters** command. To disable an EDCA profile on the 2.4 GHz or 5 GHz bands, use the **no** form of this command.

#### **Syntax Description**

| 24ghz                 | Specifies the 2.4 GHz band.                                                                                                    |
|-----------------------|----------------------------------------------------------------------------------------------------|
| 5ghz                  | Specifies the 5 GHz band.                                                                                                    |
| edca-parameters       | Specifies a specific enhanced distributed channel access (EDCA) profile on the 802.11 networks.                                                       |
| fastlane              | Enables Fastlane parameters for 24GHz.                                                                                                    |
| client-load-based     | Enables client load-based EDCA configuration for 802.11 radios.                                                                                       |
| custom-voice          | Enables custom voice EDCA parameters.                                                                                                    |
| optimized-video-voice | Enables EDCA voice- and video-optimized profile parameters. Choose this option when both voice and video services are deployed on your network.       |
| optimized-voice       | Enables EDCA voice-optimized profile parameters. Choose this option when voice services other than SpectraLink are deployed on your network.          |
| svp-voice             | Enables SpectraLink voice priority parameters. Choose this option if SpectraLink phones are deployed on your network to improve the quality of calls. |
| wmm-default           | Enables the Wi-Fi Multimedia (WMM) default parameters. Choose this option when voice or video services are not deployed on your network.              |

#### **Command Default**

#### wmm-default

## **Command Modes**

Global configuration

#### **Command History**

| Release                       | Modification                                                           |
|-------------------------------|------------------------------------------------------------------------|
| Cisco IOS XE 16.12.1          | This command was introduced.                                           |
| 10.3                          | The <b>custom-voice</b> keyword was removed for Cisco 5700 Series WLC. |
| Cisco IOS XE Bengaluru 17.5.1 | The <b>client-load-based</b> keyword was added.                        |

This example shows how to enable SpectraLink voice priority parameters:

Device(config)# ap dot11 24ghz edca-parameters svp-voice

# ap dot11 load-balancing denial

To configure the load balancing denial count, use the ap dot11 load-balancingdenial command. To disable load balancing denial count, use the **no** form of the command.

ap dot11 {24ghz|5ghz}load-balancingdenial count

| Syntax Description | count | Load balancing denial |
|--------------------|-------|-----------------------|
|                    |       | count.                |

| Command Default | None   |
|-----------------|--------|
| Command Default | INOIIC |

#### **Command Modes**

Global configuration (config)

#### **Command History**

| Release                        | Modification                 |
|--------------------------------|------------------------------|
| Cisco IOS XE Gibraltar 16.12.1 | This command was introduced. |

## **Example**

The following example shows how to configure the load balancing denial count:

Device# configure terminal Device(config) # ap dot11 5ghz load-balancing denial 10

# ap dot11 load-balancing window

To configure the number of clients for the aggressive load balancing client window, use the **ap dot11 load-balancingwindow**command. To disable the client count, use the **no** form of the command.

ap dot11 {24ghz | 5ghz} load-balancingwindow clients

**Syntax Description** 

*clients* Number of clients. Valid range is from 0 to 20.

**Command Default** 

None

**Command Modes** 

Global configuration (config)

**Command History** 

| Release                        | Modification                 |
|--------------------------------|------------------------------|
| Cisco IOS XE Gibraltar 16.12.1 | This command was introduced. |

#### Example

The following example shows how to configure the number of clients for the aggressive load balancing client window:

Device# configure terminal
Device(config)# ap dot11 5ghz load-balancing window 10

# ap dot11 rf-profile

To configure an RF-Profile for a selected band, use the **ap dot11 rf-profile** command. To delete an RF-Profile, use the **no** form of this command.

ap dot11 {24GHz | 5GHz} rf-profile profile name

| Syntax | Description |
|--------|-------------|
|--------|-------------|

| 24ghz        | Displays the 2.4-GHz band |  |
|--------------|---------------------------|--|
| 5ghz         | Displays the 5-GHz band   |  |
| profile name | Name of the RF profile    |  |

#### **Command Default**

None

## **Command Modes**

Global configuration (config)

## **Command History**

| Release                    | Modification                 |
|----------------------------|------------------------------|
| Cisco IOS XE Denali 16.3.1 | This command was introduced. |

## **Usage Guidelines**

None

This example shows how to configure an RF profile for a selected band.

Device#ap dot11 24GHz rf-profile doctest

## ap dot11 rrm

To configure basic and advanced radio resource management settings for 802.11 devices, use the **ap dot11 rrm** command.

ap dot11  $\{24ghz \mid 5ghz\}$  rrm  $\{ccx\ location-measurement\ sec \mid channel\ \{cleanair-event \mid dca \mid device \mid foreign \mid load \mid noise \mid outdoor-ap-dca\} \mid coverage\ \{data\ fail-percentage\ pct \mid data\ packet-count\ count \mid data\ rssi-threshold\ threshold\} \mid exception\ global\ percentage\ | level\ global\ number\ | voice\ \{fail-percentage\ percentage\ packet-count\ number\ |\ rssi-threshold\ threshold\}\}$ 

## **Syntax Description**

| cex                  | Configures Advanced (RRM) 802.11 CCX options.                                                                     |
|----------------------|----------------------------------------------------------------------------------------------------|
| location-measurement | Specifies 802.11 CCX Client<br>Location Measurements in seconds.<br>The range is between 10 and 32400<br>seconds. |
| channel              | Configure advanced 802.11-channel assignment parameters.                                                          |
| cleanair-event       | Configures cleanair event-driven RRM parameters.                                                                  |
| dca                  | Configures 802.11-dynamic channel assignment algorithm parameters.                                                |
| device               | Configures persistent non-WiFi device avoidance in the 802.11-channel assignment.                                 |
| foreign              | Enables foreign AP 802.11-interference avoidance in the channel assignment.                                       |
| load                 | Enables Cisco AP 802.11-load avoidance in the channel assignment.                                                 |
| noise                | Enables non-802.11-noise avoidance in the channel assignment.                                                     |
| outdoor-ap-dca       | Configures 802.11 DCA list option for outdoor AP.                                                                 |
| coverage             | Configures 802.11 coverage Hole-Detection.                                                                        |

| data fail-percentage pct      | Configures 802.11 coverage failure-rate threshold for uplink data packets. The range is between 1 and 100 |
|-------------------------------|----------------------------------------------------------------------------------------------------|
| data packet-count count       | Configures 802.11 coverage minimum-failure-count threshold for uplinkdata packets.                        |
| data rssi-threshold threshold | Configures 802.11 minimum-receive-coverage level for voice packets.                                       |
| exception global percentage   | Configures 802.11 Cisco APs coverage-exception level. The range is between 0 and 100 percent.             |
| level global number           | Configures 802.11 Cisco AP client-minimum-exception level between 1 and 75 clients.                       |
| voice                         | Configures 802.11 coverage Hole-Detection for voice packets.                                              |
| fail-percentage percentage    | Configures 802.11 coverage failure rate threshold for uplink voice packets.                               |
| packet-count number           | Configures 802.11 coverage minimum-uplink-failure count threshold for voice packets.                      |
| rssi-threshold threshold      | Configures 802.11 minimum receive coverage level for voice packets.                                       |

#### **Command Default**

Disabled

## **Command Modes**

Interface configuration

## **Command History**

| Release              | Modification                 |
|----------------------|------------------------------|
| Cisco IOS XE 16.12.1 | This command was introduced. |

## **Usage Guidelines**

This command applies for both 802.11a and 802.11b bands. But the appropriate commands must be chosen for configuring the parameter.

This example shows how to configure various RRM settings.

#### Device#configure terminal

Enter configuration commands, one per line. End with  ${\tt CNTL/Z}$ . Device(config)#ap dot11 5ghz rrm ?

ccx Configure Advanced(RRM) 802.11a CCX options

channel Configure advanced 802.11a channel assignment parameters

coverage 802.11a Coverage Hole Detection

group-member Configure members in 802.11a static RF group

group-mode 802.11a RF group selection mode

logging 802.11a event logging

monitor 802.11a statistics monitoring

ndp-type Neighbor discovery type Protected/Transparent

profile 802.11a performance profile

tpc-threshold Configures the Tx Power Control Threshold used by RRM for auto

power assignment

txpower Configures the 802.11a Tx Power Level

## ap dot11 rrm channel

To enable radio resource management channel for 2.4 GHz and 5GHz devices, use the **ap dot11 rrm channel** command. To disable the radio resource mangement for 2.4 GHz and 5 GHz devices, use the **no** form of the command.

ap dot11 {24ghz | 5ghz} rrm channel {cleanair-event | dca | device | foreign | load | noise} no ap dot11 {24ghz | 5ghz} rrm channel {cleanair-event | dca | device | foreign | load | noise}

#### **Syntax Description**

| cleanair-event | Specifies the cleanair event-driven RRM parameters                                   |  |
|----------------|--------------------------------------------------------------------------------------|--|
| dca            | Specifies the 802.11 dynamic channel assignment algorithm parameters                 |  |
| device         | Specifies the persistent non-WiFi device avoidance in the 802.11-channel assignment. |  |
| foreign        | Enables foreign AP 802.11-interference avoidance in the channel assignment.          |  |
| load           | Enables Cisco AP 802.11-load avoidance in the channel assignment.                    |  |
| noise          | Enables non-802.11-noise avoidance in the channel assignment.                        |  |

#### **Command Default**

None.

#### **Command Modes**

Interface configuration.

#### **Command History**

| Release              | Modification                 |
|----------------------|------------------------------|
| Cisco IOS XE 16.12.1 | This command was introduced. |

#### **Usage Guidelines**

None.

This example shows all the parameters available for Channel.

#### Device#configure terminal

Enter configuration commands, one per line. End with CNTL/Z. Device(config)#ap dot11 24ghz rrm channel?

cleanair-event

dca

Configure cleanair event-driven RRM parameters

dca

Config 802.11b dynamic channel assignment algorithm
parameters

device

Configure persistent non-WiFi device avoidance in the 802.11b
channel assignment

foreign

Configure foreign AP 802.11b interference avoidance in the
channel assignment

load

Configure Cisco AP 802.11b load avoidance in the channel
assignment

noise

Configure 802.11b noise avoidance in the channel assignment

# ap dot11 rrm channel dca

To configure Dynamic Channel Assignment (DCA) algorithm parameters on 802.11 networks, use the **ap dot11 rrm channel dca** command.

ap dot11  $\{24ghz \mid 5ghz\}$  rrm channel dca $\{add\ value < l-14 > | anchor-time\ value | global \{auto \mid once\} | interval\ value | min-metric\ value | remove\ value < l-14 > | sensitivity \{high \mid low \mid medium\}\}$ 

## **Syntax Description**

| 24ghz       | Specifies the 2.4 GHz band.                                                                                                    |  |
|-------------|----------------------------------------------------------------------------------------------------|--|
| 5ghz        | Specifies the 5 GHz band.                                                                                                    |  |
| add         | Adds the 802.11b DCA channels to RRM allowed channel list                                                                                                    |  |
| anchor-time | Specifies the anchor time for DCA.                                                                                                    |  |
| value       | Hour of time between 0 and 23. These values represent the hour from 12:00 a.m. to 11:00 p.m.                                                                                   |  |
| global      | Specifies the global DCA mode for the access points in the 802.11 networks.                                                                                                    |  |
| auto        | Enables auto-RF.                                                                                                    |  |
| once        | Enables one-time auto-RF.                                                                                                    |  |
| interval    | Specifies how often the DCA is allowed to run.                                                                                                    |  |
| value       | Interval between the times when DCA is allowed to run. Valid values are 0, 1, 2, 3, 4, 6, 8, 12, or 24 hours. 0 is 10 minutes (600 seconds). Default value is 0 (10 minutes).  |  |
| min-metric  | Specifies the DCA minimum RSSI energy metric.                                                                                                    |  |
| value       | Minimum RSSI energy metric value from -100 to -60.                                                                                                    |  |
| remove      | Removes the 802.11b DCA channels from RRM allowed channel list.                                                                                                    |  |
| sensitivity | Specifies how sensitive the DCA algorithm is to environmental changes (for example, signal, load, noise, and interference) when determining whether or not to change channels. |  |
| high        | Specifies that the DCA algorithm is not particularly sensitive to environmental changes. See the "Usage Guidelines" section for more information.                              |  |
| low         | Specifies that the DCA algorithm is moderately sensitive to environmental changes. See the "Usage Guidelines" section for more information.                                    |  |
| medium      | Specifies that the DCA algorithm is highly sensitive to environmental changes. See the "Usage Guidelines" section for more information.                                        |  |

**Command Default** 

None

**Command Modes** 

Global configuration

| Command     | l History |
|-------------|-----------|
| Guillillall | a mistory |

| Release                        | Modification                 |
|--------------------------------|------------------------------|
| Cisco IOS XE Gibraltar 16.12.1 | This command was introduced. |

## **Usage Guidelines**

The DCA sensitivity thresholds vary by radio band as shown in the table below.

To aid in troubleshooting, the output of this command shows an error code for any failed calls. The table below explains the possible error codes for failed calls.

Table 4: DCA Sensitivity Threshold

| Sensitivity | 2.4 Ghz DCA Sensitivity<br>Threshold | 5 Ghz DCA Sensitivity Threshold |
|-------------|--------------------------------------|---------------------------------|
| High        | 5 dB                                 | 5 dB                            |
| Medium      | 15 dB                                | 20 dB                           |
| Low         | 30 dB                                | 35 dB                           |

This example shows how to configure the device to start running DCA at 5 pm for the 2.4 GHz band:

Device(config) # ap dot11 24ghz rrm channel dca anchor-time 17

This example shows how to set the DCA algorithm to run every 10 minutes for the 2.4 GHz band:

Device(config) # ap dot11 24ghz rrm channel dca interval 0

This example shows how to configure the value of DCA algorithm's sensitivity to low on the 2.4 GHz band:

 ${\tt Device}\,({\tt config})\,\#\,\,\textbf{ap}\,\,\textbf{dot11}\,\,\textbf{24ghz}\,\,\textbf{rrm}\,\,\textbf{channel}\,\,\textbf{dca}\,\,\textbf{sensitivity}\,\,\textbf{low}$ 

## ap dot11 rrm coverage

To enable 802.11 coverage hole detection, use the ap dot11 rrm coverage command.

ap dot11 {24ghz | 5ghz} rrm coverage [{data {fail-percentage  $percentage | packet-count | count | rssi-threshold | threshold} | exceptional global <math>value | level global | value | voice | fail-percentage | packet-count | packet-count | rssi-threshold | threshold}}]$ 

#### **Syntax Description**

| data                       | Specifies 802.11 coverage hole-detection data packets.                                                   |
|----------------------------|----------------------------------------------------------------------------------------------------|
| fail-percentage percentage | Specifies 802.11 coverage failure-rate threshold for uplink data packets. The range is between 1 and 100 |
| packet-count count         | Specifies 802.11 coverage minimum-failure-count threshold for uplink data packets.                       |
| rssi-threshold threshold   | Specifies 802.11 minimum-receive-coverage level for voice packets.                                       |
| exceptional global value   | Specifies 802.11 Cisco APs coverage-exception level. The range is between 0 and 100 percent.             |
| level global value         | Specifies 802.11 Cisco AP client-minimum-exception level between 1 and 75 clients.                       |
| voice                      | Specifies 802.11 coverage Hole-Detection for voice packets.                                              |
| fail-percentage percentage | Specifies 802.11 coverage failure rate threshold for uplink voice packets.                               |
| packet-count packet-count  | Specifies 802.11 coverage minimum-uplink-failure count threshold for voice packets.                      |
| rssi-threshold threshold   | Specifies 802.11 minimum receive coverage level for voice packets.                                       |

#### **Command Default**

None.

#### **Command Modes**

Interface configuration.

## **Command History**

| Release              | Modification                 |
|----------------------|------------------------------|
| Cisco IOS XE 16.12.1 | This command was introduced. |

#### **Usage Guidelines**

If you enable coverage hole-detection, the device automatically determines, based on data that is received from the access points, whether any access points have clients that are potentially located in areas with poor coverage.

If both the number and percentage of failed packets exceed the values that you entered in the **ap dot11 {24ghz | 5ghz} rrm coverage packet-count** and **ap dot11 {24ghz | 5ghz} rrm coverage fail-percentage** commands for a 5-second period, the client is considered to be in a pre-alarm condition. The device uses this information to distinguish between real and false coverage holes and excludes clients with poor roaming logic. A coverage hole is detected if both the number and percentage of failed clients meet or exceed the values entered in the

ap dot11 {24ghz | 5ghz} rrm coverage level-global and ap dot11 {24ghz | 5ghz} rrm coverage exceptional-global commands over a 90-second period. The device determines whether the coverage hole can be corrected and, if appropriate, mitigate the coverage hole by increasing the transmit power level for that specific access point.

This example shows how to set the RSSI-threshold for data in 5-GHz band.

#### Device#configure terminal

Enter configuration commands, one per line. End with  ${\tt CNTL/Z}$ . Device(config) #ap dot11 5ghz rrm coverage data rssi-threshold -80

# ap dot11 rrm group-member

To configure members in an 802.11 static RF group, use the **ap dot11 rrm group-member** command. To remove members from 802.11 RF group, use the **no** form of this command.

ap dot11 {24ghz | 5ghz} rrm group-member controller-name controller-ip no ap dot11 {24ghz | 5ghz} rrm group-member controller-name controller-ip

#### **Syntax Description**

| 24ghz           | Specifies the 2.4 GHz band.           |
|-----------------|---------------------------------------|
| 5ghz            | Specifies the 5 GHz band.             |
| controller-name | Name of the device to be added.       |
| controller-ip   | IP address of the device to be added. |

#### **Command Default**

None

#### **Command Modes**

Global configuration

## **Command History**

| Release              | Modification                 |
|----------------------|------------------------------|
| Cisco IOS XE 16.12.1 | This command was introduced. |

This example shows how to add a device in the 5 GHz band RF group:

Device(config)# ap dot11 5ghz rrm group-member cisco-controller 192.0.2.54

# ap dot11 rrm group-mode

To set the 802.11 automatic RF group selection mode on, use the **ap dot11 rrm group-mode** command. To set the 802.11 automatic RF group selection mode off, use the **no** form of this command.

ap dot11  $\{5ghz \mid 24ghz\}$  rrm group-mode  $\{auto \mid leader \mid off\}$  no ap dot11  $\{5ghz \mid 24ghz\}$  rrm group-mode

## **Syntax Description**

| 5ghz   | Specifies the 2.4 GHz band.                                                                  |
|--------|----------------------------------------------------------------------------------------------|
| 24ghz  | Specifies the 5 GHz band.                                                                    |
| auto   | Sets the 802.11 RF group selection to automatic update mode.                                 |
| leader | Sets the 802.11 RF group selection to static mode, and sets this device as the group leader. |
| off    | Sets the 802.11 RF group selection to off.                                                   |

#### **Command Default**

auto

## **Command Modes**

Global configuration

#### **Command History**

| Release              | Modification                 |
|----------------------|------------------------------|
| Cisco IOS XE 16.12.1 | This command was introduced. |

This example shows how to turn the auto RF group selection mode on the 5 GHz band:

Device(config) # ap dot11 5ghz rrm group-mode auto

# ap dot11 rrm logging

To configure report log settings on supported 802.11 networks, use the ap dot11 rrm logging command.

ap dot11  $\{24ghz \mid 5ghz\}$  rrm logging  $\{channel \mid coverage \mid foreign \mid load \mid noise \mid performance \mid txpower\}$ 

#### **Syntax Description**

| 24ghz       | Specifies the 2.4 GHz band.                                                                        |
|-------------|----------------------------------------------------------------------------------------------------|
| 5ghz        | Specifies the 5 GHz band.                                                                          |
| channel     | Turns the channel change logging mode on or off. The default mode is off (Disabled).               |
| coverage    | Turns the coverage profile logging mode on or off. The default mode is off (Disabled).             |
| foreign     | Turns the foreign interference profile logging mode on or off. The default mode is off (Disabled). |
| load        | Turns the load profile logging mode on or off. The default mode is off (Disabled).                 |
| noise       | Turns the noise profile logging mode on or off. The default mode is off (Disabled).                |
| performance | Turns the performance profile logging mode on or off. The default mode is off (Disabled).          |
| txpower     | Turns the transit power change logging mode on or off. The default mode is off (Disabled).         |

#### **Command Default**

Disabled

#### **Command Modes**

Global configuration

#### **Command History**

| Release              | Modification                 |
|----------------------|------------------------------|
| Cisco IOS XE 16.12.1 | This command was introduced. |

This example shows how to turn the 5 GHz logging channel selection mode on:

Device(config)# ap dot11 5ghz rrm logging channel

This example shows how to turn the 5 GHz coverage profile violation logging selection mode on:

Device(config) # ap dot11 5ghz rrm logging coverage

This example shows how to turn the 5 GHz foreign interference profile violation logging selection mode on:

Device(config)# ap dot11 5ghz rrm logging foreign

This example shows how to turn the 5 GHz load profile logging mode on:

Device (config) # ap dot11 5ghz rrm logging load

This example shows how to turn the 5 GHz noise profile logging mode on:

Device(config)# ap dot11 5ghz rrm logging noise

This example shows how to turn the 5 GHz performance profile logging mode on:

Device(config) # ap dot11 5ghz rrm logging performance

This example shows how to turn the 5 GHz transmit power change mode on:

Device(config) # ap dot11 5ghz rrm logging txpower

## ap dot11 rrm monitor

To Configure monitor settings on the 802.11 networks, use the ap dot11 rrm monitor command.

ap dot11 {24ghz | 5ghz} rrm monitor{channel-list | {all | country | dca} | coverage | load | noise | signal} seconds

#### **Syntax Description**

| 24ghz                | Specifies the 802.11b parameters.                                                                                          |
|----------------------|----------------------------------------------------------------------------------------------------|
| 5ghz                 | Specifies the 802.11a parameters.                                                                                          |
| channel-list all     | Monitors the noise, interference, and rogue monitoring channel list for all channels.                                      |
| channel-list country | Monitors the noise, interference, and rogue monitoring channel list for the channels used in the configured country code.  |
| channel-list dca     | Monitors the noise, interference, and rogue monitoring channel list for the channels used by automatic channel assignment. |
| coverage             | Specifies the coverage measurement interval.                                                                               |
| load                 | Specifies the load measurement interval.                                                                                   |
| noise                | Specifies the noise measurement interval.                                                                                  |
| signal               | Specifies the signal measurement interval.                                                                                 |
| rssi-normalization   | Configure RRM Neighbor Discovery RSSI Normalization.                                                                       |
| seconds              | Measurement interval time from 60 to 3600 seconds.                                                                         |

## **Command Default**

None

#### **Command Modes**

Global configuration

## **Command History**

| Release              | Modification                 |
|----------------------|------------------------------|
| Cisco IOS XE 16.12.1 | This command was introduced. |

This example shows how to monitor the channels used in the configured country:

Device(config)# ap dot11 24ghz rrm monitor channel-list country

This example shows how to set the coverage measurement interval to 60 seconds:

Device(config)# ap dot11 24ghz rrm monitor coverage 60

# ap dot11 rrm ndp-type

To configure the 802.11 access point radio resource management neighbor discovery protocol type, use the **ap dot11 rrm ndp-type** command.

ap dot11 {24ghz | 5ghz} rrm ndp-type {protected | transparent}

## **Syntax Description**

| 24ghz       | Specifies the 2.4 GHz band.                                                   |
|-------------|-------------------------------------------------------------------------------|
| 5ghz        | Specifies the 5 GHz band.                                                     |
| protected   | Specifies the Tx RRM protected (encrypted) neighbor discovery protocol.       |
| transparent | Specifies the Tx RRM transparent (not encrypted) neighbor discovery protocol. |

#### **Command Default**

None

#### **Command Modes**

Global configuration

#### **Command History**

| Release              | Modification                 |
|----------------------|------------------------------|
| Cisco IOS XE 16.12.1 | This command was introduced. |

### **Usage Guidelines**

Before you configure the 802.11 access point RRM neighbor discovery protocol type, ensure that you have disabled the network by entering the **ap dot11** {**24ghz** | **5ghz**} **shutdown** command.

This example shows how to enable the 802.11a access point RRM neighbor discovery protocol type as protected:

Device(config) # ap dot11 5ghz rrm ndp-type protected

## ap dot11 24ghz rrm tpc

To configure the tx-power control threshold used by RRM for auto power assignment, use the **ap dot11 rrm tpc** command. To disable, use the **no** form of the command.

ap dot11 {24ghz | 5ghz} rrm tpc{threshold | tpcv1-chan-aware}

#### **Syntax Description**

tpc threshold Configures the Tx-Power Control threshold used by RRM..

tpcv1-chan-aware Configures the Tx-Power Control to be channel aware.

#### **Command Default**

None.

#### **Command Modes**

Interface configuration.

#### **Command History**

| Release                        | Modification                 |
|--------------------------------|------------------------------|
| Cisco IOS XE Gibraltar 16.12.1 | This command was introduced. |

#### **Usage Guidelines**

None.

This example shows how to configure the tx-power control threshold used by RRM for auto power assignment.

#### Device#configure terminal

Enter configuration commands, one per line. End with CNTL/Z. Device(config)  $\#ap\ dot11\ 24ghz\ rrm\ tpc$ 

## ap dot11 rrm txpower

To configure the 802.11 tx-power level, use the **ap dot11 rrm txpower** command. To disable the 802.11 tx-power level, use the **no** form of the command.

ap dot11  $\{24ghz \mid 5ghz\}$  rrm txpower  $\{powerLevel < 1-5 > \mid auto \mid max \ powerLevel \mid min \ powerLevel \mid oncepower-level\}$ 

## **Syntax Description**

| powerLevel     | Configures the transmit power level.                                  |
|----------------|-----------------------------------------------------------------------|
| auto           | Enables auto-RF.                                                      |
| max powerLevel | Configures maximum auto-RF tx power. The range is between -10 to -30. |
| min powerLevel | Configures minimum auto-RF tx power. The range is between -10 to -30. |
| once           | Enables one-time auto-RF.                                             |

#### **Command Default**

None.

#### **Command Modes**

Interface configuration.

## **Command History**

| Release                        | Modification                 |
|--------------------------------|------------------------------|
| Cisco IOS XE Gibraltar 16.12.1 | This command was introduced. |

## **Usage Guidelines**

None.

This example shows how to enables auto-RF once.

Device#configure terminal

Enter configuration commands, one per line. End with  ${\tt CNTL/Z}$ . Device(config)#ap dot11 5ghz rrm txpower once

## ap dot11 rrm txpower

To configure the 802.11 tx-power level, use the **ap dot11 rrm txpower** command. To disable the 802.11 tx-power level, use the **no** form of the command.

 $\begin{array}{lll} \textbf{ap dot} 11 & \{ \textbf{24ghz} \mid \textbf{5ghz} \} & \textbf{rrm txpower} & \{ powerLevel < 1-5 > \mid \textbf{auto} \mid \textbf{max} \ powerLevel \mid \textbf{min powerLevel} \\ \mid \textbf{once} power-level \} \end{array}$ 

## **Syntax Description**

| powerLevel     | Configures the transmit power level.                                  |
|----------------|-----------------------------------------------------------------------|
| auto           | Enables auto-RF.                                                      |
| max powerLevel | Configures maximum auto-RF tx power. The range is between -10 to -30. |
| min powerLevel | Configures minimum auto-RF tx power. The range is between -10 to -30. |
| once           | Enables one-time auto-RF.                                             |

#### **Command Default**

None.

#### **Command Modes**

Interface configuration.

## **Command History**

| Release                        | Modification                 |
|--------------------------------|------------------------------|
| Cisco IOS XE Gibraltar 16.12.1 | This command was introduced. |

## **Usage Guidelines**

None.

This example shows how to enables auto-RF once.

#### Device#configure terminal

Enter configuration commands, one per line. End with  ${\tt CNTL/Z}$ . Device(config)#ap dot11 5ghz rrm txpower once

## ap filter

To configure the AP filter and set the priority, use the **ap filter** command.

**ap filter** { **name** filter-name} | {**priority** priority-number | **filter-name** filter-name}} }

#### **Syntax Description**

| Parameter       | Description                                     |
|-----------------|-------------------------------------------------|
| priority        | Set the priority for a name filter.             |
| priority-number | The valid AP filter priority range is 0 to 127. |
| filter-name     | Enter the name for the ap filter.               |

#### **Command Default**

None

#### **Command Modes**

Global configuration (config)

## **Command History**

| Release                 | Modification                 |
|-------------------------|------------------------------|
| Cisco IOS XE<br>16.12.1 | This command was introduced. |

## **Examples**

The following example shows how to create a ap filter and set the priority to this filter:

```
Device# configure terminal
```

Enter configuration commands, one per line. End with CNTL/Z. Device(config) # ap filter namep-filter-name1 Device(config-aaa-policy) # aaa-realm enable

## ap fra

To configure flexible radio assignment (FRA) and its parameters, use the ap fra command.

ap fra $[\{interval\ no-of-hours\ |\ sensitivity\ \{high\ |\ low\ |\ medium\ \}\ |\ sensor-threshold\ \{balanced\ |\ client-preferred\ |\ client-priority\ |\ sensor-preferred\ |\ sensor-priority\ \}\ |\ service-priority\ \{coverage\ |\ service-assurance\}\}]$ 

## **Syntax Description**

| interval no-of-hours                                                                                  | Enter the number of hours for the FRA interval. Valid range is 1 to 24 hours. |
|----------------------------------------------------------------------------------------------------|-------------------------------------------------------------------------------|
| sensitivity {high   low   medium}                                                                     | Configures the FRA coverage overlap sensitivity as high, low, or medium.      |
| sensor-threshold {balanced   client-preferred   client-priority   sensor-preferred   sensor-priority} | Configures FRA sensor threshold to one of the available options.              |
| service-priority {coverage   service-assurance}                                                       | Configures FRA service priority to Coverage or Service Assurance.             |

#### **Command Default**

None

### **Command Modes**

config

#### **Command History**

| Release                 | Modification                 |
|-------------------------|------------------------------|
| Cisco IOS XE<br>16.12.1 | This command was introduced. |

#### **Usage Guidelines**

Ensure that the RF group leader for 802.11b/g and 802.11a bands are same across RF domain and make sure that the RF group leader has FRA enabled.

#### **Examples**

The following example show how to configure the FRA interval to 8 hours:

Device# configure terminal Enter configuration commands, one per line. End with CNTL/Z. Device(config)# ap fra interval  $\theta$ 

# ap image predownload

To instruct all APs to start image predownload, use the ap image predownload command.

ap image predownload {abort | site-tag site-tag-name start}

| •       | _    |    |     |     |
|---------|------|----|-----|-----|
| Syntax  | Hace | rı | ntı | Λn  |
| JVIILAA | DESE |    | vu  | vII |

| abort         | Instructs all the APs to abort image predownload. |
|---------------|---------------------------------------------------|
| site-tag      | Initiates image predownload parameters.           |
| site-tag-name | Specifies the site-tag name.                      |
| start         | Starts image predownload.                         |

## **Command Default**

None

#### **Command Modes**

Privileged EXEC (#)

## **Command History**

| Release                        | Modification                 |
|--------------------------------|------------------------------|
| Cisco IOS XE Amsterdam 17.1.1s | This command was introduced. |

## **Example**

This example shows how the APs are instructed to start image predownload:

Device#ap image download site-tag site-tag-name start

# ap name antenna band mode

To configure the antenna mode, use the  $ap\ name$  ap- name  $antenna-band-mode{}$   $single \mid dual$   $\}$  command.

ap nameap-name antenna-band-mode{single | dual}

| Syntax | Description |
|--------|-------------|
|--------|-------------|

| ap- name          | Name of the Cisco lightweight access point.                    |
|-------------------|----------------------------------------------------------------|
| antenna-band-mode | Instructs the access point to enable the band mode of antenna. |

#### **Command Default**

None

#### **Example**

This example shows how to configure the antenna band mode of access point.

Deviceap name <ap-name> antenna-band-mode single

# ap name ble

To enable the able ltx state on the AP, use the ap name ap name ble command.

ap name ap\_name antena-band-mode {admin | ibeacon | interval | no-advertisement | sync | vibeacon}

## **Syntax Description**

| ap name          | AP Name                                          |
|------------------|--------------------------------------------------|
| admin            | Enables the ble ltx admin state.                 |
| ibeacon          | Enables the BLE LTX iBeacon configuration.       |
| interval         | Enables the BLE LTX scan configuration interval. |
| no-advertisement | Enables the BLE LTX No Advertisement.            |
| Sync             | Enables the BLE LTX synchronize.                 |
| vibeacon         | Enables the BLE LTX viBeacon configuration.      |

## **Command Default**

Disabled

## **Command Modes**

Privileged EXEC (#)

## **Command History**

| Release                        | Modification                 |
|--------------------------------|------------------------------|
| Cisco IOS XE Gibraltar 16.10.1 | This command was introduced. |

## **Examples**

The following example shows how to enable ble on the AP:

Device# ap name test ble

# ap name clear-personal-ssid

To clear the personal SSID from a Cisco OfficeExtend Access Point (OEAP), use the **ap name clear-personal-ssid** command.

ap name ap-name clear-personal-ssid

**Syntax Description** 

ap-name AP name.

**Command Default** 

None

**Command Modes** 

Privileged EXEC

**Command History** 

| Release                 | Modification                 |
|-------------------------|------------------------------|
| Cisco IOS XE<br>16.12.1 | This command was introduced. |

## **Examples**

The following example shows how to clear the personal SSID from a Cisco OEAP:

Device# ap name my-oeap clear-personal-ssid

# ap name controller

To configure the controller on the AP, use the ap name ap name controller command.

ap name ap\_name controller {primary | secondary | tertiary} name {A.B.C.D | X:X:X::XX}

## **Syntax Description**

| ap name    | AP Name                                                                                             |
|------------|----------------------------------------------------------------------------------------------------|
| controller | Configures the controller.                                                                          |
| primary    | Configures the primary controller.                                                                  |
| secondary  | Configures the secondary controller.                                                                |
| tertiary   | Configures the tertiary controller.                                                                 |
| name       | Specifies the name of the primary controller, secondary controller, or tertiary controller.         |
| A.B.C.D    | Specifies the IPv4 address of the primary controller, secondary controller, or tertiary controller. |
| X:X:X::XX  | Specifies the IPv6 address of the primary controller, secondary controller, or tertiary controller. |

## **Command Default**

Disabled

## **Command Modes**

Privileged EXEC (#)

## **Command History**

| Release                        | Modification                 |
|--------------------------------|------------------------------|
| Cisco IOS XE Gibraltar 16.10.1 | This command was introduced. |

## **Examples**

The following example shows how to configure the controller on the AP:

Device# ap name cisco-ap controller primary cisco-primary-controller 10.1.1.1

## ap name country

To configure the country of operation for a Cisco lightweight access point, use the **ap name country** command.

ap name ap-name country country-code

#### **Syntax Description**

| a | р-пате      | Name of the Cisco lightweight access point. |
|---|-------------|---------------------------------------------|
| c | ountry-code | Two-letter or three-letter country code.    |

#### **Command Default**

None

#### **Command History**

| Release | Modification                 |
|---------|------------------------------|
|         | This command was introduced. |

#### **Usage Guidelines**

Cisco devices must be installed by a network administrator or qualified IT professional and the installer must select the proper country code. Following installation, access to the unit should be password protected by the installer to maintain compliance with regulatory requirements and to ensure proper unit functionality. See the related product guide for the most recent country codes and regulatory domains. Also, access point regulatory domains are defined during the access point manufacturing process. You can change the access point country code if the new country code matches a country that is valid within the access point regulatory domain. If you try to enter a country that is not valid to the access point regulatory domain, the command fails.

This example shows how to configure the Cisco lightweight access point's country code to DE:

Device# ap name AP2 country JP

# ap name crash-file

To manage crash data and radio core files for the Cisco access point, use the ap name crash-file command.

ap name ap-name crash-file {get-crash-data | get-radio-core-dump {slot 0 | slot 1}}

#### **Syntax Description**

| ap-name                                                                             | Name of the Cisco lightweight access point.                 |  |
|-------------------------------------------------------------------------------------|-------------------------------------------------------------|--|
| <b>get-crash-data</b> Collects the latest crash data for a Cisco lightweight access |                                                             |  |
| get-radio-core-dump                                                                 | Imp Gets a Cisco lightweight access point's radio core dump |  |
| slot                                                                                | Slot ID for Cisco access point.                             |  |
| 0                                                                                   | Specifies Slot 0.                                           |  |
| 1                                                                                   | Specifies Slot 1.                                           |  |

#### **Command Default**

None

## **Command History**

| Release              | Modification                 |
|----------------------|------------------------------|
| Cisco IOS XE 16.12.1 | This command was introduced. |

This example shows how to collect the latest crash data for access point AP3:

Device# ap name AP3 crash-file get-crash-data

This example shows how to collect the radio core dump for access point AP02 and slot 0:

Device# ap name AP02 crash-file get-radio-core-dump slot 0

# ap name dot11 24ghz slot 0 SI

To enable Spectrum Intelligence (SI) for the dedicated 2.4-GHz radio hosted on slot 0 for a specific access point, use the **ap name dot11 24ghz slot 0 SI** command.

 $ap\ name\ \mathit{ap-name} dot 11 \left\{ 24ghz \mid 5ghz \mid dual\ -band \mid rx\ -dual\ -band \right\} slot \mathit{slot} \mathit{IDSI}$ 

## **Syntax Description**

| ap_name | Name of the Cisco Access Point.                                                                                  |
|---------|----------------------------------------------------------------------------------------------------|
| slot 0  | Enables Spectrum Intelligence (SI) for the dedicated 2.4-GHz radio hosted on slot 0 for a specific access point. |
|         | Here, 0 refers to the Slot ID.                                                                                   |

#### **Command Default**

None

#### **Command Modes**

Privileged EXEC (#)

## **Command History**

| Release                 | Modification                 |
|-------------------------|------------------------------|
| Cisco IOS XE<br>16.12.1 | This command was introduced. |

#### **Example**

The following example shows how to configure Spectrum Intelligence of an AP.

Device# ap name AP-SIDD-A06 dot11 24ghz slot 0 SI

## ap name dot11 24ghz slot antenna

To configure the 802.11b antenna hosted on slot 0, use the ap name dot11 24ghz slot antenna command.

ap name ap-namedot1124ghzslot 0antenna {ext-ant-gain antenna-gain-value | selection [internal | external }

## **Syntax Description**

| ap-name      | Name of the AP.                                                                                                    |
|--------------|----------------------------------------------------------------------------------------------------|
| 24ghz        | Configures 802.11b parameters.                                                                                               |
| slot         | Sets the slot ID for the Cisco Access Point.                                                                                 |
| antenna      | Configures the 802.11b Antenna.                                                                                              |
| ext-ant-gain | Configures the 802.11b External Antenna Gain. The value range is 0 - 4294967295.                                             |
|              | Enter External Antenna Gain value in multiple of .5 dBi units (i.e. An integer value 4 means $4 \times 0.5 = 2$ dBi of gain) |
| selection    | Configure the 802.11b Antenna selection (internal/external)                                                                  |

#### **Command Default**

None

#### **Command Modes**

Privileged EXEC (#)

#### **Command History**

| Release                 | Modification                 |
|-------------------------|------------------------------|
| Cisco IOS XE<br>16.12.1 | This command was introduced. |

#### **Usage Guidelines**

### **Example**

The following example shows how to configure the channel width of an AP.

Device# ap name ax1 dot11 24ghz slot 0 antenna selection external

# ap name dot11 24ghz slot beamforming

To configures beamforming for the 2.4-GHz radio hosted on slot 0 for a specific access point, use the **ap** name dot11 24ghz slot beamforming command.

ap name ap-namedot1124ghzslot 0beamforming

| Syntax Description beamforming | Enable 802.11b tx beamforming - 5 GHz |
|--------------------------------|---------------------------------------|
|--------------------------------|---------------------------------------|

Command Default

None

**Command Modes** 

Privileged EXEC (#)

| Co | mmand | History |
|----|-------|---------|
|    |       |         |

| Release                 | Modification                 |
|-------------------------|------------------------------|
| Cisco IOS XE<br>16.12.1 | This command was introduced. |

### **Usage Guidelines**

#### **Example**

The following example shows how to configure beamforming of an AP.

Device# ap name AP-SIDD-A06 dot11 24ghz slot 0 beamforming

# ap name dot11 24ghz slot channel

To configure advanced 802.11 channel assignment parameters for Cisco AP, use the **ap name dot11 24ghz** slot channel command.

ap name ap-name dot11 24ghz slot 0 channel { channel\_number | auto }

| •  |       | -      |       |
|----|-------|--------|-------|
| 51 | /ntay | Descri | ntınn |
| •  | HILUA | DUSUII | Pulli |

| channel_number | Advanced 802.11 channel assignment parameters for Cisco AP. Enter a channel number from 1 - 14. |
|----------------|-------------------------------------------------------------------------------------------------|
| auto           | Enables auto RF.                                                                                |

#### **Command Default**

None

#### **Command Modes**

Privileged EXEC (#)

## **Command History**

| Release                 | Modification                 |
|-------------------------|------------------------------|
| Cisco IOS XE<br>16.12.1 | This command was introduced. |

## **Usage Guidelines**

#### **Example**

The following example shows how to configure the channel of an AP.

Device# ap name AP-SIDD-A06 dot11 24ghz slot 0 channel auto

# ap name dot11 24ghz slot cleanair

To enable CleanAir for 802.11b radio hosted on slot 0 for a specific access point, use the **ap name dot11 24ghz slot cleanair** command.

ap name ap-name dot11 24ghz slot 0 cleanair

Syntax Description cleanair Enables 802.11b cleanair management

Command Default None

**Command Modes** Privileged EXEC (#)

Command History

Release Modification

Cisco IOS XE This command was

16.12.1 introduced.

#### **Example**

The following example shows how to configure the cleanair of an AP.

Device# ap name AP-SIDD-A06 dot11 24ghz slot 0 cleanair

## ap name dot11 24ghz slot dot11n antenna

To configure 802.11n antenna for 2.4-GHz radio hosted on slot 0 for a specific access point, use the **ap name dot11 24ghz slot dot11n antenna** command.

ap name ap-name dot11 24ghz slot 0 dot11n antenna  $\{A \mid B \mid C \mid D\}$ 

**Syntax Description** 

**dot11n** Configures 802.11n antenna for 2.4-GHz radio hosted on slot 0 for a specific access point.

antenna Configures the 802.11n - 2.4 GHz antenna selection from antenna ports A, B, C, and D.

**Command Default** 

None

**Command Modes** 

Privileged EXEC (#)

**Command History** 

| Release                 | Modification                 |
|-------------------------|------------------------------|
| Cisco IOS XE<br>16.12.1 | This command was introduced. |

#### **Example**

The following example shows how to configure the channel width of an AP.

Device# ap name AP-SIDD-A06 dot11 24ghz slot 0 dot11n antenna A

# ap name dot11 24ghz slot dot11ax bss-color

To set the BSS color on the 2.4 GHz, 5 GHz, or dual-band radio, for a specific access point, use the **ap name dot11 24ghz slot dot11ax bss-color** command.

ap name ap-name dot11 24ghz slot 0 dot11ax bss-color <1-63>

**Syntax Description** 

**bss-color** Configures 802.11ax-2.4GHz BSS color

**Command Default** 

None

**Command Modes** 

Privileged EXEC (#)

**Command History** 

| Release                 | Modification                 |
|-------------------------|------------------------------|
| Cisco IOS XE<br>16.12.1 | This command was introduced. |

#### **Example**

The following example shows how to disable 802.11b radio on Cisco AP.

Device# ap name AP-SIDD-A06 dot11 24ghz slot 0 dot11ax bss-color 3

## ap name dot11 24ghz slot shutdown

To disable 802.11b radio hosted on slot 0 for a specific access point, use the ap name dot11 24ghz slot shutdown command.

ap name ap-name dot11 24ghz slot 0 shutdown

| Syntax Description shutdown | Disables 802.11b radio on Cisco AP |
|-----------------------------|------------------------------------|
|-----------------------------|------------------------------------|

**Command Default** 

None

Privileged EXEC (#) **Command Modes** 

**Command History** Release Modification Cisco IOS XE This command was

> 16.12.1 introduced.

### **Example**

The following example shows how to disable 802.11b radio on Cisco AP.

Device# ap name AP-SIDD-A06 dot11 24ghz slot 0 shutdown

# ap name dot11 dual-band cleanair

To configure CleanAir for a dual band radio, use the ap name dot11 dual-band cleanair command.

ap name ap-name dot11 dual-band cleanair ap name ap-name no dot11 dual-band cleanair

## **Syntax Description**

| ар-пате  | Name of the Cisco AP.           |
|----------|---------------------------------|
| cleanair | Specifies the CleanAir feature. |

#### **Command Default**

None

#### **Command Modes**

Privileged EXEC

#### **Command History**

| Release                        | Modification                 |  |
|--------------------------------|------------------------------|--|
| Cisco IOS XE Gibraltar 16.10.1 | This command was introduced. |  |

This example shows how to enable CleanAir for a dual band radio of the access point AP01:

Device# ap name AP01 dot11 dual-band cleanair

# ap name dot11 dual-band shutdown

To disable dual band radio on a Cisco AP, use the ap name dot11 dual-band shutdown command.

ap name ap-name dot11 dual-band shutdown ap name ap-name no dot11 dual-band shutdown

**Syntax Description** 

ap-name Name of the Cisco AP.shutdown Disables the dual band radio on the Cisco AP.

**Command Default** 

None

**Command Modes** 

Privileged EXEC

**Command History** 

| Release                        | Modification                 |
|--------------------------------|------------------------------|
| Cisco IOS XE Gibraltar 16.12.1 | This command was introduced. |

This example shows how to disable dual band radio on the Cisco access point AP01:

Device# ap name AP01 dot11 dual-band shutdown

# ap name dot11 rrm profile

To configure Radio Resource Management (RRM) performance profile settings for a Cisco lightweight access point, use the **ap name dot11 rrm profile** command.

**ap name** *ap-name* **dot11** {**24ghz** | **5ghz**} **rrm profile** {**clients** *value* | **customize** | **foreign** *value* | **noise** *value* | **throughput** *value* | **utilization** *value*}

## **Syntax Description**

| ар-пате     | Name of the Cisco lightweight access point.                                        |  |  |
|-------------|------------------------------------------------------------------------------------|--|--|
| 24ghz       | Specifies the 2.4 GHz band.                                                        |  |  |
| 5ghz        | Specifies the 5 GHz band.                                                          |  |  |
| clients     | Sets the access point client threshold.                                            |  |  |
| value       | Access point client threshold from 1 to 75 clients.                                |  |  |
|             | <b>Note</b> The default client threshold is 12.                                    |  |  |
| customize   | Turns on performance profile customization for an access point.                    |  |  |
|             | <b>Note</b> Performance profile customization is off by default.                   |  |  |
| foreign     | Sets the foreign 802.11 transmitter interference threshold.                        |  |  |
| value       | Foreign 802.11 transmitter interference threshold from 0 to 100 percent.           |  |  |
|             | Note The default is 10 percent.                                                    |  |  |
| noise       | Sets the 802.11 foreign noise threshold.                                           |  |  |
| value       | 802.11 foreign noise threshold between –127 and 0 dBm.                             |  |  |
|             | Note The default is —70 dBm.                                                       |  |  |
| throughput  | Sets the data-rate throughput threshold.                                           |  |  |
| value       | 802.11 throughput threshold from 1000 to 10000000 bytes per second.                |  |  |
|             | Note The default is 1,000,000 bytes per second.                                    |  |  |
| utilization | Sets the RF utilization threshold.                                                 |  |  |
|             | <b>Note</b> The operating system generates a trap when this threshold is exceeded. |  |  |
| value       | 802.11 RF utilization threshold from 0 to 100 percent.                             |  |  |
|             | Note The default is 80 percent.                                                    |  |  |
|             |                                                                                    |  |  |

#### **Command Default**

None

## **Command History**

| Release              | Modification                 |
|----------------------|------------------------------|
| Cisco IOS XE 16.12.1 | This command was introduced. |

This example shows how to set the AP1 clients threshold to 75 clients:

Device# ap name AP1 dot11 24ghz rrm profile clients 75

This example shows how to turn performance profile customization on for 802.11a Cisco lightweight access point AP1:

Device# ap name AP1 dot11 5ghz rrm profile customize

This example shows how to set the foreign 802.11a transmitter interference threshold for AP1 to 0 percent:

Device# ap name AP1 dot11 5ghz rrm profile foreign 0

This example shows how to set the 802.11a foreign noise threshold for AP1 to 0 dBm:

Device# ap name AP1 dot11 5ghz rrm profile noise 0

This example shows how to set the AP1 data-rate threshold to 10000000 bytes per second:

Device# ap name AP1 dot11 5ghz rrm profile throughput 10000000

This example shows how to set the RF utilization threshold for AP1 to 100 percent:

Device# ap name AP1 dot11 5ghz rrm profile utilization 100

# ap name image

To configure an image on a specific access point, use the **ap name image** command.

 $\mathbf{ap} \ \mathbf{name} \ \mathbf{ap}\text{-}\mathbf{name} \ \mathbf{image} \ \left\{ \mathbf{predownload} \mid \mathbf{swap} \right\}$ 

## **Syntax Description**

| ap-name     | Name of the Cisco lightweight access point.                |  |
|-------------|------------------------------------------------------------|--|
| predownload | Instructs the access point to start the image predownload. |  |
| swap        | Instructs the access point to swap the image.              |  |

### **Command Default**

None

## **Command History**

| Release | Modification                 |
|---------|------------------------------|
|         | This command was introduced. |

This example shows how to predownload an image to an access point:

Device# ap name AP2 image predownload

This example shows how to swap an access point's primary and secondary images:

Device# ap name AP2 image swap

# ap name indoor

To enable the access point in the indoor mode, use the ap name ap name indoor command.

ap name ap\_name indoor

| Syntax | 11000 | rintia | n |
|--------|-------|--------|---|
|        |       |        |   |
|        |       |        |   |

| ap name | AP Name                                      |
|---------|----------------------------------------------|
| indoor  | Enables the access point in the indoor mode. |

## **Command Default**

None

#### **Command Modes**

Privileged EXEC (#)

## **Command History**

| Release                        | Modification                 |
|--------------------------------|------------------------------|
| Cisco IOS XE Gibraltar 16.10.1 | This command was introduced. |

## **Examples**

The following example shows how to enable the access point in the indoor mode:

Device# ap name test indoor

# ap name ipsla

To configure ipsla on the AP, use the ap name ap name ipsla command.

ap name ap\_name ipsla

| •  |           | -    | -       |       |
|----|-----------|------|---------|-------|
| V1 | /ntav     | Desc | ۱rin    | ntini |
| v  | / III LUA | DUST | , I I N | uvi   |

| ap name | AP Name                                |
|---------|----------------------------------------|
| ipsla   | Enables the ipsla on the access point. |

## **Command Default**

None

#### **Command Modes**

Privileged EXEC (#)

## **Command History**

| Release                        | Modification                 |
|--------------------------------|------------------------------|
| Cisco IOS XE Gibraltar 16.10.1 | This command was introduced. |

## **Examples**

The following example shows how to configure ipsla on the access point:

Device# ap name test ipsla

# ap name keepalive

To enable the keepalive option on the AP, use the ap name ap name keepalive command.

ap name ap\_name keepalive

**Syntax Description** 

This command has no arguments or keywords.

**Command Default** 

None

**Command Modes** 

Privileged EXEC (#)

**Command History** 

| Release                        | Modification                 |
|--------------------------------|------------------------------|
| Cisco IOS XE Gibraltar 17.03.1 | This command was introduced. |

**Examples** 

The following example shows how to enable the keepalive option on the AP:

Device# ap name test keepalive

# ap name lan

To configure LAN port configurations for APs, use the **ap name lan** command. To remove LAN port configurations for APs, use the**ap name no lan** command.

ap name ap-name [ no ]lan port-id port-id shutdown | vlan-access |

## **Syntax Description**

| no          | Removes LAN port configurations.     |  |
|-------------|--------------------------------------|--|
| port-id     | Configures the port.                 |  |
| port-id     | The ID of the port. The range is 1-4 |  |
| shotdown    | Disables the Port.                   |  |
| vlan-access | Enables VLAN access to Port.         |  |

**Command Default** 

None

**Command Modes** 

Privileged EXEC(#)

This example shows how to enable VLAN access to port:

Device# ap name AP1 lan port-id 1 vlan-access

# ap name led

To enable the LED state for an access point, use the **ap name led** command. To disable the LED state for an access point, use the **no** form of this command.

ap name ap-name led
no ap name ap-name [led] led

## **Syntax Description**

| ар-пате | Name of the Cisco lightweight access point. |
|---------|---------------------------------------------|
| led     | Enables the access point's LED state.       |

## **Command Default**

None

## **Command History**

| Release | Modification                 |
|---------|------------------------------|
|         | This command was introduced. |

This example shows how to enable the LED state for an access point:

Device# ap name AP2 led

This example shows how to disable the LED state for an access point:

Device# ap name AP2 no led

# ap name led-brightness-level

To configure the LED brightness level on the AP, use the ap name ap name led-brightness-level command.

ap name ap\_name led-brightness-level {1-8}

| •   | _      | _    |         |  |
|-----|--------|------|---------|--|
| · · | /ntav  | Hace | rintion |  |
| J   | /IILAA | DCOL | ription |  |
|     |        |      |         |  |

| ap name              | AP Name                              |                               |
|----------------------|--------------------------------------|-------------------------------|
| led brightness level | Configures the led brightness level. |                               |
|                      | Note                                 | Valid led brightness level is |
|                      |                                      | from 1 to 8.                  |

## **Command Default**

None

### **Command Modes**

Privileged EXEC (#)

## **Command History**

| Release                        | Modification                 |
|--------------------------------|------------------------------|
| Cisco IOS XE Gibraltar 16.10.1 | This command was introduced. |

## **Examples**

The following example shows the LED brightness level on the access point:

Device# ap name cisco-ap led-brightness-level2

# ap name location

To modify the descriptive location of a Cisco lightweight access point, use the ap name location command.

| ap | name | ap-name | location | location |
|----|------|---------|----------|----------|
|----|------|---------|----------|----------|

location Location name of the access point (enclosed by double quotation marks).

#### **Command Default**

None

## **Command History**

| Release | Modification                 |
|---------|------------------------------|
|         | This command was introduced. |

## **Usage Guidelines**

The Cisco lightweight access point must be disabled before changing this parameter.

This example shows how to configure the descriptive location for access point AP1:

Device# ap name AP1 location Building1

## ap name mesh backhaul rate dot11abg

To set the mesh backhaul dot l labg rate, use the ap name ap-name mesh backhaul rate dot l labg command.

#### **Syntax Description**

 RATE\_11M | RATE\_12M | RATE\_18M | RATE\_1M |
 Sets the mesh backhaul

 RATE\_24M | RATE\_2M | RATE\_36M | RATE\_48M |
 rates.

 RATE\_54M | RATE\_5DOT5M | RATE\_6M | RATE\_9M

#### **Command Default**

None

#### **Command Modes**

Privileged EXEC (#)

## **Command History**

| Release                       | Modification                 |
|-------------------------------|------------------------------|
| Cisco IOS XE Bengaluru 17.6.1 | This command was introduced. |

#### **Usage Guidelines**

None

#### **Example**

The following example shows you how to configure the AP mesh backhaul dot11abg rate:

Device# ap name cisco-ap mesh backhaul rate dot11abg RATE 11M

# ap name mdsn-ap

To configure mdsn-ap on the AP, use the ap name ap name mdsn-ap command.

ap name ap\_name mdsn-ap {disable | enable | vlan} add delete

## Syntax Description

| ap name | AP Name                                          |
|---------|--------------------------------------------------|
| disable | Disables the mDNS access point.                  |
| enable  | Enables the mDNS access point.                   |
| vlan    | Adds or deletes the VLAN from mDNS access point. |
| add     | Adds vlan to mDNS AP.                            |
| add     | Deletes vlan from the mDNS AP.                   |

## **Command Default**

None

#### **Command Modes**

Privileged EXEC (#)

## **Command History**

| Release                        | Modification                 |
|--------------------------------|------------------------------|
| Cisco IOS XE Gibraltar 16.10.1 | This command was introduced. |

## **Examples**

The following example shows how to enable mdns on the AP:

Device# Device# ap name test mdns enable

# ap name mesh backhaul rate dot11ac

To set the mesh backhaul dotllac rate, use the ap name ap-name mesh backhaul rate dotllac command.

ap name ap-name mesh backhaul rate dot11ac mcs 0-9 ss 1-4

#### **Syntax Description**

| mcs 0-9 | Sets the mesh backhaul 11ac MCS rate.                  |  |
|---------|--------------------------------------------------------|--|
| 0-9     | Indicates the mesh backhaul rate 11ac mcs index .      |  |
| SS      | Sets the mesh backhaul 11ac spatial stream.            |  |
| 1-4     | Indicates the mesh backhaul 11ac spatial stream value. |  |

#### **Command Default**

None

#### **Command Modes**

Privileged EXEC

## **Command History**

| Release                       | Modification                 |
|-------------------------------|------------------------------|
| Cisco IOS XE Bengaluru 17.6.1 | This command was introduced. |

## **Usage Guidelines**

None

#### **Example**

The following example shows you how to configure the AP mesh backhaul dot11ac rate:

Device# ap name cisco-ap mesh backhaul rate dot11ac mcs 5 ss 3

# ap name name mesh backhaul rate dot11ax

To set the mesh backhaul dot11ax rate, use the ap name ap-name mesh backhaul rate dot11ax command.

ap name ap-name mesh backhaul rate dot11ax mcs 0-11 ss 1-8

#### **Syntax Description**

| mcs  | Sets the mesh backhaul 11ax MCS rate.                                                                                                    |
|------|----------------------------------------------------------------------------------------------------|
| 0-11 | Indicates the mesh backhaul 11ax MCS index.                                                                                                    |
| SS   | Sets the mesh backhaul 11ax spatial stream.                                                                                                    |
| 1-8  | Indicates the mesh backhaul 11ax spatial stream value. Range 1-4 indicates the range for 2.4-Ghz, and range 1 - 8 indicates the range for 5-Ghz backhaul. |

#### **Command Default**

None

#### **Command Modes**

Privileged EXEC (#)

#### **Command History**

| Release                       | Modification                 |
|-------------------------------|------------------------------|
| Cisco IOS XE Bengaluru 17.6.1 | This command was introduced. |

## **Usage Guidelines**

None

#### **Example**

The following example shows you how to configure the AP mesh backhaul dot11ax rate:

Device# ap name cisco-ap mesh backhaul rate dotllax mcs 6 ss 5

## ap name name new-ap-name

To configure the new Cisco AP name, use the **ap name** ap name name new-ap-name command.

**ap name** *ap\_name* **name** *new-ap-name* 

| Syntax I | Description |
|----------|-------------|
|----------|-------------|

| ap name | AP Name                          |
|---------|----------------------------------|
| name    | Specifies the new Cisco AP name. |

**Command Default** 

None

**Command Modes** 

Privileged EXEC (#)

#### **Command History**

| Release                        | Modification                 |
|--------------------------------|------------------------------|
| Cisco IOS XE Gibraltar 16.10.1 | This command was introduced. |

## **Examples**

The following example shows how to configure the new Cisco AP:

Device# ap name test name test2

## ap name no

To negate a command or set its defaults on the AP, use the **no** command.

ap name ap\_name no

| Syntax Description | ap name | AP Name                               |
|--------------------|---------|---------------------------------------|
|                    | no      | Negate a command or set its defaults. |

Command Default None

**Command Modes** Privileged EXEC (#)

| Command History | Release                        | Modification                 |
|-----------------|--------------------------------|------------------------------|
|                 | Cisco IOS XE Gibraltar 16.10.1 | This command was introduced. |

**Examples** 

The following example shows how to negate a command or set its defaults on the AP:

Device# ap name test no

## ap name mesh backhaul rate

To configure the AP mesh backhaul rate, use the ap name ap-name mesh backhaul rate command.

ap name ap-name mesh backhaul rate { auto | dot11abg | dot11ac | dot11ax | dot11n }

## **Syntax Description**

| auto     | Configures the mesh backhaul rate as auto.  |
|----------|---------------------------------------------|
| dot11abg | Configures the mesh backhaul dot11abg rate. |
| dot11ac  | Configures the mesh backhaul dot11ac rate.  |
| dot11ax  | Configures the mesh backhaul dot11ax rate.  |
| dot11n   | Configures the mesh backhaul dot11n rate.   |

#### **Command Default**

None

### **Command Modes**

Privileged EXEC (#)

### **Command History**

| Release                       | Modification                 |
|-------------------------------|------------------------------|
| Cisco IOS XE Bengaluru 17.6.1 | This command was introduced. |

## **Usage Guidelines**

None

## **Example**

The following example shows you how to configure the AP mesh backhaul rate as auto:

Device# ap name cisco-ap mesh backhaul rate auto

## ap name mesh backhaul rate dot11n

To set the mesh backhaul dot11n rate, use the ap name ap-name mesh backhaul rate dot11n command.

| ap name | ap-name | mesh backhaul rate dot11n mcs | 0-31 |
|---------|---------|-------------------------------|------|
|---------|---------|-------------------------------|------|

| mcs 0-31 Sets the mesh backh  | aul 11n MCS rate.                                     |
|-------------------------------|-------------------------------------------------------|
| 0-31 Indicates the mesh ba    | ackhaul rate dot11n mcs index.s                       |
| None                          |                                                       |
| Privileged EXEC (#)           |                                                       |
| Release                       | Modification                                          |
| Cisco IOS XE Bengaluru 17.6.1 | This command was introduced.                          |
|                               | O-31 Indicates the mesh ba  None  Privileged EXEC (#) |

## Example

None

**Usage Guidelines** 

The following example shows you how to configure the AP mesh backhaul dot11n rate:

Device# ap name cisco-ap mesh backhaul rate dot11n mcs 20

# ap name mesh block-child

To set mesh block-child state for a mesh AP, use the ap name mesh block-child command.

ap name ap-name mesh block-child

**Syntax Description** 

ap-name Name of the mesh AP.

**Command Default** 

None

**Command Modes** 

Privileged EXEC

**Command History** 

| Release                        | Modification                                                                          |
|--------------------------------|---------------------------------------------------------------------------------------|
| Cisco IOS XE Gibraltar 16.10.1 | This command was introduced in a release earlier than Cisco IOS XE Gibraltar 16.10.1. |

### **Examples**

The following example shows how to configure the mesh block-child state for a mesh AP:

Device# ap name mymeshap mesh block-child

## ap name mesh daisy-chaining

To configure daisy-chain mode for a mesh AP, use the **ap name** ap-name **mesh daisy-chaining** command.

ap name ap-name mesh daisy-chaining [{strict-rap}]

**Syntax Description** 

ap-name Name of the mesh AP.

**strict-rap** Configures to allow only the Ethernet interface as mesh uplink.

**Command Default** 

None

**Command Modes** 

Privileged EXEC

**Command History** 

| Release | Modification |
|---------|--------------|
|         |              |

Cisco IOS XE Gibraltar 16.10.1 This command was introduced in a release earlier than Cisco IOS XE Gibraltar 16.10.1.

### **Examples**

The following example shows how to configure daisy-chaining mode for a mesh AP:

Device# ap name mymeshap mesh daisy-chaining

## ap name mesh ethernet mode access

To configure the mode of Ethernet interface as access for a mesh AP, use the **ap name** *ap-name* **mesh ethernet** *port-no* **mode access** command.

ap name ap-name mesh ethernet port-no mode access vlan-id

### **Syntax Description**

| ар-пате | Name of the mesh AP.                                     |
|---------|----------------------------------------------------------|
| port-no | Port number of the AP. Valid options are 1, 2, 3, and 4. |
| vlan-id | VLAN ID. Valid range is from 0 to 4095.                  |

#### **Command Default**

None

#### **Command Modes**

Privileged EXEC

### **Command History**

| Release                        | Modification                                                                          |
|--------------------------------|---------------------------------------------------------------------------------------|
| Cisco IOS XE Gibraltar 16.10.1 | This command was introduced in a release earlier than Cisco IOS XE Gibraltar 16.10.1. |

### **Examples**

The following example shows how to configure the mode of Ethernet interface as access for a mesh  $\Delta P$ .

Device# ap name mymeshap mesh ethernet 0 mode access 10

## ap name mesh ethernet mode trunk

To configure the mode of Ethernet interface as trunk for a mesh AP, use the **ap name** *ap-name* **mesh ethernet** *port-no* **mode trunk** command.

ap name ap-name mesh ethernet port-no mode trunk vlan {allowed | native} vlan-id

### **Syntax Description**

ap-name Name of the mesh AP.

port-no Port number of the AP. Valid options are 1, 2, 3, and 4.

allowed Configures allowed VLANs for the trunk port.

native Configures native VLAN for the trunk port.

*vlan-id* VLAN ID. Valid range for allowed VLANs is from 0 to 4095. Valid range for native VLANs is 1 to 4095.

#### **Command Default**

None

#### **Command Modes**

Privileged EXEC

### **Command History**

| Release                        | Modification                                                                          |
|--------------------------------|---------------------------------------------------------------------------------------|
| Cisco IOS XE Gibraltar 16.10.1 | This command was introduced in a release earlier than Cisco IOS XE Gibraltar 16.10.1. |

### **Examples**

The following example shows how to configure the mode of Ethernet interface as trunk for a mesh AP and also configure allowed VLANs for the trunk port:

Device# ap name mymeshap mesh ethernet 0 mode trunk vlan allowed 10

## ap name mesh linktest

To perform a link test with a mesh AP, use the **ap name** ap-name**mesh linktest** command.

ap name ap-name mesh linktest dest-ap-mac data-rate pkts-per-sec pkt-size test-duration

### **Syntax Description**

| ар-пате       | Name of the mesh AP.                                                |
|---------------|---------------------------------------------------------------------|
| dest-ap-mac   | MAC address of the destination mesh AP.                             |
| data-rate     | Data rate in Mbps (1, 2, 5.5, 6, 9, 11, 12, 24, 36, 48, 53, m0-m15) |
| pkts-per-sec  | Packets to be sent per second. Valid range is from 1 to 25000.      |
| pkt-size      | Packet size. Valid range is from 1 to 1500.                         |
| test-duration | Test duration. Valid range is from 10 to 300 seconds.               |

## **Command Default**

None

### **Command Modes**

Privileged EXEC (#)

## **Command History**

| Release                        | Modification                                                                          |
|--------------------------------|---------------------------------------------------------------------------------------|
| Cisco IOS XE Gibraltar 16.10.1 | This command was introduced in a release earlier than Cisco IOS XE Gibraltar 16.10.1. |

## **Examples**

The following example shows how to configure a link test for a mesh AP:

Device# ap name mymeshap mesh linktest 00c0.00a0.03fa.0000.0000.0000
9 100 10 180

## ap name mesh parent preferred

To configure preferred parent for a mesh AP, use the ap name mesh parent preferred command.

ap name ap-name mesh parent preferred mac-address

**Syntax Description** 

*ap-name* Name of the mesh AP. *mac-address* Radio MAC address of the parent AP.

**Command Default** 

None

**Command Modes** 

Privileged EXEC (#)

**Command History** 

| Release                        | Modification                                                       |
|--------------------------------|--------------------------------------------------------------------|
| Cisco IOS XE Gibraltar 16.10.1 | This command was introduced in a release earlier than Cisco IOS XE |
|                                | Gibraltar 16.10.1.                                                 |

### **Examples**

The following example shows how to preferred parent for a mesh AP:

Device # ap name mymeshap mesh parent preferred dc:5f:be:f5:fd:84

## ap name mesh security psk provisioning delete

To delete PSK-provisioned key from a mesh AP, use the **ap name mesh security psk provisioning delete** command.

ap name ap-name mesh security psk provisioning delete

**Syntax Description** 

*ap-name* Name of the mesh AP.

**Command Default** 

None

**Command Modes** 

Privileged EXEC (#)

**Command History** 

| Release                        | Modification                                                                          |
|--------------------------------|---------------------------------------------------------------------------------------|
| Cisco IOS XE Gibraltar 16.10.1 | This command was introduced in a release earlier than Cisco IOS XE Gibraltar 16.10.1. |

## **Examples**

The following example shows how to delete PSK-provisioned key from a mesh AP:

Device# ap name mymeshap mesh security psk provisioning delete

## ap name mesh vlan-trunking native

To configure native VLAN for mesh AP, use the ap name mesh vlan-trunking native command.

ap name name-of-rap vlan-trunking native vlan-id

| Syntax Description | name-of-rap | Name of the root access point. |
|--------------------|-------------|--------------------------------|
|                    | vlan-id     | VLAN ID.                       |

| r | d Nefault |  |
|---|-----------|--|
|   |           |  |

None

## **Command Modes**

Privileged EXEC

## **Command History**

| Release                        | Modification                 |
|--------------------------------|------------------------------|
| Cisco IOS XE Gibraltar 16.10.1 | This command was introduced. |

## **Example**

The following example shows how to configure native VLAN for mesh AP:

Device # ap name mesh vlan-trunking native 12

# ap name monitor-mode dot11b

To configures 802.11b scanning channels for a monitor-mode access point, use the **ap name monitor-mode dot11b** command.

ap name ap-name monitor-mode dot11b fast-channel channel1 [channel2] [channel3] [channel4]

## **Syntax Description**

| ap-name      | Name of the access point.                                                                  |  |
|--------------|--------------------------------------------------------------------------------------------|--|
| fast-channel | Specifies the 2.4 GHz band scanning channel (or channels) for a monitor-mode access point. |  |
| channel1     | Scanning channel1.                                                                         |  |
| channel2     | (Optional) Scanning channel2.                                                              |  |
| channel3     | (Optional) Scanning channel3.                                                              |  |
| channel4     | (Optional) Scanning channel4.                                                              |  |

#### **Command Default**

None

### **Command History**

| Release              | Modification                 |
|----------------------|------------------------------|
| Cisco IOS XE 16.12.1 | This command was introduced. |

This example shows how to configure an access point in tracking optimized mode to listen to channels 1, 6, and 11:

 ${\tt Device\#\ ap\ name\ AP01\ monitor-mode\ dot11b\ fast-channel\ 1\ 6\ 11}$ 

## ap name name

To modify the name of a Cisco lightweight access point, use the ap name name command.

ap name ap-name name new-name

**Syntax Description** 

ap-nameCurrent Cisco lightweight access point name.new-nameDesired Cisco lightweight access point name.

**Command Default** 

None

**Command History** 

| Release | Modification                 |
|---------|------------------------------|
|         | This command was introduced. |

This example shows how to modify the name of access point AP1 to AP2:

Device# ap name AP1 name AP2

## ap name network-diagnostics

To trigger network diagnostics on an OfficeExtend AP, use the ap name network-diagnostics command.

ap name ap-name network-diagnostics

**Syntax Description** 

ap-name Name of the access

point

**Command Default** 

None

**Command Modes** 

Privileged EXEC (#)

**Command History** 

| Release                       | Modification                 |
|-------------------------------|------------------------------|
| Cisco IOS XE Bengaluru 17.5.1 | This command was introduced. |

## **Example**

This following example shows how to trigger network diagnostics on an OfficeExtend AP.

Device# ap name ap18 network-diagnostic

## ap name priority

To configure the priority of an access point, use the **ap name priority** command.

ap name ap-name priority priority-value

**Syntax Description** 

priority-value Priority value for the AP. Valid range is 1 to 4.

**Command Default** 

None

**Command Modes** 

Privileged EXEC

**Command History** 

| Release                 | Modification                 |
|-------------------------|------------------------------|
| Cisco IOS XE<br>16.12.1 | This command was introduced. |

### **Examples**

The following example shows how to configure the priority for an access point:

Device# ap name my-ap priority 1

## ap name reset

To reset a specific Cisco lightweight access point, use the ap name reset command.

ap name ap-name reset

**Syntax Description** 

ap-name Name of the Cisco lightweight access point.

**Command Default** 

None

**Command History** 

| Release | Release | Modification                 |
|---------|---------|------------------------------|
|         |         | This command was introduced. |

This example shows how to reset a Cisco lightweight access point named AP2:

Device# ap name AP2 reset

## ap name reset-button

To configure the Reset button for an access point, use the ap name reset-button command.

| ap name ap-name reset-butto | ap | name | ap-name | reset-buttor |
|-----------------------------|----|------|---------|--------------|
|-----------------------------|----|------|---------|--------------|

| <b>Syntax Description</b> <i>ap-name</i> | Name of the Cisco lightweight access point. |
|------------------------------------------|---------------------------------------------|
|------------------------------------------|---------------------------------------------|

## **Command Default**

None

## **Command History**

| Kelease | Modification                 |
|---------|------------------------------|
|         | This command was introduced. |

This example shows how to enable the Reset button for access point AP03:

Device# ap name AP03 reset-button

## ap name role

To configure the role of operation for an AP, use the ap name role command.

**ap name** *ap-name* **role** {**mesh-ap** | **root-ap**}

## **Syntax Description**

ap-name Name of the AP.

**mesh-ap** Configures mesh AP role for the AP.

root-ap Configures root AP role for the AP.

#### **Command Default**

None

### **Command Modes**

Privileged EXEC

## **Command History**

| Release                 | Modification                 |
|-------------------------|------------------------------|
| Cisco IOS XE<br>16.12.1 | This command was introduced. |

### **Examples**

The following example shows how to configure the role of operation as mesh AP for an AP:

 ${\tt Device\#\ ap\ name\ \it mymeshap\ role\ mesh-ap}$ 

## ap name slot

To configure various slot parameters, use the **ap name slot** command. To disable a slot on a Cisco lightweight access point, use the **no** form of this command.

ap name ap-name slot slot-number slot slot-number slot slot-number slot slot

Name of the Cisco access point.

### **Syntax Description**

ap-name

| ир-пите        | Name of the Cisco access point.                                                                   |  |
|----------------|---------------------------------------------------------------------------------------------------|--|
| slot-number    | Slot downlink radio to which the channel is assigned. You can specify the following slot numbers: |  |
|                | • 0—Enables slot number 0 on a Cisco lightweight access point.                                    |  |
|                | • 1—Enables slot number 1 on a Cisco lightweight access point.                                    |  |
|                | • 2—Enables slot number 2 on a Cisco lightweight access point.                                    |  |
|                | • 3—Enables slot number 3 on a Cisco lightweight access point.                                    |  |
| channel        | Specifies the channel for the slot.                                                               |  |
| global         | Specifies channel global properties for the slot.                                                 |  |
| number         | Specifies the channel number for the slot.                                                        |  |
| channel-number | Channel number from 1 to 169.                                                                     |  |
| width          | Specifies the channel width for the slot.                                                         |  |
| channel-width  | Channel width from 20 to 40.                                                                      |  |
| rtsthreshold   | Specifies the RTS/CTS threshold for an access point.                                              |  |
| value          | RTS/CTS threshold value from 0 to 65535.                                                          |  |
| shutdown       | Shuts down the slot.                                                                              |  |
| txpower        | Specifies Tx power for the slot.                                                                  |  |
| global         | Specifies auto-RF for the slot.                                                                   |  |

Transmit power level for the slot from 1 to 7.

#### **Command Default**

None

channel-level

## **Command History**

| Release | Modification                 |
|---------|------------------------------|
|         | This command was introduced. |

This example shows how to enable slot 3 for the access point abc:

Device# ap name abc slot 3

This example shows how to configure RTS for the access point abc:

Device# ap name abc slot 3 rtsthreshold 54

## ap name static-ip

ap name Cisco-ap-namestatic-ipip-address { A.B.C.Dnetmasknetmask | X:X:X:X:Xprefixprefix-length } gateway gateway

## **Syntax Description**

| ap name             | Name of the Cisco access point.                    |
|---------------------|----------------------------------------------------|
| static-ip           | Sets the Cisco AP static IP address configuration. |
| ip-address          | Adds the Cisco AP static IP address.               |
| A.B.C.D             | Indicates the IPv4 address.                        |
| X:X:X:X::X          | Indicates the IPv6 address.                        |
| netmasknetmask      | Specifies the Cisco AP static-IP netmask.          |
| prefixprefix-length | Specifies the Cisco AP static-IP prefix length.    |
| gatewaygateway      | Specifies the Cisco AP static-IP gateway.          |

## **Command Default**

None

## **Command Modes**

Privileged EXEC

## **Command History**

| Release                 | Modification                 |
|-------------------------|------------------------------|
| Cisco IOS XE<br>16.12.1 | This command was introduced. |

The following example shows how to enable or disable static-ip for an access point:

Device#ap name cisco-ap-name static-ip ip-address 9.9.9.2 netmask 255.0.0.0 gateway 9.9.9.2

## ap name static-ip

To configure lightweight access point static IP settings, use the **ap name static-ip** command. To disable the Cisco lightweight access point static IP address, use the **no** form of this command.

**ap name** *ap-name* **static-ip** {**domain** *domain-name* | **ip-address** *ip-address* **netmask** *netmask* **gateway** | *gateway* | **nameserver** *ip-address*}

ap name ap-name no static-ip

#### **Syntax Description**

| ap-name     | Name of the access point.                                                                            |
|-------------|----------------------------------------------------------------------------------------------------|
| domain      | Specifies the Cisco access point domain name.                                                        |
| domain-name | Domain to which a specific access point belongs.                                                     |
| ip-address  | Specifies the Cisco access point static IP address.                                                  |
| ip-address  | Cisco access point static IP address.                                                                |
| netmask     | Specifies the Cisco access point static IP netmask.                                                  |
| netmask     | Cisco access point static IP netmask.                                                                |
| gateway     | Specifies the Cisco access point gateway.                                                            |
| gateway     | IP address of the Cisco access point gateway.                                                        |
| nameserver  | Specifies a DNS server so that a specific access point can discover the device using DNS resolution. |
| ip-address  | IP address of the DNS server.                                                                        |

## **Command Default**

None

## **Command History**

| Release | Modification                 |
|---------|------------------------------|
|         | This command was introduced. |

### **Usage Guidelines**

An access point cannot discover the device using Domain Name System (DNS) resolution if a static IP address is configured for the access point unless you specify a DNS server and the domain to which the access point belongs.

This example shows how to configure an access point static IP address:

Device# ap name AP2 static-ip ip-address 192.0.2.54 netmask 255.255.255.0 gateway 192.0.2.1

## ap name shutdown

To disable a Cisco lightweight access point, use the **ap name shutdown** command. To enable a Cisco lightweight access point, use the **no** form of this command.

ap name ap-name shutdownap name ap-name no shutdown

## **Syntax Description**

ap-name Name of the Cisco lightweight access point.

## **Command Default**

None

## **Command History**

| Release              | Modification                 |
|----------------------|------------------------------|
| Cisco IOS XE 16.12.1 | This command was introduced. |

This example how to disable a specific Cisco lightweight access point:

Device# ap name AP2 shutdown

## ap name usb-module

To enable the USB port on the access point (AP), use the **ap name** *ap-name* **usb-module**. To disable the feature, use the **no** form of this command.

ap name ap-name usb-module

no ap name ap-name usb-module

**Syntax Description** 

usb-module

Enables the USB port on the AP.

**Command Default** 

None

**Command Modes** 

Privileged EXEC mode

**Command History** 

| Release                       | Modification                 |
|-------------------------------|------------------------------|
| Cisco IOS XE Bengaluru 17.4.1 | This command was introduced. |

**Usage Guidelines** 

None

### **Example**

This example shows you how to enable the USB port on the AP:

Device# ap name ap-name usb-module

## ap name usb-module override

To enable access point (AP) USB override, use the **ap name** *ap-name* **usb-module override** command. To disable the feature, use the **no** form of this command.

ap name ap-name usb-module override

no ap name ap-name usb-module override

| •      | _    |     |       |
|--------|------|-----|-------|
| Syntax | Hacc | rın | tion  |
| JVIIII | DESE |     | LIVII |

usb-module override

Overrides USB status of the AP profile and considers the local AP configuration.

You can configure the USB status for an AP only if you enable USB override for it.

### **Command Default**

None

## **Command Modes**

Privileged EXEC mode

### **Command History**

| Release                       | Modification                 |
|-------------------------------|------------------------------|
| Cisco IOS XE Bengaluru 17.4.1 | This command was introduced. |

### **Usage Guidelines**

None

## **Example**

This example shows you how to override USB status of the AP:

Device# ap name ap-name usb-module override

## ap name vlan-tag

To configure VLAN tagging for a nonbridge AP, use the ap name vlan-tag command.

ap name ap-name vlan-tag vlan-id

## **Syntax Description**

| ap-name | Access point name. |
|---------|--------------------|
| vlan-id | VLAN identifier.   |

### **Command Default**

VLAN tagging is not enabled.

## **Command Modes**

Privileged EXEC

## **Command History**

| Release                 | Modification                 |
|-------------------------|------------------------------|
| Cisco IOS XE<br>16.12.1 | This command was introduced. |

## **Example**

The following example shows how to configure VLAN tagging for a nonbridge AP:

Device# ap name AP1 vlan-tag 12

## ap name write tag-config

To write the existing configuration to an AP, use the **ap name write tag-config** command in privileged EXEC mode

## ap name ap-namewrite tag-config

| •       | -      |        |
|---------|--------|--------|
| Syntax  | Heccri | ntion  |
| OVIILUA | DUSUII | DUIDII |

*ap-name* Name of the access point.

## **Command Default**

None

## **Command History**

| Release                 | Modification                 |
|-------------------------|------------------------------|
| Cisco IOS XE<br>16.12.1 | This command was introduced. |

## **Usage Guidelines**

Use this command to write the existing configuration to an AP.

## **Example**

This example shows how to write the existing configuration to an AP:

Device# ap name AP40CE.2485.D594 write tag-config

## ap name-regex

To configure filter based on AP name regular expression to match with, use the ap name-regex command.

ap name-regex regular-expression

#### **Syntax Description**

regular-expression Enter the filter string.

#### **Command Default**

None

### **Command History**

| Release                 | Modification                 |  |
|-------------------------|------------------------------|--|
| Cisco IOS XE<br>16.12.1 | This command was introduced. |  |

## **Examples**

The following example shows how to configure filter based on AP name regular expression match with:

#### Device# configure terminal

Enter configuration commands, one per line. End with CNTL/Z. Device(config)# ap filter name filter--name
Device(config-ap-filter)# ap name-regex regular-expression-string

## ap profile

To configure access point profile, use the **ap profile** command.

ap profile profile-name

**Syntax Description** 

profile-name Enter the name of the AP profile.

**Command Default** 

By default, the AP profile name is default-ap-profile.

**Command Modes** 

Global configuration (config)

**Command History** 

| Release                 | Modification                 |
|-------------------------|------------------------------|
| Cisco IOS XE<br>16.12.1 | This command was introduced. |

## **Examples**

The following example shows how to configure AP profile name:

Device# configure terminal
Enter configuration commands, one per line. End with CNTL/Z.
Device(config)# ap profile my-ap-profile

## ap remote-lan profile-name

To configure remote LAN profile, use the ap remote-lan profile-name command.

ap remote-lan profile-name remote-lan-profile-name rlan-id

#### **Syntax Description**

**remote-lan-profile-name** Is the remote LAN profile name. Range is from 1 to 32 alphanumeric characters.

**rlan-id** Is the remote LAN identifier. Range is from 1 to 128.

**Note** You can create a maximum of 128 RLANs. You cannot use the *rlan-id* 

of an existing RLAN while creating another RLAN.

Both RLAN and WLAN profile cannot have the same names. Similarly, RLAN and WLAN policy profile cannot have the same names.

#### **Command Default**

None

#### **Command Modes**

Global configuration (config)

#### **Command History**

| Release                 | Modification                 |
|-------------------------|------------------------------|
| Cisco IOS XE<br>16.12.1 | This command was introduced. |

This example shows how to configure remote LAN profile:

Device# configure terminal

Enter configuration commands, one per line. End with CNTL/Z. Device(config)# ap remote-lan profile-name rlan profile name 3

## ap remote-lan shutdown

To enable or disable all RLANs, use the ap remote-lan shutdown command.

#### ap remote-lan shutdown

#### **Command Default**

None

### **Command Modes**

Global configuration (config)

## **Command History**

| Release                 | Modification                 |
|-------------------------|------------------------------|
| Cisco IOS XE<br>16.12.1 | This command was introduced. |

### **Example**

This example shows how to enable or disable all RLANs:

```
Device# configure terminal
Enter configuration commands, one per line. End with CNTL/Z.
Device(config)# [no] ap remote-lan shutdown
Device(config)# end
```

## ap remote-lan-policy policy-name

To configure RLAN policy profile, use the ap remote-lan-policy policy-name command.

ap remote-lan-policy policy-name profile-name

**Command Default** 

None

**Command Modes** 

Global configuration (config)

## **Command History**

| Release                 | Modification                 |
|-------------------------|------------------------------|
| Cisco IOS XE<br>16.12.1 | This command was introduced. |

### **Example**

This example shows how to configure RLAN policy profile:

Device# configure terminal
Enter configuration commands, one per line. End with CNTL/Z.
Device(config)# ap remote-lan-policy policy-name rlan\_policy\_prof\_name

## ap tag persistency enable

To configure AP tag persistency settings, use the **ap tag persistency enable** command, in the global configuration mode. To disable the AP tag persistency settings, use the **no** form of this command.

ap tag persistency enable

no ap tag persistency enable

| •      | _     |        |
|--------|-------|--------|
| Syntax | Descr | ıntı∩n |
|        |       |        |

This command has no arguments or keywords.

### **Command Default**

None

#### **Command Modes**

Global configuration mode

## **Command History**

| Release                       | Modification                 |
|-------------------------------|------------------------------|
| Cisco IOS XE Bengaluru 17.6.1 | This command was introduced. |

#### **Usage Guidelines**

None

### **Example**

The following example shows how to enable tag persistency for an AP:

Device(config) # ap tag persistency enable

# ap tag-source-priority

To configure ap tag source priority, use the ap tag-source-priority command.

ap tag-source-priority source { filter | ap }

### **Syntax Description**

| source-priority | Enter the ap tag source priority. Valid range is 2 to 3. |
|-----------------|----------------------------------------------------------|
| source          | Specifiy the source for which priority is been set.      |
| filter          | AP filter as tag source.                                 |
| ap              | AP as tag source.                                        |

### **Command Default**

None

### **Command Modes**

config

### **Command History**

| Release                 | Modification                 |
|-------------------------|------------------------------|
| Cisco IOS XE<br>16.12.1 | This command was introduced. |

### **Examples**

The following example shows how to set AP as a tag source:

Device# configure terminal

Enter configuration commands, one per line. End with CNTL/Z. Device(config)# ap tag-source-priority priority-value source ap

# ap tag-sources revalidate

To revalidate the access point tag sources, use the ap tag-sources revalidate command.

ap tag-sources revalidate

| •  |      |      | _    |     | -   |     |     |
|----|------|------|------|-----|-----|-----|-----|
| €1 | m    | to v | , 11 | esc | rii | 1ti | nn  |
| U  | /111 | La 7 | v    | しつし |     | JUI | ווע |

tag-sources Tag Sources.

revalidate Revalidate access point tag sources.

**Command Default** 

None

**Command Modes** 

Privileged EXEC

## **Command History**

| Release                 | Modification                 |
|-------------------------|------------------------------|
| Cisco IOS XE<br>16.12.1 | This command was introduced. |

## **Examples**

The following example shows how to revalidate the access point tag sources:

Device# ap tag-sources revalidate

## ap vlan-tag

To configure VLAN tagging for all nonbridge APs, use the ap vlan-tag command.

ap vlan-tag vlan-id

**Syntax Description** 

vlan-id VLAN identifier.

**Command Default** 

VLAN tagging is not enabled for nonbridge APs.

**Command Modes** 

Privileged EXEC

**Command History** 

| Release                 | Modification                 |   |
|-------------------------|------------------------------|---|
| Cisco IOS XE<br>16.12.1 | This command was introduced. | _ |

### **Example**

The following example shows how to configure VLAN tagging for all non-bridge APs:

Device# ap vlan-tag 1000

## assisted-roaming

To configure assisted roaming using 802.11k on a WLAN, use the **assisted-roaming** command. To disable assisted roaming, use the **no** form of this command.

assisted-roaming {dual-list | neighbor-list | prediction}

no assisted-roaming {dual-list | neighbor-list | prediction}

### **Syntax Description**

| dual-list     | Configures a dual band 802.11k neighbor list for a WLAN. The default is the band that the client is currently associated with. |
|---------------|----------------------------------------------------------------------------------------------------|
| neighbor-list | Configures an 802.11k neighbor list for a WLAN.                                                                                |
| prediction    | Configures assisted roaming optimization prediction for a WLAN.                                                                |

### **Command Default**

Neighbor list and dual band support are enabled by default. The default is the band that the client is currently associated with.

### **Command Modes**

WLAN configuration

#### **Command History**

| Release                        | Modification                 |
|--------------------------------|------------------------------|
| Cisco IOS XE Gibraltar 16.12.1 | This command was introduced. |

### **Usage Guidelines**

When you enable the assisted roaming prediction list, a warning appears and load balancing is disabled for the WLAN if load balancing is already enabled on the WLAN. To make changes to the WLAN, the WLAN must be in disabled state.

### **Example**

The following example shows how to configure a 802.11k neighbor list on a WLAN:

Device(config-wlan) #assisted-roaming neighbor-list

The following example shows the warning message when load balancing is enabled on a WLAN. Load balancing must be disabled if it is already enabled when configuring assisted roaming:

Device(config) #wlan test-prediction 2 test-prediction

Device(config-wlan) #client vlan 43

Device(config-wlan) #no security wpa

Device(config-wlan) #load-balance

Device(config-wlan) #assisted-roaming prediction

WARNING: Enabling neighbor list prediction optimization may slow association and impact

VOICE client perform.

Are you sure you want to continue? (y/n)[y]: y

% Request aborted - Must first disable Load Balancing before enabling Assisted Roaming Prediction Optimization on this WLAN.

## avg-packet-size packetsize

To configure the wireless media-stream's average packet size, use the avg-packet-size command.

avg-packet-size packetsize-value

**Syntax Description** 

packetsize-value Average Packet Size. Valid range is 100 to 1500.

**Command Default** 

None

**Command Modes** 

media-stream

### **Command History**

| Release                 | Modification                 |
|-------------------------|------------------------------|
| Cisco IOS XE<br>16.12.1 | This command was introduced. |

### **Examples**

The following example shows how to configure wireless media-stream's average packet size:

Device# configure terminal

Enter configuration commands, one per line. End with CNTL/Z. Device(config)# wireless media-stream group doc-grp 224.0.0.0 224.0.0.223 Device(config-media-stream)# avg-packet-size500

### band-select client

To configure the client threshold minimum dB for the selected band, use the **band-select client** command. To reset the client threshold minimum dB for the selected band, use the **no** form of this command.

**band-select client** { **mid-rssi** | **rssi** } dBm value

| Syntax Description | mid-rssi Minimum dBm of a client RSSI start to respond to probe |                                                                                           |  |
|--------------------|-----------------------------------------------------------------|-------------------------------------------------------------------------------------------|--|
|                    | rssi                                                            | Minimum dBm of a client RSSI to respond to probe                                          |  |
|                    | dBm value                                                       | Minimum dBm of a client RSSI to respond to probe. Valid range is between –90 and –20 dBm. |  |

**Command Default** 

None

**Command Modes** 

config-rf-profile

| $\overline{}$ | ٥r | nr | no | n | 4 | Н | ist | ŀ | rv | , |
|---------------|----|----|----|---|---|---|-----|---|----|---|
|               |    |    |    |   |   |   |     |   |    |   |

| Release                    | Modification                 |
|----------------------------|------------------------------|
| Cisco IOS XE Denali 16.3.1 | This command was introduced. |

### **Usage Guidelines**

This command is enabled only for 2.4-GHz band.

This example shows how to set the client threshold to minimum dB for a selected band.

Device (config-rf-profile) #band-select client rssi -50

## band-select cycle

To configure the band cycle parameters, use the **band-select cycle** command. To reset the threshold value, use the **no** form of this command.

**band-select cycle** { **count** | **threshold** } *value* 

### **Syntax Description**

| count     | Sets the Band Select probe cycle count.                                   |  |  |
|-----------|---------------------------------------------------------------------------|--|--|
| value     | Maximum number of cycles not responding. The range is between 1 and 10.   |  |  |
| threshold | Sets the time threshold for a new scanning cycle.                         |  |  |
| value     | Set the threshold value in milliseconds. The valid is between 1 and 1000. |  |  |

### **Command Default**

None

### **Command Modes**

config-rf-profile

### **Command History**

| Release                    | Modification                 |  |  |
|----------------------------|------------------------------|--|--|
| Cisco IOS XE Denali 16.3.1 | This command was introduced. |  |  |

### **Usage Guidelines**

None

This example shows how to configure the probe cycle count in an RF profile for a selected band.

Device(config-rf-profile) #band-select cycle count 5

## band-select expire

To configure the expiry time for the RF profile for the selected band, use the **band-select expire** command. To reset the value, use the **no** form of this command.

band-select expire { dual-band | suppression } value
no band-select expire { dual-band | suppression }

### **Syntax Description**

| dual-band   | Configures the RF Profile Band Select Expire Dual Band.                                                     |
|-------------|----------------------------------------------------------------------------------------------------|
| value       | Setting the time to expire for pruning previously known dual-band clients. The range is between 10 and 300. |
| suppression | Configures the RF Profile Band Select Expire Suppression.                                                   |
| value       | Setting the time to expire for pruning previously known 802.11b/g clients. The range is between 10 and 200. |

### **Command Default**

None

### **Command Modes**

config-rf-profile

### **Command History**

| Release                    | Modification                 |  |  |
|----------------------------|------------------------------|--|--|
| Cisco IOS XE Denali 16.3.1 | This command was introduced. |  |  |

### **Usage Guidelines**

None

This example shows how to configure the time to expire for a dual-band of an RF profile in a selected band.

Device(config-rf-profile) #band-select expire dual-band 15

# band-select probe-response

To configure the probe responses to the clients for a selected band, use the **band-select probe-response** command. To disable the probe-response, use the **no** form of this command.

### band-select probe-response

| Syntax Description | probe-response         | Probe responses to clients.            |
|--------------------|------------------------|----------------------------------------|
| Command Default    | None                   |                                        |
| Command Modes      | config-rf-profile      |                                        |
| Command History    | Release                | Modification                           |
|                    | Cisco IOS XE Denali 16 | 5.3.1 This command was introduced.     |
| Usage Guidelines   | None                   |                                        |
|                    | This example shows how | w to enable probe response to the clie |
|                    | Device(config-rf-pro   | file) #band-select probe-respons       |

### **bss-transition**

To configure BSS transition per WLAN, use the bss-transition command.

bss-transition [disassociation-imminent]

**Syntax Description** 

disassociation-imminent BSS transition disassociation Imminent per WLAN.

**Command Default** 

None

**Command Modes** 

config-wlan

**Command History** 

| Release                 | Modification                 |
|-------------------------|------------------------------|
| Cisco IOS XE<br>16.12.1 | This command was introduced. |

### **Example**

The following example shows how to configure BSS transition per WLAN:

Device(config-wlan) # bss-transition

## call-snoop

### call-snoop

### no call-snoop

| Syntax Description | This command has no keywords or arguments. |
|--------------------|--------------------------------------------|
| Syntax Description | This command has no keywords of arguments. |

#### **Command Default**

VoIP snooping is disabled by default.

### **Command Modes**

WLAN configuration

### **Command History**

| Release                        | Modification                 |
|--------------------------------|------------------------------|
| Cisco IOS XE Gibraltar 16.12.1 | This command was introduced. |

### **Usage Guidelines**

You must disable the WLAN before using this command. The WLAN on which call snooping is configured must be configured with Platinum QoS. You must disable quality of service before using this command.

### **Example**

This example shows how to enable VoIP on a WLAN:

```
Device# configure terminal

Device(config)# wireless profile policy policy-name

Device(config-wireless-policy)#service-policy input platinum-up

Device(config-wireless-policy)#service-policy output platinum

Device(config-wireless-policy)#call-snoop

Device(config-wireless-policy)#no shutdown

Device(config-wireless-policy)#end
```

## captive-bypass-portal

To configure captive bypassing, use the captive-bypass-portal command.

### captive-bypass-portal

### **Command Default**

None

### **Command Modes**

Global configuration (config)

### **Command History**

| Release                 | Modification                 |
|-------------------------|------------------------------|
| Cisco IOS XE<br>16.12.1 | This command was introduced. |

### **Example**

This example shows how to configure captive bypassing for WLAN in LWA and CWA:

```
Device# configure terminal
Enter configuration commands, one per line. End with CNTL/Z.
Device(config)# parameter-map type webauth WLAN1_MAP
Device(config)# captive-bypass-portal
Device(config)# wlan WLAN1_NAME 4 WLAN1_NAME
Device(config-wlan)# security web-auth
Device(config-wlan)# security web-auth parameter-map WLAN1_MAP
Device(config-wlan)# end
```

## capwap-discovery

To set CAPWAP discovery response method as to whether a capwap-discovery response contains the public or private IP of the controller, use the **capwap-discovery** command.

capwap-discovery { private | public }

### **Syntax Description**

| private | Includes private IP in CAPWAP discovery response. |
|---------|---------------------------------------------------|
| public  | Includes public IP in CAPWAP discovery response.  |

### **Command Default**

None

### **Command Modes**

Management Interface Configuration(config-mgmt-interface)

### **Command History**

| Release                        | Modification                                                                          |
|--------------------------------|---------------------------------------------------------------------------------------|
| Cisco IOS XE Gibraltar 16.10.1 | This command was introduced in a release earlier than Cisco IOS XE Gibraltar 16.10.1. |

### **Usage Guidelines**

### **Example**

The following example shows how to configure a CAPWAP discovery response method:

Device# configure terminal
Device(config)# wireless management interface Vlan1
Device(config-mgmt-interface)# capwap-discovery public

### capwap backup

To configure a primary or secondary backup device for all access points that are joined to a specific device, use the **capwap backup** command.

 $\begin{tabular}{ll} \textbf{capwap backup } \{primary \ primary-controller-name \ primary-controller-ip-address \ | \ secondary \ secondary-controller-ip-address \ | \ secondary \ secondary-controller-ip-address \ | \ secondary \ secondary-controller-ip-address \ | \ secondary \ secondary-controller-ip-address \ | \ secondary \ secondary-controller-ip-address \ | \ secondary \ secondary \ secondary-controller-ip-address \ | \ secondary \ secondary-controller-ip-address \ | \ secondary \ secondary-controller-ip-address \ | \ secondary \ secondary-controller-ip-address \ | \ secondary-controller-ip-address \ | \ secondary-controller-ip-address \ | \ secondary-controller-ip-address \ | \ secondary-controller-ip-address \ | \ secondary-controller-ip-address \ | \ secondary-controller-ip-address \ | \ secondary-controller-ip-address \ | \ secondary-controller-ip-address \ | \ secondary-controller-ip-address \ | \ secondary-controller-ip-address \ | \ secondary-controller-ip-address \ | \ secondary-controller-ip-address \ | \ secondary-controller-ip-address \ | \ secondary-controller-ip-address \ | \ secondary-controller-ip-address \ | \ secondary-controller-ip-address \ | \ secondary-controller-ip-address \ | \ secondary-controller-ip-address \ | \ secondary-controller-ip-address \ | \ secondary-controller-ip-address \ | \ secondary-controller-ip-address \ | \ secondary-controller-ip-address \ | \ secondary-controller-ip-address \ | \ secondary-controller-ip-address \ | \ secondary-controller-ip-address \ | \ secondary-controller-ip-address \ | \ secondary-controller-ip-address \ | \ secondary-controller-ip-address \ | \ secondary-controller-ip-address \ | \ secondary-controller-ip-address \ | \ secondary-controller-ip-address \ | \ secondary-controller-ip-address \ | \ secondary-controller-ip-address \ | \ secondary-controller-ip-address \ | \ secondary-controller-ip-address \ | \ secondary-controller-ip-address \ | \ secondary-controller-ip-address \ | \ secondary-controller-ip-address \ | \ secondary-controller-ip-add$ 

### **Syntax Description**

| primary                                             | Specifies the primary backup device.   |  |
|-----------------------------------------------------|----------------------------------------|--|
| primary-controller-name Primary backup device name. |                                        |  |
| primary-controller-ip-address                       | Primary backup device IP address.      |  |
| secondary                                           | Specifies the secondary backup device. |  |
| secondary-controller-name                           | Secondary backup device name.          |  |
| secondary-controller-ip-address                     | Secondary backup device IP address.    |  |

### **Command Default**

None

### **Command Modes**

AP profile configuration (config-ap-profile)

### **Command History**

| Release              | Modification                 |
|----------------------|------------------------------|
| Cisco IOS XE 16.12.1 | This command was introduced. |

This example shows how to configure a primary backup device for all access points that are joined to a specific device:

```
Device(config)# ap profile default-ap-profile
Device(config-ap-profile)# capwap backup primary controller1 192.0.2.51
```

This example shows how to configure a secondary backup device for all access points that are joined to a specific device:

```
Device(config)# ap profile default-ap-profile
Device(config-ap-profile)# capwap backup secondary controller1 192.0.2.52
```

## cco-password (image-download-mode cco)

To configure the CCO server password for image dowload, use the **cco-password** command. Use the **no** form of this command to negate the configuration or to set the command to its default.

 $cco-password \{0 \mid 8\} < Enter password > < Re-enter password >$ 

no cco-password {0 | 8}< Enter password> < Re-enter password>

### **Syntax Description**

| 0                 | Specifies that an unencrypted password will follow.            |
|-------------------|----------------------------------------------------------------|
| 8                 | Specifies that an AES encrypted password will follow.          |
| password          | Specifies the CCO server password.                             |
| re-enter password | Indicates that the user must re-enter the CCO server password. |

### **Command Default**

None

### **Command Modes**

Wireless image download profile CCO configuration

### **Command History**

| Release                        | Modification                 |
|--------------------------------|------------------------------|
| Cisco IOS XE Amsterdam 17.1.1s | This command was introduced. |

### Example

Device(config) # wireless profile image-download default
Device(config-wireless-image-download-profile) # image-download-mode cco
Device(config-wireless-image-download-profile-cco) # cco-password 0 xxxxxxxx

## cco-username (image-download-mode cco)

To configure the CCO username for image download, use the **cco-username**command. Use the **no** form of this command to negate the configuration or to set the command to its default.

cco-username Username

no cco-username Username

**Syntax Description** 

*username* Specifies the CCO username.

**Command Default** 

None

**Command Modes** 

Wireless image download profile CCO configuration

**Command History** 

| Release                        | Modification                 |
|--------------------------------|------------------------------|
| Cisco IOS XE Amsterdam 17.1.1s | This command was introduced. |

### Example

Device(config) # wireless profile image-download default
Device(config-wireless-image-download-profile) # image-download-mode cco
Device(config-wireless-image-download-profile-cco) # cco-username cco-server-username

## cco-version (image-download-mode cco)

To configure and download the latest or the suggested version of the software image from CCO, use the cco-version command. Use the no form of this command to negate the configuration or to set the command to its default.

cco-version {latest| suggested}

no cco-version {latest| suggested}

### **Syntax Description**

latest

Configures and downloads the latest version of software image from CCO.

suggested Configures and downloads the suggested version of software image from CCO. By default **suggested** version is selected.

#### **Command Default**

None

### **Command Modes**

Wireless image download profile CCO configuration

#### **Command History**

| Release |  | Modific | ation |   |
|---------|--|---------|-------|---|
|         |  |         | <br>  | _ |

Cisco IOS XE Amsterdam 17.1.1s This command was introduced.

### Example

Device(config) # wireless profile image-download default Device(config-wireless-image-download-profile) # image-download-mode cco Device (config-wireless-image-download-profile-cco) # cco-version suggested

## cco-auto-check (image-download-mode cco)

To enable automatic check of the new software version on CCO, use the **cco-auto-check** command. Use the **no** form of this command to negate the configuration or to set the command to its default.

cco-auto-check

no cco-auto-check

### **Syntax Description**

**cco-auto-check** Enables the automatic check of the new software version at CCO every 30 days. This is applicable to Image Upgrade or Predownload only. By default the command is enabled.

#### **Command Default**

None

#### **Command Modes**

Wireless image download profile CCO configuration

### **Command History**

| Release                        | Modification     |
|--------------------------------|------------------|
| Cisco IOS XE Amsterdam 17.1.1s | This command was |
|                                | introduced.      |

### Example

Device(config) # wireless profile image-download default
Device(config-wireless-image-download-profile) # image-download-mode cco
Device(config-wireless-image-download-profile-cco) # cco-auto-check

# ccx aironet-iesupport

To configure the support of Aironet IE CCX option, use the following command:

ccx aironet-iesupport

| Syntax |  |
|--------|--|
|        |  |
|        |  |

| ccx               | Configures the Cisco Client Extension options. |
|-------------------|------------------------------------------------|
| aironet-iesupport | Sets the support of Aironet IE on WLAN.        |

### **Command Default**

None

### **Command Modes**

WLAN configuration

### **Command History**

| Release                       | Modification                 |
|-------------------------------|------------------------------|
| Cisco IOS XE Amsterdam 17.2.1 | This command was introduced. |

### **Example**

This example shows how to configure Aironet IE support:

Device(config-wlan) #ccx aironet-iesupport

### cdp

To enable the Cisco Discovery Protocol (CDP) on a Cisco lightweight access point under the AP profile, use the **cdp** command. To disable the Cisco Discovery Protocol (CDP) on a Cisco lightweight access point, use the **no** form of this command.

ap profile default-ap-profile

cdp

no cdp

### **Command Default**

Disabled on all access points.

### **Command Modes**

AP profile mode (config-ap-profile)

#### **Command History**

| Release                        | Modification                 |
|--------------------------------|------------------------------|
| Cisco IOS XE Gibraltar 16.12.1 | This command was introduced. |

### **Usage Guidelines**

The **no cdp** command disables CDP on all access points that are joined to the device and all access points that join in the future. CDP remains disabled on both current and future access points even after the device or access point reboots. To enable CDP, enter the **cdp** command.

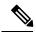

Note

CDP over Ethernet/radio interfaces is available only when CDP is enabled. After you enable CDP on all access points joined to the device, you can disable and then reenable CDP on individual access points using the **ap name** *Cisco-AP* **cdp** command. After you disable CDP on all access points joined to the device, you can enable and then disable CDP on individual access points.

This example shows how to enable CDP on all access points:

Device(config)# ap profile default-ap-profile

Device(config-ap-profile) # cdp

### central association

To enable central association for locally switched clients, use the central association command.

#### central association

**Syntax Description** 

This command has no keywords or arguments.

**Command Default** 

None

**Command Modes** 

config-wireless-policy

### **Command History**

| Release                 | Modification                 |
|-------------------------|------------------------------|
| Cisco IOS XE<br>16.12.1 | This command was introduced. |

### **Example**

The following example shows how to enable enable central association for locally switched clients:

Device(config-wireless-policy) # central association

### central authentication

To enable or disable central authentication, use the central authentication command.

#### central authentication

| •  |      |     |            | _  |    |   | -  |   |    |   |   |
|----|------|-----|------------|----|----|---|----|---|----|---|---|
| 61 | /ni  | ופו | •          | 11 | ΔC | • | rı | n | tı | n | n |
| U  | /111 | La/ | <b>^</b> I | u  | Ga | • |    | N | u  | v | ш |

This command has no keywords or arguments.

**Command Default** 

None

**Command Modes** 

config-wireless-policy

### **Command History**

| Release                 | Modification                 |
|-------------------------|------------------------------|
| Cisco IOS XE<br>16.12.1 | This command was introduced. |

### **Example**

The following example shows how to enable central authentication:

Device(config-wireless-policy) # central authentication

## central dhcp

To enable central dhcp for locally switched clients, use the **central dhcp** command.

### central dhcp

| Syntax Description | This command has no keywords or arguments. |
|--------------------|--------------------------------------------|
|                    | ,                                          |

**Command Default** 

None

**Command Modes** 

config-wireless-policy

### **Command History**

| Release                        | Modification                 |
|--------------------------------|------------------------------|
| Cisco IOS XE Gibraltar 16.10.1 | This command was introduced. |

### Example

The following example shows how to enable central dhep for locally switched clients:

Device(config-wireless-policy)# central dhcp

### central-webauth

To configure central-webauth for an ACL, use the central-webauth command.

### central-webauth

| <b>Syntax Description</b> | This command has no keywords or arguments. |
|---------------------------|--------------------------------------------|
|---------------------------|--------------------------------------------|

None **Command Default** 

**Command Modes** 

config-wireless-policy

### **Command History**

| Release                        | Modification                 |
|--------------------------------|------------------------------|
| Cisco IOS XE Gibraltar 16.10.1 | This command was introduced. |

### **Example**

The following example shows how to configure central-webauth for an ACL:

Device(config-wireless-policy) # central-webauth

## chassis redundancy keep-alive

To configure peer keep-alive retries and time interval before claiming peer is down, use the **chassis redundancy keep-alive** command.

**chassis redundancy keep-alive** { **retries** retries | **timer** timer }

### **Syntax Description**

retries Chassis peer keep-alive retries before claiming peer is down.
 Valid values range from 5 to 10, enter 5 for default.
 timer Chassis peer keep-alive time interval in multiple of 100 ms.
 Valid values range from 1 to 10, enter 1 for default.

#### **Command Default**

None

#### **Command Modes**

Privileged EXEC(#)

### **Command History**

| Release                        | Modification                                                                          |
|--------------------------------|---------------------------------------------------------------------------------------|
| Cisco IOS XE Gibraltar 16.10.1 | This command was introduced in a release earlier than Cisco IOS XE Gibraltar 16.10.1. |

### **Examples**

The following example shows how to configure peer keep-alive retries and time interval:

Device# chassis redundancy keep-alive retries 6
Device# chassis redundancy keep-alive timer 6

### chassis renumber

To renumber the local chassis id assignment, use the **chassis renumber** command.

chassis chassis-num renumber renumber-id

| •          |        | -    | -        |      |
|------------|--------|------|----------|------|
| <b>~</b> 1 | /ntax  | Hace | rın      | tion |
| U          | /IILAA | DESU | , I I IV | uui  |

| chassis-num | Chassis number.   |
|-------------|-------------------|
| renumber-id | Local chassis id. |

### **Command Default**

None

### **Command Modes**

Privileged EXEC(#)

### **Command History**

| Release                        | Modification                                                       |
|--------------------------------|--------------------------------------------------------------------|
| Cisco IOS XE Gibraltar 16.10.1 | This command was introduced in a release earlier than Cisco IOS XE |
|                                | Gibraltar 16.10.1.                                                 |

### **Examples**

The following example shows how to renumber the local chassis id assignment:

Device# chassis 1 renumber 1

# chassis transport

To enable or disable chassis transport, use the **chassis transport** command.

**chassis** chassis-num **transport** { **enable** | **disable**}

**Syntax Description** 

chassis-num Chassis number.

**Command Default** 

None

**Command Modes** 

Privileged EXEC(#)

**Command History** 

| Release                        | Modification                                                                          |
|--------------------------------|---------------------------------------------------------------------------------------|
| Cisco IOS XE Gibraltar 16.10.1 | This command was introduced in a release earlier than Cisco IOS XE Gibraltar 16.10.1. |

### **Examples**

The following example shows how to enable chassis transport:

Device# chassis 1 transport enable

### class

To define a traffic classification match criteria for the specified class-map name, use the **class** command in policy-map configuration mode. Use the **no** form of this command to delete an existing class map.

class {class-map-name | class-default}
no class {class-map-name | class-default}

### **Syntax Description**

class-map-name The class map name.

**class-default** Refers to a system default class that matches unclassified packets.

### **Command Default**

No policy map class-maps are defined.

#### **Command Modes**

Policy-map configuration

### **Command History**

| Release                        | Modification                 |
|--------------------------------|------------------------------|
| Cisco IOS XE Gibraltar 16.12.1 | This command was introduced. |

### **Usage Guidelines**

Before using the **class** command, you must use the **policy-map** global configuration command to identify the policy map and enter policy-map configuration mode. After specifying a policy map, you can configure a policy for new classes or modify a policy for any existing classes in that policy map. You attach the policy map to a port by using the **service-policy** interface configuration command.

After entering the **class** command, you enter the policy-map class configuration mode. These configuration commands are available:

- exit—Exits the policy-map class configuration mode and returns to policy-map configuration mode.
- **no**—Returns a command to its default setting.
- **police**—Defines a policer or aggregate policer for the classified traffic. The policer specifies the bandwidth limitations and the action to take when the limits are exceeded. For more information about this command, see *Cisco IOS Quality of Service Solutions Command Reference* available on Cisco.com.
- set—Specifies a value to be assigned to the classified traffic. For more information, see set

To return to policy-map configuration mode, use the **exit** command. To return to privileged EXEC mode, use the **end** command.

The **class** command performs the same function as the **class-map** global configuration command. Use the **class** command when a new classification, which is not shared with any other ports, is needed. Use the **class-map** command when the map is shared among many ports.

You can configure a default class by using the **class class-default** policy-map configuration command. Unclassified traffic (traffic that does not meet the match criteria specified in the traffic classes) is treated as default traffic.

You can verify your settings by entering the **show policy-map** privileged EXEC command.

### **Examples**

This example shows how to create a policy map called policy1. When attached to the ingress direction, it matches all the incoming traffic defined in class1, sets the IP Differentiated Services Code Point (DSCP) to 10, and polices the traffic at an average rate of 1 Mb/s and bursts at 20 KB. Traffic exceeding the profile is marked down to a DSCP value gotten from the policed-DSCP map and then sent.

```
Device(config) # policy-map policy1
Device(config-pmap) # class class1
Device(config-pmap-c) # set dscp 10
Device(config-pmap-c) # police 1000000 20000 conform-action
Device(config-pmap-c) # police 1000000 20000 exceed-action
Device(config-pmap-c) # exit
```

This example shows how to configure a default traffic class to a policy map. It also shows how the default traffic class is automatically placed at the end of policy-map pm3 even though **class-default** was configured first:

```
Device# configure terminal
Device (config) # class-map cm-3
Device (config-cmap) # match ip dscp 30
Device(config-cmap) # exit
Device(config) # class-map cm-4
Device (config-cmap) # match ip dscp 40
Device (config-cmap) # exit
Device(config) # policy-map pm3
Device (config-pmap) # class class-default
Device (config-pmap-c) # set dscp 10
Device(config-pmap-c) # exit
Device (config-pmap) # class cm-3
Device(config-pmap-c)# set dscp 4
Device(config-pmap-c)# exit
Device (config-pmap) # class cm-4
Device (config-pmap-c) # set precedence 5
Device (config-pmap-c) # exit
Device (config-pmap) # exit
Device# show policy-map pm3
Policy Map pm3
  Class cm-3
    set dscp 4
  Class cm-4
    set precedence 5
  Class class-default
    set dscp af11
```

## classify

To classify a rule for rogue devices, use the **classify** command.

classify {friendly | malicious | delete}

**Syntax Description** 

**friendly** Classifies devices matching this rule as friendly.

malicious Classifies devices matching this rule as malicious.

**delete** Devices matching this rule are ignored.

**Command Default** 

None

**Command Modes** 

config-rule

### **Command History**

| Release | Modification |
|---------|--------------|
|         |              |

Cisco IOS XE Gibraltar 16.10.1 This command was introduced in a release earlier than Cisco IOS XE Gibraltar 16.10.1.

### **Examples**

The following example shows how to classify rogue devices as friendly:

```
Device# configure terminal
Enter configuration commands, one per line. End with CNTL/Z.
Device(config)# wireless wps rogue rule my-rogue-rule priority 3
Device(config-rule)# classify friendly
```

### class-map

To create a class map to be used for matching packets to the class whose name you specify and to enter class-map configuration mode, use the **class-map** command in global configuration mode. Use the **no** form of this command to delete an existing class map and to return to global or policy map configuration mode.

class-map [{match-anytype}]][{match-alltype}] class-map-name
no class-map [{match-anytype}]][{match-alltype}] class-map-name

### **Syntax Description**

| match-any      | (Optional) Performs a logical-OR of the matching statements under this class map. One or more criteria must be matched. |
|----------------|----------------------------------------------------------------------------------------------------|
| match-all      | (Optional) Performs a logical-AND all matching statements under this classmap.                                          |
| type           | (Optional) Configures the CPL class map.                                                                                |
| class-map-name | The class map name.                                                                                                    |

### **Command Default**

No class maps are defined.

### **Command Modes**

Global configuration

Policy map configuration

#### **Command History**

| Release                        | Modification                 |
|--------------------------------|------------------------------|
| Cisco IOS XE Gibraltar 16.12.1 | This command was introduced. |

### **Usage Guidelines**

Use this command to specify the name of the class for which you want to create or modify class-map match criteria and to enter class-map configuration mode.

The **class-map** command and its subcommands are used to define packet classification, marking, and aggregate policing as part of a globally named service policy applied on a per-port basis.

After you are in quality of service (QoS) class-map configuration mode, these configuration commands are available:

- **description**—Describes the class map (up to 200 characters). The **show class-map** privileged EXEC command displays the description and the name of the class map.
- exit—Exits from QoS class-map configuration mode.
- match—Configures classification criteria.
- **no**—Removes a match statement from a class map.

If you enter the **match-any** keyword, you can only use it to specify an extended named access control list (ACL) with the **match access-group** class-map configuration command.

To define packet classification on a physical-port basis, only one **match** command per class map is supported.

The ACL can have multiple access control entries (ACEs).

### **Examples**

This example shows how to configure the class map called class1 with one match criterion, which is an access list called 103:

```
Device(config)# access-list 103 permit ip any any dscp 10
Device(config)# class-map class1
Device(config-cmap)# match access-group 103
Device(config-cmap)# exit
```

This example shows how to delete the class map class 1:

```
Device(config) # no class-map class1
```

You can verify your settings by entering the show class-map privileged EXEC command.

## clear chassis redundancy

To clear high-availability (HA) configuration, use the clear chassis redundancy command.

clear chassis redundancy

**Syntax Description** 

This command has no keywords or arguments.

**Command Default** 

None

**Command Modes** 

Privileged EXEC(#)

### **Command History**

| Release                        | Modification                                                                          |
|--------------------------------|---------------------------------------------------------------------------------------|
| Cisco IOS XE Gibraltar 16.10.1 | This command was introduced in a release earlier than Cisco IOS XE Gibraltar 16.10.1. |

### **Examples**

The following example shows how to clear HA configuration:

Device# clear chassis redundancy

### clear mdns-sd cache

To clear mDNS cache details, use the clear mdns-sd cache command.

clear mdns-sd cache { ap-mac mac-address (H.H.H) | client-mac client-mac-address (H.H.H) | detail | glan-id <1-5> | location-group <0-4096> | mdns-ap mdns-ap mac address (H.H.H) | rlan-id <1-128> | udn { <1-4294967295> | shared } | wired | wlan-id <0-4096> }

### **Syntax Description**

| ap-macmac-address (H.H.H)            | Clears the AP Ethernet MAC address.                           |
|--------------------------------------|---------------------------------------------------------------|
| client-macclient-mac-address (H.H.H) | Clears the client MAC address.                                |
| detail                               | Clears the cache details.                                     |
| <b>glan-id</b> <1 - 5>               | Clears the GLAN ID. The value range is from 1 to 5.           |
| <b>location-group</b> <0 - 4096>     | Clears the location group. The value range is from 0 to 4096. |
| mdns-ap mdns-ap mac address (H.H.H)  | Clears cached services from mDNS AP.                          |
| rlan-id <1 - 128>                    | Clears the RLAN ID. The value range is from 1 - 128.          |
| <b>udn</b> <1 - 4294967295>          | Clears the UDN ID. The value range is from 1 to 4294967295.   |
| shared                               | Clears the UDN shared services.                               |
| wired                                | Clears the mDNS services from wired clients.                  |
| <b>wlan-id</b> <0 - 4096>            | Clears the WLAN ID. The value range is from 1 to 4096.        |
|                                      |                                                               |

### **Command Default**

None

### **Command Modes**

Privileged EXEC mode

### **Command History**

| Release                       | Modification                 |
|-------------------------------|------------------------------|
| Cisco IOS XE Amsterdam 17.3.1 | This command was introduced. |

### **Usage Guidelines**

None

### **Example**

The following example shows how to clear the mDNS cache details:

Device# clear mdns-sd cache

### clear mdns-sd statistics

To clear mDNS statistics, use the **clear mdns-sd statistics** command.

clear mdns-sd statistics { debug  $\mid$  glan-id <1 - 5>  $\mid$  rlan-id <1 - 128> wired  $\mid$  wlan-id <1 - 4096> }

### **Syntax Description**

| debug                  | Clears the mDNS debug statistics.                      |
|------------------------|--------------------------------------------------------|
| <b>glan-id</b> <1 - 5> | Clears the GLAN ID. The value range is from 1 to 5.    |
| rlan-id<1 - 128>       | Clears the RLAN ID. The value range is from 1 to 128.  |
| wired                  | Clears the mDNS wired statistics.                      |
| wlan-id<1 - 4096>      | Clears the WLAN ID. The value range is from 1 to 4096. |

### **Command Default**

None

### **Command Modes**

Privileged EXEC mode

### **Command History**

| Release                       | Modification                 |
|-------------------------------|------------------------------|
| Cisco IOS XE Amsterdam 17.3.1 | This command was introduced. |

### **Usage Guidelines**

None

### **Example**

The following example shows how to clear the mDNS statistics:

Device# clear mdns-sd statistics

## clear platform condition all

To clear all conditional debug and packet-trace configuration and data, use the **clear platform condition all** command.

clear platform condition all

### **Command Default**

None

### **Command Modes**

Privileged EXEC

### **Command History**

| Release                        | Modification                                                                          |
|--------------------------------|---------------------------------------------------------------------------------------|
| Cisco IOS XE Gibraltar 16.10.1 | This command was introduced in a release earlier than Cisco IOS XE Gibraltar 16.10.1. |

### **Examples**

The following example shows how to clear all conditional debug and packet-trace configuration and data:

Device# clear platform condition all

# clear wireless wps rogue ap

To clear all rogue APs or rogue APs with specific MAC addresses, use the **clear wireless wps rogue ap** command.

clear wireless wps rogue ap { all | mac-address < MAC Address> }

| •  |       | -      |       |
|----|-------|--------|-------|
| Si | ∕ntax | Descri | ntion |
| _  |       |        | P     |

| all                        | Clears all the rogue APs.                         |
|----------------------------|---------------------------------------------------|
| mac-address < MAC Address> | Clears the rogue APs with specific MAC addresses. |

### **Command Default**

None

### **Command Modes**

Privileged EXEC (#)

### **Command History**

| Release                        | Modification                 |
|--------------------------------|------------------------------|
| Cisco IOS XE Amsterdam 16.12.1 | This command was introduced. |

### **Usage Guidelines**

None

### **Example**

The following example shows you how to clear all rogue APs or rogue APs with specific MAC addresses:

Device# clear wireless wps rogue ap all

Device# clear wireless wps rogue ap mac-address 10.10.1

## clear wireless wps rogue client

To clear all rogue clients or client with specific MAC addresses, use the **clear wireless wps rogue client** command.

| clear wireless was rogue | client | ∫ all ⊢ | mac-address | <mac address=""></mac> | ι |
|--------------------------|--------|---------|-------------|------------------------|---|
| Clear wireless was rogue | chent  | i an i  | mac-address | <wac address=""></wac> | ì |

| Syntax Description | all                            | Clears all the rogue clients.                         |
|--------------------|--------------------------------|-------------------------------------------------------|
|                    | mac-address < MAC Address>     | Clears the rogue clients with specific MAC addresses. |
| Command Default    | None                           |                                                       |
| Command Modes      | Privileged EXEC (#)            |                                                       |
| Command History    | Release                        | Modification                                          |
|                    | Cisco IOS XE Amsterdam 16.12.1 | This command was introduced.                          |
|                    |                                |                                                       |

**Usage Guidelines** 

None

**Example** 

The following example shows you how to clear all rogue clients or rogue clients with specific MAC addresses:

Device# clear wireless wps rogue client all

Device# clear wireless wps rogue client mac-address 10.10.1

## clear wireless wps rogue stats

To clear rogue statistics, use the **clear wireless wps rogue stats** command.

clear wireless wps rogue stats

| Syntax Description T | his command has no arguments. |
|----------------------|-------------------------------|
|----------------------|-------------------------------|

None **Command Default** 

Privileged EXEC (#) **Command Modes** 

| Command History | Release                        | Modification                 |
|-----------------|--------------------------------|------------------------------|
|                 | Cisco IOS XE Amsterdam 16.12.1 | This command was introduced. |

**Usage Guidelines** 

None

### Example

The following example shows you how to clear rogue statistics:

Device# clear wireless wps rogue stats

## client association limit

To configure the maximum number of client connections on a WLAN, use the **client association limit** command. To disable clients association limit on the WLAN, use the **no** form of this command.

client association limit {association-limit}
no client association limit {association-limit}

### **Syntax Description**

association-limit

Number of client connections to be accepted. The range is from 0 to . A value of zero (0) indicates no set limit.

#### **Command Default**

The maximum number of client connections is set to 0 (no limit).

### **Command Modes**

WLAN configuration

### **Command History**

| Release                        | Modification                |  |  |
|--------------------------------|-----------------------------|--|--|
| Cisco IOS XF Gibraltar 16 12 1 | This command was introduced |  |  |

## **Usage Guidelines**

You must disable the WLAN before using this command. See Related Commands section for more information on how to disable a WLAN.

This example shows how to configure a client association limit on a WLAN and configure the client limit to 200:

```
Device# configure terminal
```

```
Enter configuration commands, one per line. End with CNTL/Z.
Device(config)# wlan wlan1
Device(config-wlan)# shutdown
Device(config-wlan)# client association limit 200
Device(config-wlan)# no shutdown
Device(config-wlan)# end
```

This example shows how to disable a client association limit on a WLAN:

#### Device# configure terminal

```
Enter configuration commands, one per line. End with CNTL/Z.
Device(config)# wlan wlan1
Device(config-wlan)# shutdown
Device(config-wlan)# no client association limit
Device(config-wlan)# no shutdown
Device(config-wlan)# end
```

This example shows how to configure a client association limit per radio on a WLAN and configure the client limit to 200:

```
Device# configure terminal
```

```
Enter configuration commands, one per line. End with CNTL/Z. Device(config) # wlan wlan1
Device(config-wlan) # client association limit radio 200
Device(config-wlan) # no shutdown
Device(config-wlan) # end
```

This example shows how to configure a client association limit per AP on a WLAN and configure the client limit to 300::

Device# configure terminal
Enter configuration commands, one per line. End with CNTL/Z.
Device(config)# wlan wlan1
Device(config-wlan)# client association limit ap 300
Device(config-wlan)# no shutdown
Device(config-wlan)# end

# channel foreign

To configure the RF Profile DCA foreign AP contribution, use the **channel foreign** command. To disable the DCA Foreign AP Contribution, use the **no** form of this command.

## channel foreign

| Syntax Description | foreign Configures the RF Profile DCA foreign AP contribution. |                                  |   |
|--------------------|----------------------------------------------------------------|----------------------------------|---|
| Command Default    | None                                                           |                                  |   |
| Command Modes      | config-rf-profile                                              |                                  |   |
| Command History    | Release                                                        | Modification                     | - |
|                    | Cisco IOS XE Denali 16.3                                       | 3.1 This command was introduced. | - |
| Usage Guidelines   | None                                                           |                                  | - |
|                    | TI:                                                            | A C A L DE CL DCA C              |   |

This example shows how to configure the RF profile DCA foreign AP contribution.

Device(config-rf-profile) #channel foreign

## client-I2-vnid

To configure the client 12-vnid on a wireless fabric profile, use the client-12-vnid command.

client-12-vnid vnid

**Syntax Description** 

*wid* Configures client 12-vnid. Valid range is 0 to 16777215.

**Command Default** 

None

**Command Modes** 

config-wireless-fabric

## **Command History**

| Release                        | Modification                                                                          |
|--------------------------------|---------------------------------------------------------------------------------------|
| Cisco IOS XE Gibraltar 16.10.1 | This command was introduced in a release earlier than Cisco IOS XE Gibraltar 16.10.1. |

## **Examples**

The following example shows how to configure the client 12-vnid value on a wireless fabirc profile:

Device# configure terminal

Enter configuration commands, one per line. End with CNTL/Z. Device (config) # wireless profile fabric fabric-profile-name Device (config-wireless-fabric) # client-12-vnid 10

## convergence

To configure mesh convergence method, use the **convergence** command.

convergence { fast | noise-tolerant-fast | standard | very-fast }

## **Syntax Description**

| fast                | Configures fast convergence method.                                                         |
|---------------------|---------------------------------------------------------------------------------------------|
| noise-tolerant-fast | Configures noise-tolerant fast convergence method method to handle unstable RF environment. |
| standard            | Configures standard convergence method.                                                     |
| very-fast           | Configures very fast convergence method.                                                    |

## **Command Default**

Standard

## **Command Modes**

config-wireless-mesh-profile

## **Command History**

| Release                        | Modification                                                                          |
|--------------------------------|---------------------------------------------------------------------------------------|
| Cisco IOS XE Gibraltar 16.10.1 | This command was introduced in a release earlier than Cisco IOS XE Gibraltar 16.10.1. |

## **Examples**

The following example shows how to configure the fast convergence method for a mesh AP profile:

Device# configure terminal

Enter configuration commands, one per line. End with  ${\tt CNTL/Z}$ . Device(config)# wireless profile mesh mesh-profile Device(config-wireless-mesh-profile)# convergence fast

## coverage

To configure the voice and data coverage, use the **coverage** command. To reset the minimum RSSI value use the **no** form of this command.

coverage {data | voice} rssi threshold value

## **Syntax Description**

| data  | Configure Coverage Hole Detection for data packets.                                                         |
|-------|----------------------------------------------------------------------------------------------------|
| voice | Configure Coverage Hole Detection for voice packets.                                                        |
| value | Minimum RSSI value for the packets received by the access point. The valid rage is between –90 and –60 dBm. |

## **Command Default**

None

### **Command Modes**

config-rf-profile

## **Command History**

| Release                    | Modification                 |  |  |
|----------------------------|------------------------------|--|--|
| Cisco IOS XE Denali 16.3.1 | This command was introduced. |  |  |

## **Usage Guidelines**

None

This example shows how to configure the coverage hole detection for data packets.

Device(config-rf-profile) #coverage data rssi threshold -85

# crypto key generate rsa

To generate Rivest, Shamir, and Adelman (RSA) key pairs, use the **crypto key generate rsa** commandinglobal configuration mode.

crypto key generate rsa [{general-keys | usage-keys | signature | encryption}] [label key-label] [exportable] [modulus modulus-size] [storage devicename :] [redundancy] [on devicename :]

## **Syntax Description**

| general-keys         | (Optional) Specifies that a general-purpose key pair will be generated, which is the default.                                                                                                    |  |  |  |
|----------------------|----------------------------------------------------------------------------------------------------|--|--|--|
| usage-keys           | (Optional) Specifies that two RSA special-usage key pairs, one encryption pair and one signature pair, will be generated.                                                                                                    |  |  |  |
| signature            | (Optional) Specifies that the RSA public key generated will be a signature special usage key.                                                                                                    |  |  |  |
| encryption           | (Optional) Specifies that the RSA public key generated will be an encryption special usage key.                                                                                                    |  |  |  |
| label key-label      | (Optional) Specifies the name that is used for an RSA key pair when they are being exported.                                                                                                    |  |  |  |
|                      | If a key label is not specified, the fully qualified domain name (FQDN) of the router is used.                                                                                                    |  |  |  |
| exportable           | (Optional) Specifies that the RSA key pair can be exported to another Cisco device, such as a router.                                                                                                    |  |  |  |
| modulus modulus-size | (Optional) Specifies the IP size of the key modulus.                                                                                                    |  |  |  |
|                      | By default, the modulus of a certification authority (CA) key is 1024 bits. The recommended modulus for a CA key is 2048 bits. The range of a CA key modulus is from 350 to 4096 bits.                                                |  |  |  |
|                      | Note Effective with Cisco IOS XE Release 2.4 and Cisco IOS Release 15.1(1)T, the maximum key size was expanded to 4096 bits for private key operations. The maximum for private key operations prior to these releases was 2048 bits. |  |  |  |
| storage devicename : | (Optional) Specifies the key storage location. The name of the storage device is followed by a colon (:).                                                                                                    |  |  |  |
| redundancy           | (Optional) Specifies that the key should be synchronized to the standby CA.                                                                                                    |  |  |  |
| on devicename :      | (Optional) Specifies that the RSA key pair will be created on the specified device, including a Universal Serial Bus (USB) token, local disk, or NVRAM. The name of the device is followed by a colon (:).                            |  |  |  |
|                      | Keys created on a USB token must be 2048 bits or less.                                                                                                    |  |  |  |

**Command Default** 

RSA key pairs do not exist.

#### **Command Modes**

Global configuration

### **Command History**

| Release     | Modification                                                                                                    |
|-------------|----------------------------------------------------------------------------------------------------|
| 11.3        | This command was introduced.                                                                                                    |
| 12.2(8)T    | The key-label argumentwas added.                                                                                                    |
| 12.2(15)T   | The <b>exportable</b> keyword was added.                                                                                               |
| 12.2(18)SXD | This command was integrated into Cisco IOS Release 12.2(18)SXD.                                                                        |
| 12.4(4)T    | The <b>storage</b> keyword and <i>devicename</i> : argument were added.                                                                |
| 12.2(33)SRA | This command was integrated into Cisco IOS Release 12.2(33)SRA.                                                                        |
| 12.4(11)T   | The <b>storage</b> keyword and <i>devicename</i> : argument were implemented on the Cisco 7200VXR NPE-G2 platform.                     |
|             | The <b>signature</b> , <b>encryption</b> and <b>on</b> keywords and <i>devicename</i> : argument were added.                           |
| 12.4(24)T   | Support for IPv6 Secure Neighbor Discovery (SeND) was added.                                                                           |
| XE 2.4      | The maximum RSA key size was expanded from 2048 to 4096 bits for private key operations.                                               |
| 15.0(1)M    | This command was modified. The <b>redundancy</b> keyword was introduced.                                                               |
| 15.1(1)T    | This command was modified. The range value for the <b>modulus</b> keyword value is extended from 360 to 2048 bits to 360 to 4096 bits. |
| 15.2(2)SA2  | This command was implemented on the Cisco ME 2600X Series Ethernet Access Switches.                                                    |

## **Usage Guidelines**

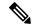

Note

Security threats, as well as the cryptographic technologies to help protect against them, are constantly changing. For more information about the latest Cisco cryptographic recommendations, see the Next Generation Encryption (NGE) white paper.

Use this command to generate RSA key pairs for your Cisco device (such as a router).

RSA keys are generated in pairs--one public RSA key and one private RSA key.

If your router already has RSA keys when you issue this command, you will be warned and prompted to replace the existing keys with new keys.

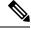

Note

Before issuing this command, ensure that your router has a hostname and IP domain name configured (with the **hostname** and **ip domain-name** commands). You will be unable to complete the **crypto key generate rsa** command without a hostname and IP domain name. (This situation is not true when you generate only a named key pair.)

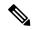

Note

Secure Shell (SSH) may generate an additional RSA key pair if you generate a key pair on a router having no RSA keys. The additional key pair is used only by SSH and will have a name such as {router\_FQDN} }.server. For example, if a router name is "router1.cisco.com," the key name is "router1.cisco.com.server."

This command is not saved in the router configuration; however, the RSA keys generated by this command are saved in the private configuration in NVRAM (which is never displayed to the user or backed up to another device) the next time the configuration is written to NVRAM.

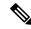

Note

If the configuration is not saved to NVRAM, the generated keys are lost on the next reload of the router.

There are two mutually exclusive types of RSA key pairs: special-usage keys and general-purpose keys. When you generate RSA key pairs, you will be prompted to select either special-usage keys or general-purpose keys.

### Special-Usage Keys

If you generate special-usage keys, two pairs of RSA keys will be generated. One pair will be used with any Internet Key Exchange (IKE) policy that specifies RSA signatures as the authentication method, and the other pair will be used with any IKE policy that specifies RSA encrypted keys as the authentication method.

A CA is used only with IKE policies specifying RSA signatures, not with IKE policies specifying RSA-encrypted nonces. (However, you could specify more than one IKE policy and have RSA signatures specified in one policy and RSA-encrypted nonces in another policy.)

If you plan to have both types of RSA authentication methods in your IKE policies, you may prefer to generate special-usage keys. With special-usage keys, each key is not unnecessarily exposed. (Without special-usage keys, one key is used for both authentication methods, increasing the exposure of that key.)

### **General-Purpose Keys**

If you generate general-purpose keys, only one pair of RSA keys will be generated. This pair will be used with IKE policies specifying either RSA signatures or RSA encrypted keys. Therefore, a general-purpose key pair might get used more frequently than a special-usage key pair.

#### **Named Key Pairs**

If you generate a named key pair using the *key-label* argument, you must also specify the **usage-keys** keyword or the **general-keys** keyword. Named key pairs allow you to have multiple RSA key pairs, enabling the Cisco IOS software to maintain a different key pair for each identity certificate.

## **Modulus Length**

When you generate RSA keys, you will be prompted to enter a modulus length. The longer the modulus, the stronger the security. However a longer modules takes longer to generate (see the table below for sample times) and takes longer to use.

Table 5: Sample Times by Modulus Length to Generate RSA Keys

| Router     | 360 bits           | 512 bits   | 1024 bits             | 2048 bits (maximum) |
|------------|--------------------|------------|-----------------------|---------------------|
| Cisco 2500 | 11 seconds         | 20 seconds | 4 minutes, 38 seconds | More than 1 hour    |
| Cisco 4700 | Less than 1 second | 1 second   | 4 seconds             | 50 seconds          |

Cisco IOS software does not support a modulus greater than 4096 bits. A length of less than 512 bits is normally not recommended. In certain situations, the shorter modulus may not function properly with IKE, so we recommend using a minimum modulus of 2048 bits.

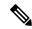

Note

As of Cisco IOS Release 12.4(11)T, peer *public* RSA key modulus values up to 4096 bits are automatically supported. The largest private RSA key modulus is 4096 bits. Therefore, the largest RSA private key a router may generate or import is 4096 bits. However, RFC 2409 restricts the private key size to 2048 bits or less for RSA encryption. The recommended modulus for a CA is 2048 bits; the recommended modulus for a client is 2048 bits.

Additional limitations may apply when RSA keys are generated by cryptographic hardware. For example, when RSA keys are generated by the Cisco VPN Services Port Adapter (VSPA), the RSA key modulus must be a minimum of 384 bits and must be a multiple of 64.

Specifying a Storage Location for RSA Keys

When you issue the **crypto key generate rsa** command with the **storage** *devicename*: keyword and argument, the RSA keys will be stored on the specified device. This location will supersede any **crypto key storage** command settings.

## Specifying a Device for RSA Key Generation

As of Cisco IOS Release 12.4(11)T and later releases, you may specify the device where RSA keys are generated. Devices supported include NVRAM, local disks, and USB tokens. If your router has a USB token configured and available, the USB token can be used as cryptographic device in addition to a storage device. Using a USB token as a cryptographic device allows RSA operations such as key generation, signing, and authentication of credentials to be performed on the token. The private key never leaves the USB token and is not exportable. The public key is exportable.

RSA keys may be generated on a configured and available USB token, by the use of the **on** *devicename*: keyword and argument. Keys that reside on a USB token are saved to persistent token storage when they are generated. The number of keys that can be generated on a USB token is limited by the space available. If you attempt to generate keys on a USB token and it is full you will receive the following message:

% Error in generating keys:no available resources

Key deletion will remove the keys stored on the token from persistent storage immediately. (Keys that do not reside on a token are saved to or deleted from nontoken storage locations when the **copy**or similar command is issued.)

For information on configuring a USB token, see "Storing PKI Credentials" chapter in the Cisco IOS Security Configuration Guide, Release 12.4T. For information on using on-token RSA credentials, see the "Configuring and Managing a Cisco IOS Certificate Server for PKI Deployment" chapter in the Cisco IOS Security Configuration Guide, Release 12.4T.

#### Specifying RSA Key Redundancy Generation on a Device

You can specify redundancy for existing keys only if they are exportable.

#### **Examples**

The following example generates a general-usage 1024-bit RSA key pair on a USB token with the label "ms2" with crypto engine debugging messages shown:

Router(config)# crypto key generate rsa label ms2 modulus 2048 on usbtoken0:

```
The name for the keys will be: ms2 % The key modulus size is 2048 bits % Generating 1024 bit RSA keys, keys will be on-token, non-exportable... Jan 7 02:41:40.895: crypto_engine: Generate public/private keypair [OK] Jan 7 02:44:09.623: crypto_engine: Create signature Jan 7 02:44:10.467: crypto_engine: Verify signature Jan 7 02:44:10.467: CryptoEngine0: CRYPTO_ISA_RSA_CREATE_PUBKEY(hw)(ipsec) Jan 7 02:44:10.467: CryptoEngine0: CRYPTO_ISA_RSA_PUB_DECRYPT(hw)(ipsec)
```

Now, the on-token keys labeled "ms2" may be used for enrollment.

The following example generates special-usage RSA keys:

```
Router(config)# crypto key generate rsa usage-keys
The name for the keys will be: myrouter.example.com
Choose the size of the key modulus in the range of 360 to 2048 for your Signature Keys.
Choosing a key modulus greater than 512 may take a few minutes.
How many bits in the modulus[512]? <return>
Generating RSA keys.... [OK].
Choose the size of the key modulus in the range of 360 to 2048 for your Encryption Keys.
Choosing a key modulus greater than 512 may take a few minutes.
How many bits in the modulus[512]? <return>
Generating RSA keys.... [OK].
```

The following example generates general-purpose RSA keys:

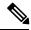

Note

You cannot generate both special-usage and general-purpose keys; you can generate only one or the other.

```
Router(config)# crypto key generate rsa general-keys
The name for the keys will be: myrouter.example.com
Choose the size of the key modulus in the range of 360 to 2048 for your General Purpose
Keys. Choosing a key modulus greater than 512 may take a few minutes.
How many bits in the modulus[512]? <return>
Generating RSA keys.... [OK].
```

The following example generates the general-purpose RSA key pair "exampleCAkeys":

```
crypto key generate rsa general-keys label exampleCAkeys
crypto ca trustpoint exampleCAkeys
enroll url
http://exampleCAkeys/certsrv/mscep/mscep.dll
rsakeypair exampleCAkeys 1024 1024
```

The following example specifies the RSA key storage location of "usbtoken0:" for "tokenkey1":

crypto key generate rsa general-keys label tokenkey1 storage usbtoken0:

The following example specifies the **redundancy** keyword:

```
Router(config) # crypto key generate rsa label MYKEYS redundancy
```

The name for the keys will be: MYKEYS

Choose the size of the key modulus in the range of 360 to 2048 for your

General Purpose Keys. Choosing a key modulus greater than 512 may take

a few minutes.

How many bits in the modulus [512]:

% Generating 512 bit RSA keys, keys will be non-exportable with redundancy...[OK]

## **Related Commands**

| Command                      | Description                                                                                                    |  |
|------------------------------|----------------------------------------------------------------------------------------------------|--|
| сору                         | Copies any file from a source to a destination, use the copy command in privileged EXEC mode.                          |  |
| crypto key storage           | Sets the default storage location for RSA key pairs.                                                                   |  |
| debug crypto engine          | Displays debug messages about crypto engines.                                                                          |  |
| hostname                     | Specifies or modifies the hostname for the network server.                                                             |  |
| ip domain-name               | Defines a default domain name to complete unqualified hostnames (names without a dotted-decimal domain name).          |  |
| show crypto key mypubkey rsa | Displays the RSA public keys of your router.                                                                           |  |
| show crypto pki certificates | Displays information about your PKI certificate, certification authority, and any registration authority certificates. |  |

# crypto pki trustpoint

To create a new TrustPoint dedicated for a single CA certificate, use the crypto pki trustpoint command.

## crypto pki trustpoint

|     | Intov | 11000 | PIP | 1 t i A                                 |  |
|-----|-------|-------|-----|-----------------------------------------|--|
| -71 | yntax | 11626 |     | ,,,,,,,,,,,,,,,,,,,,,,,,,,,,,,,,,,,,,,, |  |
|     |       |       |     |                                         |  |

This command has no keywords or arguments.

## **Command Default**

None

## **Command Modes**

Global Configuration

## **Command History**

| Release                       | Modification                 |
|-------------------------------|------------------------------|
| Cisco IOS XE Bengaluru 17.5.1 | This command was introduced. |

## Usage Guidelines

This example shows how to create a new TrustPoint dedicated for a single CA certificate:

Device# configure terminal
Device(config)# crypto pki trustpoint <tp\_name>
Device(ca-trustpoint)# enrollment terminal
Device(ca-trustpoint)# exit
Device(config)# crypto pki authenticate <tp\_name>
<<< PASTE CA-CERT in PEM format followed by quit >>>

# crypto pki trust pool import terminal

To import the root certificate by pasting the CA certificate from the **digicert.com**, use the **crypto pki trust pool import terminal** command.

## crypto pki trust pool import terminal

| • | _     | _    |       |       |
|---|-------|------|-------|-------|
| S | ntax  | Desc | rın   | ntını |
| U | IIIUA | DUSU | T I I | uv    |

This command has no keywords or arguments.

**Command Default** 

None

**Command Modes** 

Global Configuration

## **Command History**

| Release                       | Modification                 |
|-------------------------------|------------------------------|
| Cisco IOS XE Bengaluru 17.5.1 | This command was introduced. |

## **Usage Guidelines**

This example shows how to import the root certificate by pasting the CA certificate from the **digicert.com**:

Device# configure terminal
Device(config)# crypto pki trust pool import terminal
Device(config)# end

# crypto pki trustpool clean

To erase the downloaded CA certificate bundles, use the crypto pki trustpool clean command.

## crypto pki trustpool clean

| Syntax Description | This command has no keywords or arguments. |
|--------------------|--------------------------------------------|
|--------------------|--------------------------------------------|

None **Command Default** 

Global Configuration **Command Modes** 

# **Command History**

Release

Cisco IOS XE Bengaluru 17.5.1 This command was introduced.

## **Usage Guidelines**

This example shows how to erase the downloaded CA certificate bundles:

Modification

Device# configure terminal Device(config) # crypto pki trustpool clean Device(config)# end

# cts inline-tagging

To configure Cisco TrustSec (CTS) inline tagging, use the cts inline-tagging command.

### cts inline-tagging

| Syntax Description | This command has no keywords or arguments. |
|--------------------|--------------------------------------------|
| •                  | ,                                          |

**Command Default** Inline tagging is not configured.

**Command Modes** wireless policy configuration (config-wireless-policy)

## **Command History**

| Release                        | Modification                 |
|--------------------------------|------------------------------|
| Cisco IOS XE Gibraltar 16.10.1 | This command was introduced. |

## **Example**

This example shows how to configure CTS inline tagging.

Device(config-wireless-policy) # cts inline-tagging

## cts role-based enforcement

To configure Cisco TrustSec (CTS) SGACL enforcement, use the cts role-based enforcement command.

### cts role-based enforcement

| Syntax Description | This command has no | keywords or arguments. |
|--------------------|---------------------|------------------------|
|--------------------|---------------------|------------------------|

## **Command Default** SGACL is not enforced.

## **Command Modes** wireless policy configuration (config-wireless-policy)

## **Command History**

| Release                        | Modification                 |
|--------------------------------|------------------------------|
| Cisco IOS XE Gibraltar 16.10.1 | This command was introduced. |

## **Example**

This example shows how to configure CTS SGACL enforcement.

Device(config-wireless-policy) # cts role-based enforcement

## cts sgt

To set the Cisco TrustSec (CTS) default security group tag (SGT), use the cts sgt command.

cts sgt sgt-value

**Syntax Description** 

sgt-value Security group tag

**Command Default** 

SGT tag is not set.

**Command Modes** 

wireless policy configuration (config-wireless-policy)

**Command History** 

| Release                        | Modification                 |
|--------------------------------|------------------------------|
| Cisco IOS XE Gibraltar 16.10.1 | This command was introduced. |

## **Example**

This example shows how to set the default SGT.

Device(config-wireless-policy)# cts sgt 100

# custom-page login device

To configure a customized login page, use the custom-page login device command.

custom-page login device html-filename

**Syntax Description** 

html-filename Enter the HTML filename of the login page.

**Command Default** 

None

**Command Modes** 

config-params-parameter-map

**Command History** 

Cisco IOS XE Gibraltar 16.10.1 This command was introduced in a release earlier than Cisco IOS XE Gibraltar 16.10.1.

## **Examples**

The following example shows how to configure a customized login page:

Device# configure terminal

Enter configuration commands, one per line. End with CNTL/Z. Device(config)# parameter-map type webauth parameter-map-name

Device(config-params-parameter-map)# custom-page login device bootflash:login.html

## default

To set the parameters to their default values, use the **default** command.

 $\label{lem:condition} \begin{tabular}{ll} default & \{aaa-override \mid accounting-list \mid band-select \mid broadcast-ssid \mid call-snoop \mid ccx \mid channel-scan \mid parameters \mid chd \mid client \mid datalink \mid diag-channel \mid dtim \mid exclusionlist \mid ip \mid ipv6 \mid load-balance \mid local-auth \mid mac-filtering \mid media-stream \mid mfp \mid mobility \mid nac \mid passive-client \mid peer-blocking \mid radio \mid roamed-voice-client \mid security \mid service-policy \mid session-timeout \mid shutdown \mid sip-cac \mid static-ip \mid uapsd \mid wgb \mid wmm \}$ 

## **Syntax Description**

| aaa-override    | Sets the AAA override parameter to its default value.                                                        |
|-----------------|----------------------------------------------------------------------------------------------------|
| accounting-list | Sets the accounting parameter and its attributes to their default values.                                    |
| band-select     | Sets the band selection parameter to its default values.                                                     |
| broadcast-ssid  | Sets the broadcast Service Set Identifier (SSID) parameter to its default value.                             |
| call-snoop      | Sets the call snoop parameter to its default value.                                                          |
| ccx             | Sets the Cisco client extension (Cisco Aironet IE) parameters and attributes to their default values.        |
| channel-scan    | Sets the channel scan parameters and attributes to their default values.                                     |
| chd             | Sets the coverage hold detection parameter to its default value.                                             |
| client          | Sets the client parameters and attributes to their default values.                                           |
| datalink        | Sets the datalink parameters and attributes to their default values.                                         |
| diag-channel    | Sets the diagnostic channel parameters and attributes to their default values.                               |
| dtim            | Sets the Delivery Traffic Indicator Message (DTIM) parameter to its default value.                           |
| exclusionlist   | Sets the client exclusion timeout parameter to its default value.                                            |
| ip              | Sets the IP parameters to their default values.                                                              |
| ipv6            | Sets the IPv6 parameters and attributes to their default values.                                             |
| load-balance    | Sets the load-balancing parameter to its default value.                                                      |
| local-auth      | Sets the Extensible Authentication Protocol (EAP) profile parameters and attributes to their default values. |
| mac-filtering   | Sets the MAC filtering parameters and attributes to their default values.                                    |
| media-stream    | Sets the media stream parameters and attributes to their default values.                                     |

| mfp                 | Sets the Management Frame Protection (MPF) parameters and attributes to their default values.                                        |
|---------------------|----------------------------------------------------------------------------------------------------|
| mobility            | Sets the mobility parameters and attributes to their default values.                                                                 |
| nac                 | Sets the RADIUS Network Admission Control (NAC) parameter to its default value.                                                      |
| passive-client      | Sets the passive client parameter to its default value.                                                                              |
| peer-blocking       | Sets the peer to peer blocking parameters and attributes to their default values.                                                    |
| radio               | Sets the radio policy parameters and attributes to their default values.                                                             |
| roamed-voice-client | Sets the roamed voice client parameters and attributes to their default values.                                                      |
| security            | Sets the security policy parameters and attributes to their default values.                                                          |
| service-policy      | Sets the WLAN quality of service (QoS) policy parameters and attributes to their default values.                                     |
| session-timeout     | Sets the client session timeout parameter to its default value.                                                                      |
| shutdown            | Sets the shutdown parameter to its default value.                                                                                    |
| sip-cac             | Sets the Session Initiation Protocol (SIP) Call Admission Control (CAC) parameters and attributes to their default values.           |
| static-ip           | Sets the static IP client tunneling parameters and their attributes to their default values.                                         |
| uapsd               | Sets the Wi-Fi Multimedia (WMM) Unscheduled Automatic Power Save Delivery (UAPSD) parameters and attributes to their default values. |
| wgb                 | Sets the Workgroup Bridges (WGB) parameter to its default value.                                                                     |
| wmm                 | Sets the WMM parameters and attributes to their default values.                                                                      |
|                     |                                                                                                    |

## **Command Default**

None.

## **Command Modes**

WLAN configuration

## **Command History**

| Release                        | Modification                 |
|--------------------------------|------------------------------|
| Cisco IOS XE Gibraltar 16.12.1 | This command was introduced. |

## **Usage Guidelines**

You must disable the WLAN before using this command. See Related Commands section for more information on how to disable a WLAN.

This example shows how to set the Cisco Client Extension parameter to its default value:

Device(config-wlan)# default ccx aironet-iesupport

## description

To configure a description for a flow monitor, flow exporter, or flow record, use the **description** command in the appropriate configuration mode. To remove a description, use the **no** form of this command.

**description** description **no description** description

## **Syntax Description**

description Text string that describes the flow monitor, flow exporter, or flow record.

## **Command Default**

The default description for a flow sampler, flow monitor, flow exporter, or flow record is "User defined."

### **Command Modes**

The following command modes are supported:

Flow exporter configuration

Flow monitor configuration

Flow record configuration

### **Command History**

| Release                        | Modification                 |
|--------------------------------|------------------------------|
| Cisco IOS XE Gibraltar 16.12.1 | This command was introduced. |

### **Usage Guidelines**

To return this command to its default setting, use the **no description** or **default description** command in the appropriate configuration mode.

The following example configures a description for a flow monitor:

Device(config) # flow monitor FLOW-MONITOR-1
Device(config-flow-monitor) # description Monitors traffic to 172.16.0.1 255.255.0.0

## destination

To configure an export destination for a flow exporter, use the **destination** command in flow exporter configuration mode. To remove an export destination for a flow exporter, use the **no** form of this command.

**destination** {hostnameip-address} **no destination** {hostnameip-address}

## **Syntax Description**

| hostname   | Hostname of the device to which you want to send the NetFlow information.          |
|------------|------------------------------------------------------------------------------------|
| ip-address | IPv4 address of the workstation to which you want to send the NetFlow information. |

### **Command Default**

An export destination is not configured.

#### **Command Modes**

Flow exporter configuration

## **Command History**

| Release                        | Modification                 |
|--------------------------------|------------------------------|
| Cisco IOS XE Gibraltar 16.12.1 | This command was introduced. |

#### **Usage Guidelines**

Each flow exporter can have only one destination address or hostname.

When you configure a hostname instead of the IP address for the device, the hostname is resolved immediately and the IPv4 address is stored in the running configuration. If the hostname-to-IP-address mapping that was used for the original Domain Name System (DNS) name resolution changes dynamically on the DNS server, the device does not detect this, and the exported data continues to be sent to the original IP address, resulting in a loss of data.

To return this command to its default setting, use the **no destination** or **default destination** command in flow exporter configuration mode.

The following example shows how to configure the networking device to export the cache entry to a destination system:

```
Device(config)# flow exporter FLOW-EXPORTER-1
Device(config-flow-exporter)# destination 10.0.0.4
```

## destination stealthwatch-cloud

To configure the export destination as Cisco Stealthwatch Cloud, use the **destination stealthwatch-cloud** command. To disable the command, use the **no** form of this command.

## destination stealthwatch-cloud

### no destination stealthwatch-cloud

| Syntax Description | destination                 | Configures the export destination.             |  |
|--------------------|-----------------------------|------------------------------------------------|--|
|                    | stealthwatch-cloud          | Configures export to Cisco Stealthwatch Cloud. |  |
| Command Default    | None                        |                                                |  |
| Command Modes      | Flow Exporter Configuration |                                                |  |
| Command History    | Release                     | Modification                                   |  |
|                    | Cisco IOS XE Bengal         | luru 17.4.1 This command was introduced.       |  |
|                    |                             |                                                |  |

## **Usage Guidelines**

None

### **Example**

This example shows how to configure the export destination as Cisco Stealthwatch Cloud:

Device(config-flow-exporter) # destination stealthwatch-cloud

# device-tracking binding vlan

To configure IPv4 or IPv6 static entry, use the **device-tracking binding vlan** command.

 $\label{lem:condition} \begin{tabular}{ll} \textbf{device-tracking} & \textbf{binding} & \textbf{vlan} & \textit{vlan-id} & \textit{ipv4-addr ipv6-addr} \\ \textbf{} & \textbf{interface gigabitEthernet} & \textit{ge-intf-num hardware-or-mac-address} \\ \end{tabular}$ 

## **Syntax Description**

| vlan-id                      | VLAN ID. Valid range is 1 to 4096.                            |
|------------------------------|---------------------------------------------------------------|
| ipv4-addr                    | IPv4 address of the device.                                   |
| interface<br>gigabitEthernet | GigabitEthernet IEEE 802.3z.                                  |
| ge-intf-num                  | GigabitEthernet interface number. Valid range is 1 to 32.     |
| hardware-or-mac-address      | The 48-bit hardware address or the MAC address of the device. |

## **Command Default**

None

## **Command Modes**

Global configuration (config)

## **Command History**

| Release                        | Modification                                                                          |
|--------------------------------|---------------------------------------------------------------------------------------|
| Cisco IOS XE Gibraltar 16.10.1 | This command was introduced in a release earlier than Cisco IOS XE Gibraltar 16.10.1. |

### **Examples**

The following example shows how to configure IPv4 static entry:

Device# configure terminal

Enter configuration commands, one per line. End with  ${\tt CNTL/Z.}$ 

Device(config)# device-tracking binding vlan 20 20.20.5 interface gigabitEthernet 1 0000.1111.2222

# dhcp-tlv-caching

To configure DHCP TLV caching on a WLAN, use the **dhcp-tlv-caching** command.

### dhcp-tlv-caching

### **Command Default**

None

### **Command Modes**

config-wireless-policy

## **Command History**

| Release                        | Modification                 |
|--------------------------------|------------------------------|
| Cisco IOS XE Gibraltar 16.10.1 | This command was introduced. |

## **Example**

This example shows how to configure DHCP TLV caching on a WLAN:

```
Device# configure terminal
Enter configuration commands, one per line. End with CNTL/Z.
Device(config)# wireless profile policy rr-xyz-policy-1
Device(config-wireless-policy)# dhcp-tlv-caching
Device(config-wireless-policy)# radius-profiling
Device(config-wireless-policy)# end
```

# dnscrypt

To enable or disable DNScrypt, use the **dnscrypt** command.

## dnscrypt

### **Command Default**

None

### **Command Modes**

config-profile

## **Command History**

| Release                        | Modification                 |
|--------------------------------|------------------------------|
| Cisco IOS XE Gibraltar 16.10.1 | This command was introduced. |

## **Usage Guidelines**

By default, the DNScrypt option is enabled.

This example shows how to enable or disable DNScrypt:

### Device# configure terminal

Enter configuration commands, one per line. End with CNTL/Z.
Device(config)# parameter-map type umbrella global
Device(config-profile)# token 57CC80106C087FB1B2A7BAB4F2F4373C00247166
Device(config-profile)# local-domain dns\_wl
Device(config-profile)# no dnscrypt
Device(config-profile)# end

# domain-name (DHCP)

To specify the domain n ame for a Dynamic Host Configuration Protocol (DHCP) client, use the **domain-name** command in DHCP pool configuration mode. To remove the domain name, use the no form of this command.

domain-name domain no domain-name

**Syntax Description** 

domain Specifies the domain name string of the client.

**Command Default** 

No default behavior or values.

**Command Modes** 

DHCP pool configuration

## **Command History**

| Release     | Modification                                                                                                    |
|-------------|----------------------------------------------------------------------------------------------------|
| 12.0(1)T    | This command was introduced.                                                                                                    |
| 12.2(33)SRA | This command was integrated into Cisco IOS Release 12.2(33)SRA.                                                                                                    |
| 12.2SX      | This command is supported in the Cisco IOS Release 12.2SX train. Support in a specific 12.2SX release of this train depends on your feature set, platform, and platform hardware. |

## **Examples**

The following example specifies cisco.com as the domain name of the client:

domain-name cisco.com

## **Related Commands**

| Command      | Description                                                                                        |
|--------------|----------------------------------------------------------------------------------------------------|
| dns-server   | Specifies the DNS IP servers available to a DHCP client.                                           |
| ip dhcp pool | Configures a DHCP address pool on a Cisco IOS DHCP server and enters DHCP pool configuration mode. |

# dot11ax twt-broadcast-support

To configure TWT broadcast support on WLAN, use the dot11ax twt-broadcast-support command. To disable the feature, use the **no** command of the command.

dot11ax twt-broadcast-support

[no] dot11ax twt-broadcast-support

**Syntax Description** 

dot11ax twt-broadcast-support Configures the TWT broadcast support on WLAN

**Command Default** 

None

**Command Modes** 

WLAN configuration

**Command History** 

| Release                       | Modification                 |
|-------------------------------|------------------------------|
| Cisco IOS XE Amsterdam 17.2.1 | This command was introduced. |

## **Example**

This example shows how to configure target wakeup time on WLAN:

Device(config-wlan) # dotllax twt-broadcast-support

# dot11 5ghz reporting-interval

To configure the client report interval sent from AP for clients on 802.11a radio, use the **dot11 5ghz** reporting-interval command.

dot11 5ghz reporting-interval reporting-interval

**Syntax Description** 

reporting-interval Interval at which client report needs to be sent in seconds.

**Command Default** 

None

**Command Modes** 

config-ap-profile

## **Command History**

| Release                        | Modification                                                                          |
|--------------------------------|---------------------------------------------------------------------------------------|
| Cisco IOS XE Gibraltar 16.10.1 | This command was introduced in a release earlier than Cisco IOS XE Gibraltar 16.10.1. |

## **Examples**

The following example shows how to set the client report interval in seconds:

```
Device# configure terminal
Enter configuration commands, one per line. End with CNTL/Z.
Device(config)# ap profile profile-name
Device(config-ap-profile)# dot11 5ghz reporting-interval 8
```

## dot11 reporting-interval

To set the volume metering interval, use the **dot11 reporting-interval** command.

dot11 {24ghz | 5ghz } reporting-interval

### **Syntax Description**

reporting-interval Interval to send client accounting statistics.

## **Command Default**

Interval is configured at the default level of 90 seconds.

## **Command Modes**

config-ap-profile

### **Command History**

| Release                        | Modification                 |
|--------------------------------|------------------------------|
| Cisco IOS XE Gibraltar 16.10.1 | This command was introduced. |

## **Usage Guidelines**

Though the CLI allows you to configure range from 5 to 90 seconds, we recommend that you use 60 to 90 seconds range for Volume Metering.

This CLI can also be used to configure the interval when smart roam is enabled, which has a range of 5 to 90 seconds.

Though you can set two different values for volume metering and smart roam, only one value takes effect based on the order of execution. So, we recommend that you use the same reporting interval for both.

## **Example**

The following example shows how to configure volume metering:

Device(config-ap-profile) # dot11 24ghz 60

## dot1x system-auth-control

To globally enable 802.1X SystemAuthControl (port-based authentication), use the **dot1x system-auth-control**command in global configuration mode. To disable SystemAuthControl, use the **no** form of this command.

dot1x system-auth-control no dot1x system-auth-control

### **Syntax Description**

This command has no arguments or keywords.

#### **Command Default**

System authentication is disabled by default. If this command is disabled, all ports behave as if they are force authorized.

### **Command Modes**

Global configuration (config)

### **Command History**

| Release      | Modification                                                                      |
|--------------|-----------------------------------------------------------------------------------|
| 12.3(2)XA    | This command was introduced.                                                      |
| 12.2(14)SX   | This command was implemented on the Supervisor Engine 720.                        |
| 12.3(4)T     | This command was integrated into Cisco IOS Release 12.3(4)T.                      |
| 12.2(17d)SXB | Support for this command on the Supervisor Engine 2 was extended to 12.2(17d)SXB. |
| 12.2(33)SRA  | This command was integrated into Cisco IOS Release 12.2(33)SRA.                   |
| 12.2(33)SXH  | This command was integrated into Cisco IOS Release 12.2(33)SXH.                   |

### **Usage Guidelines**

The IEEE 802.1x standard defines a client-server-based access control and authentication protocol that restricts unauthorized devices from connecting to a LAN through publicly accessible ports. 802.1x controls network access by creating two distinct virtual access points at each port. One access point is an uncontrolled port; the other is a controlled port. All traffic through the single port is available to both access points. 802.1x authenticates each user device that is connected to a switch port and assigns the port to a VLAN before making available any services that are offered by the switch or the LAN. Until the device is authenticated, 802.1x access control allows only Extensible Authentication Protocol (EAP) over LAN (EAPOL) traffic through the port to which the device is connected. After authentication is successful, normal traffic can pass through the port.

The **no** form of the command removes any 802.1X-related configurations.

You must enable Authentication, Authorization, and Accounting (AAA) and specify the authentication method list before enabling 802.1X. A method list describes the sequence and authentication methods to be queried to authenticate a user.

## **Examples**

The following example shows how to enable SystemAuthControl:

Router(config) # dot1x system-auth-control

## **Related Commands**

| Command                  | Description                                                                                                    |
|--------------------------|----------------------------------------------------------------------------------------------------|
| aaa authentication dot1x | Specifies one or more AAA methods for use on interfaces running IEEE 802.1X.                                                                                                    |
| aaa new-model            | Enables the AAA access-control model.                                                                                                    |
| debug dot1x              | Displays 802.1X debugging information.                                                                                                    |
| description              | Specifies a description for an 802.1X profile.                                                                                                    |
| device                   | Statically authorizes or rejects individual devices.                                                                                                    |
| dot1x initialize         | Initializes 802.1X state machines on all 802.1X-enabled interfaces.                                                                                                    |
| dot1x max-req            | Sets the maximum number of times that a router or Ethernet switch network module can send an EAP request/identity frame to a client (assuming that a response is not received) before restarting the authentication process. |
| dot1x port-control       | Enables manual control of the authorized state of a controlled port.                                                                                                    |
| dot1x re-authenticate    | Manually initiates a reauthentication of the specified 802.1X-enabled ports.                                                                                                    |
| dot1x reauthentication   | Globally enables periodic reauthentication of the client PCs on the 802.1X interface.                                                                                                    |
| dot1x timeout            | Sets retry timeouts.                                                                                                    |
| identity profile         | Creates an identity profile and enters identity profile configuration mode.                                                                                                    |
| show dot1x               | Displays details and statistics for an identity profile.                                                                                                    |
| template                 | Specifies a virtual template from which commands may be cloned.                                                                                                    |

# eap profile

To configure an EAP profile, use the **eap profile** command.

eap profile profile-name

**Syntax Description** 

profile-name Name of the EAP profile. Maximum number of allowed characters is 63.

**Command Default** 

None

**Command Modes** 

Global configuration (config)

## **Command History**

| Release                        | Modification                                                                          |
|--------------------------------|---------------------------------------------------------------------------------------|
| Cisco IOS XE Gibraltar 16.10.1 | This command was introduced in a release earlier than Cisco IOS XE Gibraltar 16.10.1. |

## **Examples**

The following example shows how to configure an EAP profile name:

Device# configure terminal
Enter configuration commands, one per line. End with CNTL/Z.
Device(config)# eap profile eap-profile-name

## exclusionlist

To configure an exclusion list on a wireless LAN, use the **exclusionlist** command. To disable an exclusion list, use the **no** form of this command.

exclusionlist [timeout seconds]
no exclusionlist [timeout]

## **Syntax Description**

**timeout** seconds (Optional) Specifies an exclusion list timeout in seconds. The range is from 0 to 2147483647. A value of zero (0) specifies no timeout.

### **Command Default**

The exclusion list is set to 60 seconds.

#### **Command Modes**

WLAN configuration

## **Command History**

| Release                        | Modification                 |
|--------------------------------|------------------------------|
| Cisco IOS XE Gibraltar 16.12.1 | This command was introduced. |

#### **Usage Guidelines**

You must disable the WLAN before using this command. See Related Commands section for more information on how to disable a WLAN.

This example shows how to configure a client exclusion list for a WLAN:

Device# configure terminal
Enter configuration commands, one per line. End with CNTL/Z.
Device(config)# wlan wlan1
Device(config-wlan)# exclusionlist timeout 345

This example shows how to disable a client exclusion list on a WLAN:

Device# configure terminal
Enter configuration commands, one per line. End with CNTL/Z.
Device(config)# wlan wlan1
Device(config-wlan)# no exclusionlist timeout 345

# exporter default-flow-exporter

To add an exporter to use to export records, use the **exporter default-flow-exporter** command. Use the **no** form of this command to disable the feature.

exporter default-flow-exporter

[no] exporter default-flow-exporter

**Syntax Description** 

There are no arguments to this command.

**Command Default** 

None

**Command Modes** 

Flow monitor configuration

**Command History** 

| Release                       | Modification                 |
|-------------------------------|------------------------------|
| Cisco IOS XE Amsterdam 17.2.1 | This command was introduced. |

## **Example**

This example shows how to add an exporter to use to export records:

Device(config-flow-monitor) #exporter default-flow-exporter

## fallback-radio-shut

To configure shutdown of the radio interface, use the **fallback-radio-shut** command.

#### fallback-radio-shut

### **Command Default**

None

### **Command Modes**

config-wireless-flex-profile

## **Command History**

| Release                        | Modification                                                                          |
|--------------------------------|---------------------------------------------------------------------------------------|
| Cisco IOS XE Gibraltar 16.10.1 | This command was introduced in a release earlier than Cisco IOS XE Gibraltar 16.10.1. |

## **Examples**

The following example shows how to configure shutdown of the radio interface:

Device# configure terminal

Enter configuration commands, one per line. End with CNTL/Z. Device(config) # wireless profile flex flex-profile-name Device(config-wireless-flex-profile) # fallback-radio-shut

## flex

To configure flex related parameters, use the **flex** command.

flex {nat-pat | split-mac-acl split-mac-acl-name | vlan-central-switching }

## **Syntax Description**

| nat-pat                | Enables NAT-PAT.               |
|------------------------|--------------------------------|
| split-mac-acl          | Configures split-mac-acl name. |
| split-mac-acl-name     | Name of split MAC ACL.         |
| vlan-central-switching | VLAN based central switching.  |

#### **Command Default**

None

### **Command Modes**

config-wireless-policy

## **Command History**

| Release                        | Modification                                                                          |
|--------------------------------|---------------------------------------------------------------------------------------|
| Cisco IOS XE Gibraltar 16.10.1 | This command was introduced in a release earlier than Cisco IOS XE Gibraltar 16.10.1. |

## **Examples**

The following example shows how to configure flex related VLAN central-switching:

```
Device# configure terminal
```

Enter configuration commands, one per line. End with CNTL/Z. Device(config) # wireless profile policy profile-name Device(config-wireless-policy) # flex vlan-central-switching

## flow exporter

To create a flow exporter, or to modify an existing flow exporter, and enter flow exporter configuration mode, use the **flow exporter** command in global configuration mode. To remove a flow exporter, use the **no** form of this command.

flow exporter exporter-name no flow exporter exporter exporter

### **Syntax Description**

exporter-name Name of the flow exporter that is being created or modified.

### **Command Default**

flow exporters are not present in the configuration.

### **Command Modes**

Global configuration

## **Command History**

| Release                        | Modification                 |
|--------------------------------|------------------------------|
| Cisco IOS XE Gibraltar 16.12.1 | This command was introduced. |

## **Usage Guidelines**

Flow exporters export the data in the flow monitor cache to a remote system, such as a server running NetFlow collector, for analysis and storage. Flow exporters are created as separate entities in the configuration. Flow exporters are assigned to flow monitors to provide data export capability for the flow monitors. You can create several flow exporters and assign them to one or more flow monitors to provide several export destinations. You can create one flow exporter and apply it to several flow monitors.

#### **Examples**

The following example creates a flow exporter named FLOW-EXPORTER-1 and enters flow exporter configuration mode:

Device(config) # flow exporter FLOW-EXPORTER-1
Device(config-flow-exporter) #

## flow monitor

To create a flow monitor, or to modify an existing flow monitor, and enter flow monitor configuration mode, use the **flow monitor** command in global configuration mode. To remove a flow monitor, use the **no** form of this command.

flow monitor monitor-name no flow monitor monitor-name

### **Syntax Description**

monitor-name Name of the flow monitor that is being created or modified.

### **Command Default**

flow monitors are not present in the configuration.

### **Command Modes**

Global configuration

## **Command History**

| Release                        | Modification                 |
|--------------------------------|------------------------------|
| Cisco IOS XE Gibraltar 16.12.1 | This command was introduced. |

## **Usage Guidelines**

Flow monitors are the component that is applied to interfaces to perform network traffic monitoring. Flow monitors consist of a flow record and a cache. You add the record to the flow monitor after you create the flow monitor. The flow monitor cache is automatically created at the time the flow monitor is applied to the first interface. Flow data is collected from the network traffic during the monitoring process based on the key and nonkey fields in the flow monitor's record and stored in the flow monitor cache.

### **Examples**

The following example creates a flow monitor named FLOW-MONITOR-1 and enters flow monitor configuration mode:

Device(config) # flow monitor FLOW-MONITOR-1
Device(config-flow-monitor) #

## flow record

To create a flow record, or to modify an existing flow record, and enter flow record configuration mode, use the **flow record** command in global configuration mode. To remove a record, use the **no** form of this command.

flow record record-name no flow record record-name

### **Syntax Description**

record-name Name of the flow record that is being created or modified.

## **Command Default**

A flow record is not configured.

### **Command Modes**

Global configuration

## **Command History**

| Release                        | Modification                 |
|--------------------------------|------------------------------|
| Cisco IOS XE Gibraltar 16.12.1 | This command was introduced. |

## **Usage Guidelines**

A flow record defines the keys that uses to identify packets in the flow, as well as other fields of interest that gathers for the flow. You can define a flow record with any combination of keys and fields of interest. The supports a rich set of keys. A flow record also defines the types of counters gathered per flow. You can configure 64-bit packet or byte counters.

## **Examples**

The following example creates a flow record named FLOW-RECORD-1, and enters flow record configuration mode:

Device(config) # flow record FLOW-RECORD-1
Device(config-flow-record) #

## ftp-path

To configure the path at the FTP server for trace log export, use the **ftp-path** command. Use the **no** form of the command to negate the command or to set the command to its default.

ftp-pathftp-path

no ftp-pathftp-path

**Syntax Description** 

ftp-path Specifies the path at the FTP server.

**Command Default** 

None

**Command Modes** 

Wireless trace export profile FTP configuration

## **Command History**

| Release                         | Modification                 |
|---------------------------------|------------------------------|
| Cisco IOS XE Gibraltar 16.12.2s | This command was introduced. |

## **Example**

Device(config) # wireless profile transfer trace-export trace\_export\_name
Device(config-wireless-trace-export-profile) # log-export-mode ftp
Device(config-wireless-trace-export-profile-ftp) # ftp-path
ip-address/download/object/stream/images/ap-images

## ftp-password

To configure the FTP server password for trace export, use the **ftp-password** command. Use the **no** form of this command to negate the configuration or to set the command to its default.

ftp-password} <Enter password> <Re-enter password>

no ftp-password<*Enter password*> <*Re-enter password*>

## **Syntax Description**

password Specifies the FTP server password.

re-enter password Indicates that the user must re-enter the FTP server password.

## **Command Default**

None

### **Command Modes**

Wireless trace export profile FTP configuration

## **Command History**

| Release                         | Modification                 |
|---------------------------------|------------------------------|
| Cisco IOS XE Gibraltar 16.12.2s | This command was introduced. |

### Example

## ftp-server

To configure the FTP server address for trace export, use the **ftp-server** command. Use the **no** form of this command to negate the configuration or to set the command to its default.

ftp-server  $\{A.B.C.D \mid X:X:X:X:X\}$ 

no ftp-server  $\{A.B.C.D \mid X:X:X:X:X\}$ 

## **Syntax Description**

A.B.C.D Specifies the FTP IPv4 server address.

*X:X:X:X*: *X* Specifies the FTP IPv6 server address.

## **Command Default**

None

### **Command Modes**

Wireless trace export profile FTP configuration

## **Command History**

| Release                         | Modification                 |
|---------------------------------|------------------------------|
| Cisco IOS XE Gibraltar 16.12.2s | This command was introduced. |

### Example

Device(config) # wireless profile transfer trace-export trace\_export\_name
Device(config-wireless-trace-export-profile) # log-export-mode ftp
Device(config-wireless-trace-export-profile-ftp) # ftp-server 10.1.1.1

## ftp-username

To configure the FTP server username for trace export, use the **ftp-username**command. Use the **no** form of this command to negate the configuration or to set the command to its default.

 ${\tt ftp-username}\ {\it Username}$ 

no ftp-username *Username* 

**Syntax Description** 

username Specifies the FTP server username.

**Command Default** 

None

**Command Modes** 

Wireless trace export profile FTP configuration

## **Command History**

| Release                         | Modification                 |
|---------------------------------|------------------------------|
| Cisco IOS XE Gibraltar 16.12.2s | This command was introduced. |

## **Example**

Device(config) # wireless profile transfer trace-export trace\_export\_name
Device(config-wireless-trace-export-profile) # log-export-mode ftp
Device(config-wireless-trace-export-profile-ftp) # ftp-username ftp-server-username